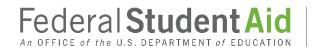

PROUD SPONSOR of the AMERICAN MIND®

## Electronic Cohort Default Rate Appeals (eCDR Appeals)

Loan Servicing Appeal (LSA) User Guide

Version 5.0.0

6/6/2019

#### DOCUMENT VERSION HISTORY

| Versio<br>n | Release Date          | Summary of Changes                                                                                                    | Name                                                       |
|-------------|-----------------------|----------------------------------------------------------------------------------------------------|------------------------------------------------------------|
| (1.0.1)     | September 11,<br>2013 | Initial user guide to coincide with the<br>releases in production of LSA<br>functions through the School                                                                                                    | Federal Student<br>Aid TO-ADG<br>Business Analysis         |
| 4.0.0       | September<br>15, 2013 | Initial user guide for Loan Servicing<br>Appeals functions placed in<br>production on 9/15/2013. Functions<br>cover LSA process from School<br>initiating its case through School<br>submitting its Perfected LSA case to<br>FSA. Approved Final.                                                                                                    | Federal Student<br>Aid TO-ADG<br>Business Analysis<br>Team |
| 4.1.0       | December 15,<br>2013  | Revisions for functions deployed<br>12/15/2013. Case processing after the<br>perfected case has been submitted to<br>FSA is now described in Chapters 17<br>through 20.<br>Conforming changes were also made to<br>Chapters 1.3, 1.4, 16.10, 21.1, and 26<br>(Appendix B).<br>Chapter 1.4, 2.4, 12.1, 13.2 and 18.1<br>now note browser compatibility<br>considerations when a ZIP/compressed<br>file has been uploaded.<br>Minor editorial changes were made<br>throughout. | Federal Student Aid<br>TO-ADG Business<br>Analysis Team    |
| 5.0.0       | 6/6/2019              | Complete rewrite based on eCDRA<br>Release 5 and current FSA look and feel<br>guidance.                                                                                                    | Federal Student Aid<br>CIO Application<br>Support Team     |

#### Table of Contents

| Introduction                            |    |
|-----------------------------------------|----|
| Overview                                |    |
| Cohort Default Rates                    |    |
| Purpose of the eCDR Appeals Application |    |
| Who uses eCDR Appeals                   |    |
| User Guide Structure                    | 9  |
| Purpose and Scope of the LSA User Guide | 9  |
| All Users                               | 10 |
| Registration and user account           | 10 |
| Destination point administrators        | 10 |
| Navigation                              | 10 |
| Profiles                                | 13 |
| Perspectives                            | 13 |
| Menus                                   | 14 |
| Tables                                  | 14 |
| General information                     | 21 |
| School                                  | 23 |
| Navigation                              | 23 |
| Profiles                                | 23 |
| Perspectives                            | 25 |
| Menus                                   | 26 |
| Documents                               | 26 |
| School spreadsheet                      | 26 |
| Cases for schools                       |    |
| Current cases (school view)             |    |
| Past cases (school view)                | 31 |
| Case (school view)                      | 32 |
| Case information                        | 32 |
| Case workflow actions                   |    |
| Case actions                            | 34 |
| Comments                                | 34 |

| Initiating a new LSA                                | 35 |
|-----------------------------------------------------|----|
| Preparing the servicing records request for the LSA | 37 |
| Request servicing records                           |    |
| Preparing the LSA for submission to FSA             |    |
| Certifying the LSA for FSA                          | 41 |
| Decertifying the LSA before submitting to FSA       | 42 |
| Submitting the LSA to FSA                           | 43 |
| Withdrawing the case                                | 44 |
| Responding to Fee Request (in general)              | 44 |
| Show perfected                                      | 45 |
| Show all                                            | 46 |
| LSAppeal                                            | 47 |
| LSAppeal information                                | 47 |
| LSAppeal processing actions                         | 48 |
| LSAppeal DM                                         | 48 |
| LSAppeal DM information                             | 48 |
| LSAppeal DM workflow actions                        | 50 |
| LSAppeal DM actions                                 | 50 |
| Comments                                            | 50 |
| Withdraw request                                    | 51 |
| Request clarification                               | 53 |
| Reports (for schools)                               | 54 |
| Current status                                      | 54 |
| CDR Changes                                         |    |
| Data Managers                                       | 57 |
| Navigation                                          | 57 |
| Profiles                                            | 57 |
| Perspectives                                        |    |
| Menus                                               |    |
| Documents                                           | 59 |
| Servicing records information                       | 59 |
| Case lists                                          | 62 |

| Current cases (DM view)                   | 63  |
|-------------------------------------------|-----|
| Past cases (DM view)                      | 64  |
| Case                                      | 65  |
| Case information                          | 65  |
| Case workflow actions (DM user)           | 66  |
| Case actions (DM user)                    | 67  |
| Comments                                  | 67  |
| Sample records                            | 68  |
| Request fees                              | 69  |
| Update Fee Request Outcome                | 71  |
| Amending fee disposition                  | 73  |
| Provide servicing records                 | 73  |
| LSAppeal DM                               | 75  |
| LSAppeal DM information                   | 75  |
| LSAppeal DM processing (workflow) actions | 76  |
| LSAppeal DM actions                       | 77  |
| Comments                                  | 77  |
| Provide clarification                     | 77  |
| Providing additional information to FSA   | 78  |
| Change Data Manager                       | 79  |
| Reports (for Data Managers)               | 82  |
| Current Status (for DM)                   | 82  |
| Draft Cycle (for DM)                      | 85  |
| Official Cycle (for DM)                   | 86  |
| OPD/FSA                                   | 88  |
| Navigation                                | 88  |
| Profiles                                  | 88  |
| Perspectives                              | 94  |
| Menus                                     | 95  |
| Loading requisite files                   | 96  |
| Loan Records Detail Report (LRDR)         | 96  |
| List of schools under sanction            | 101 |

| Cohort Default Rates (CDR)                                                                                                    | 103                                                                              |
|----------------------------------------------------------------------------------------------------|----------------------------------------------------------------------------------|
| Documents                                                                                                    | 104                                                                              |
| Decision Letter                                                                                                    | 105                                                                              |
| Decision Letter Enclosures                                                                                                    | 106                                                                              |
| Work papers                                                                                                    | 107                                                                              |
| Case lists                                                                                                    | 109                                                                              |
| Current cases                                                                                                    | 109                                                                              |
| Past cases                                                                                                    | 111                                                                              |
| Case                                                                                                    | 112                                                                              |
| Case information                                                                                                    | 112                                                                              |
| Case workflow actions (FSA user)                                                                                                    | 114                                                                              |
| Case actions (FSA user)                                                                                                    | 114                                                                              |
| Perform caseworker review                                                                                                    | 114                                                                              |
| Complete caseworker review                                                                                                    | 116                                                                              |
| Perform case manager review                                                                                                    | 116                                                                              |
| Return to caseworker for re-review                                                                                                    | 117                                                                              |
|                                                                                                    |                                                                                  |
| Close case                                                                                                    | 117                                                                              |
| Close case<br>Show perfected                                                                                                    |                                                                                  |
|                                                                                                    | 118                                                                              |
| Show perfected                                                                                                    | 118<br>119                                                                       |
| Show perfected                                                                                                    | 118<br>119<br>120                                                                |
| Show perfected<br>Show all<br>LSAppeal                                                                                                    | 118<br>119<br>120<br>120                                                         |
| Show perfected<br>Show all<br>LSAppeal<br>LSAppeal information                                                                                                    | 118<br>119<br>120<br>120<br>121                                                  |
| Show perfected<br>Show all<br>LSAppeal<br>LSAppeal information<br>LSAppeal workflow actions                                                                                                    | 118<br>119<br>120<br>120<br>121<br>121<br>122                                    |
| Show perfected<br>Show all<br>LSAppeal<br>LSAppeal information<br>LSAppeal workflow actions<br>Adjustment actions                                                                                                    | 118<br>119<br>120<br>120<br>121<br>121<br>122<br>122                             |
| Show perfected<br>Show all<br>LSAppeal<br>LSAppeal information<br>LSAppeal workflow actions<br>Adjustment actions<br>LSAppeal DM                                                                                                    | 118<br>119<br>120<br>120<br>121<br>121<br>122<br>122<br>122                      |
| Show perfected<br>Show all<br>LSAppeal<br>LSAppeal information<br>LSAppeal workflow actions<br>Adjustment actions<br>LSAppeal DM<br>LSAppeal DM                                                                                                    | 118<br>119<br>120<br>120<br>121<br>121<br>122<br>122<br>122<br>123               |
| Show perfected<br>Show all<br>LSAppeal<br>LSAppeal information<br>LSAppeal workflow actions<br>Adjustment actions<br>LSAppeal DM<br>LSAppeal DM information<br>LSAppeal DM processing (workflow) actions                                                                     | 118<br>119<br>120<br>120<br>121<br>121<br>122<br>122<br>122<br>123<br>123        |
| Show perfectedShow all<br>LSAppeal<br>LSAppeal information<br>LSAppeal workflow actionsAdjustment actions<br>LSAppeal DM<br>LSAppeal DM<br>LSAppeal DM information<br>LSAppeal DM processing (workflow) actions<br>LSAppeal DM processing (workflow) actions                 | 118<br>119<br>120<br>120<br>120<br>121<br>122<br>122<br>122<br>123<br>123<br>124 |
| Show perfected                                                                                                    |                                                                                  |
| Show perfected<br>Show all<br>LSAppeal information<br>LSAppeal workflow actions<br>Adjustment actions<br>LSAppeal DM<br>LSAppeal DM information<br>LSAppeal DM processing (workflow) actions<br>LSAppeal DM processing (workflow) actions<br>LSAppeal DM actions<br>Comments | 118<br>119<br>                                                                   |

| Official Cycle (for FSA) | 130 |
|--------------------------|-----|
| PEPS                     | 132 |
| Administrative           | 134 |
| Admin                    | 136 |
| Manage LRDR Requests     | 136 |
| Manage Due Dates         | 136 |
| Upload CDR               | 141 |
| Upload Sanctioned List   | 141 |
| Manage Cycles            | 142 |
| Manage LRDR Scheduler    | 144 |

#### Introduction

#### Overview

#### **Cohort Default Rates**

The U.S. Department of Education (the Department) calculates Cohort Default Rates (CDRs) for schools that participate in the Federal Family Education Loan (FFEL) Program and the William D. Ford Federal Direct Loan (Direct Loan) Program. This CDR forms an important basis for a school's eligibility to continue participating in the federal student aid programs.

The Department releases CDRs twice each year: draft cohort default rates in February and official cohort default rates in September. After receiving their cohort default rates from the Department, schools have an opportunity to challenge their draft cohort default rates and/or appeal their official cohort default rates.

There are ten types of challenge/appeal processes. Each of these processes involves the exchange of information between the Department and the school that invokes its right to challenge/appeal. Additionally, data managers must in some cases respond to the school's request and/or provide supporting evidence for or against the school's challenge/appeal.

#### Purpose of the eCDR Appeals Application

The Electronic Cohort Default Rate Appeals (eCDR Appeals) system is a Web-based application that facilitates the exchange of information between parties for four of the challenge/appeal processes:

- Incorrect Data Challenge (IDC)
- Uncorrected Data Adjustments (UDA)
- New Data Adjustments (NDA)
- Loan Servicing Appeals (LSA)

The eCDR Appeals application allows schools to submit these challenges and appeals during the cohort default rate appeal cycle. The application tracks the entire life cycle of each challenge/appeal case from submission to final decision.

Using eCDR Appeals helps cut down on paperwork and speeds up the appeal or challenge process. It also allows for greater protection of personally identifiable information.

#### Who uses eCDR Appeals

Three types of organizations use the eCDR Appeals system:

• Schools: Institutions that participate in the FFEL and/or Direct Loan programs

- **Data Managers**: Any one of these organizations: Direct Loan Servicer, guaranty agency, or Federal Student Aid Operations Performance Division
- OPD: Operations Performance Division (OPD), an office within Federal Student Aid

#### **User Guide Structure**

This user guide has four main sections for different types of users. One section contains information that is common for all users. A second section contains information for school users. A third section contains information for Data Managers. A fourth section contains information for OPD or FSA users.

#### Purpose and Scope of the LSA User Guide

This user guide is meant to be referred to by users if they have questions or wish to find more detail on the functions and features of the online application. Users may look up information based on what they are working on (e.g. case, adjustment, etc...), or the action they wish to take (e.g. submit a case, request clarification, etc...)

This user guide complements the **Cohort Default Rate Guide**. In the event of any discrepancy between this user guide and the **Cohort Default Rate Guide**, the **Cohort Default Rate Guide** is the authoritative source for regulatory considerations and constraints.

The **Cohort Default Rate Guide** is available online at: https://ifap.ed.gov/DefaultManagement/finalcdrg.html

#### All Users

#### Registration and user account

In order to access eCDR Appeals, you must obtain an AIMS user ID. Please refer to the *Electronic Cohort Default Rate Appeals Registration and User Account Guide*, which explains how to register and obtain access to eCDR Appeals.

#### Destination point administrators

Account requests submitted via the eCDRA self-registration site are approved, or disapproved, by the Destination Point Administrator (DPA). The account request cannot be submitted without a designated DPA so organizations, particularly schools, should make sure that they have one assigned. The web site to sign up as DPA is <u>https://fsawebenroll.ed.gov/</u>

#### Navigation

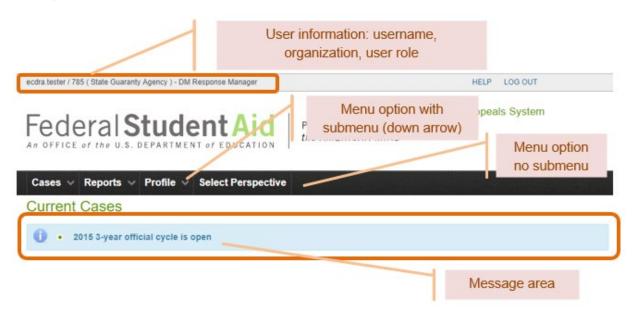

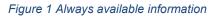

There are elements of the user interface that are consistent throughout the site and with all the users. At the top left corner is the user information comprised of the username, the organization name, and the user role. At the top right corner are links for help and logging out.

Below the user information is the application banner with the application name all the way to the right. Below the banner is the menu bar. Menu options may have sub-menus, and this is indicated by a down arrow on the right of the option label.

Below the menu bar is the page name. The page in Figure 1 is "Current Cases". Underneath the page name is an area for displaying messages (informational, error, warning, etc...).

| 80014:Geographic             | Center University                             |          |                          |                   |   |
|------------------------------|-----------------------------------------------|----------|--------------------------|-------------------|---|
| Adjustment Inform            | ation                                         |          |                          |                   |   |
| Adjustment ID:<br>Case Type: | 703824<br>3-YR NDA                            |          |                          | Section separator |   |
| SSN:                         | 00000026                                      |          | •                        |                   |   |
| Name:<br>Number of Loans     | Коссосо, Моссосос J.                          | 1        | Sub-section separator    |                   |   |
| School Input                 |                                               |          |                          |                   | - |
| Basis of Alleged E           | mor.                                          | Incorrec | t date entered repayment |                   |   |
|                              | dance (LDA) or Less than<br>HD) (MM/DD/YYYY): |          |                          |                   |   |
| Date Entered Repa            | ayment (MM/DD/YYYY):                          | 05/18/20 | 017                      |                   |   |
| Date Defaulted (MI           | M/DD/YYYY):                                   |          |                          |                   |   |
| Effect on Calculation        | on:                                           | 2015 -D  |                          |                   |   |
| Comments                     |                                               |          |                          |                   | + |
| Supporting Docum             | ients                                         |          |                          |                   | ٠ |
| Adjustment Action            | 5                                             |          |                          |                   |   |

Figure 2 Page section – LSAppeal DM information

A page is divided into several areas and sections for easy navigation. Areas do not have an explicit separator while sections are explicitly separated by a green bar. A gray bar separates sub-sections within a section. The section or sub-section is identified by a label in the separator.

| DM Ad | Justment | Informa | ation |
|-------|----------|---------|-------|
|       |          |         |       |

| Request Adjustment Id: | 1715588              |
|------------------------|----------------------|
| Case Type:             | 3-YR NDA             |
| SSN:                   | 00000026             |
| Name:                  | Kooccox, Micoccox J. |
| Number of Loans:       | 4                    |

| IN<br>CURRENT<br>LRDR                     | INCLUDED<br>IN CASE                          | LOAN              | BEGIN<br>DATE | END<br>DATE         | LOAN<br>GUARANTY<br>DATE | AMOUNT     | ORIGINAL<br>SCHOOL                    | CURRENT<br>SCHOOL | GUARANTY<br>AGENCY | GA<br>ROUTED<br>TO |
|-------------------------------------------|----------------------------------------------|-------------------|---------------|---------------------|--------------------------|------------|---------------------------------------|-------------------|--------------------|--------------------|
| Yes                                       | Yes                                          | SF                | 07/14/2008    | 03/14/2009          | 06/12/2008               | \$3,500.00 | 009420                                | 880014            | 555                | 555                |
| Yes                                       | Yes                                          | SU                | 07/14/2008    | 03/14/2009          | 06/12/2008               | \$6,000.00 | 009420                                | 880014            | 555                | 555                |
| Yes                                       | Yes                                          | SU                | 03/16/2009    | 05/23/2009          | 04/24/2009               | \$2,333.00 | 009420                                | 880014            | 555                | 555                |
| Yes                                       | Yes                                          | SF                | 03/16/2009    | 05/23/2009          | 04/24/2009               | \$1,750.00 | 009420                                | 880014            | 555                | 555                |
|                                           |                                              |                   |               |                     |                          |            |                                       |                   |                    | -                  |
| M Input                                   |                                              |                   |               |                     |                          |            |                                       |                   |                    |                    |
| DM Input                                  | nse : *                                      |                   |               | Agree               |                          | Click to   | expand s                              | sub-              |                    |                    |
| DM Respor                                 | nse : *<br>If Attendance (<br>Date (LHD) (MI |                   |               | Agree               |                          |            | expand s                              | sub-              |                    |                    |
| DM Respor<br>Last Date o<br>Half-Time D   | of Attendance (                              | M/DD/YY           | YY):          | Agree<br>05/18/2017 |                          |            | 1 1 1 1 1 1 1 1 1 1 1 1 1 1 1 1 1 1 1 | sub-              |                    |                    |
| Last Date o<br>Half-Time D<br>Date Entere | of Attendance (<br>Date (LHD) (MI            | M/DD/YY<br>(MM/DD | YY):          |                     |                          |            | 1 1 1 1 1 1 1 1 1 1 1 1 1 1 1 1 1 1 1 | sub-              |                    |                    |

#### Figure 3 Collapsed sub-section - school input

Some sub-sections can be expanded or collapsed to give the user control on what information they may want to look at, at certain times. For example, in Figure 3 above, the school-input sub-section allowing the user to look at the borrower information together with the Data Manager input on the adjustment.

| IN<br>CURRENT<br>LRDR                                                                                                    | INCLUDED<br>IN CASE                                                                                                    | LOAN<br>TYPE                                          | BEGIN<br>DATE                        | END<br>DATE           | LOAN<br>GUARANTY<br>DATE | AMOUNT     | ORIGINAL<br>SCHOOL   | CURRENT<br>SCHOOL | GUARANTY<br>AGENCY | GA<br>ROUTED<br>TO |
|----------------------------------------------------------------------------------------------------|----------------------------------------------------------------------------------------------------|-------------------------------------------------------|--------------------------------------|-----------------------|--------------------------|------------|----------------------|-------------------|--------------------|--------------------|
| LRDR                                                                                                    |                                                                                                    |                                                       |                                      |                       | DATE                     |            |                      |                   |                    | 10                 |
| Yes                                                                                                    | Yes                                                                                                    | SF                                                    | 07/14/2008                           | 03/14/2009            | 06/12/2008               | \$3,500.00 | 009420               | 880014            | 555                | 555                |
| Yes                                                                                                    | Yes                                                                                                    | SU                                                    | 07/14/2008                           | 03/14/2009            | 06/12/2008               | \$6,000.00 | 009420               | 880014            | 555                | 555                |
| Yes                                                                                                    | Yes                                                                                                    | SU                                                    | 03/16/2009                           | 05/23/2009            | 04/24/2009               | \$2,333.00 | 009420               | 880014            | 555                | 555                |
| Yes                                                                                                    | Yes                                                                                                    | SF                                                    | 03/16/2009                           | 05/23/2009            | 04/24/2009               | \$1,750.00 | 009420               | 880014            | 555                | 555                |
| Half-Time D                                                                                                    | f Attendance (<br>Date (LHD) (MI                                                                                              | M/DD/YY                                               | YY):                                 |                       |                          | Click to   | o collaps            | e sub-            |                    |                    |
|                                                                                                    |                                                                                                    |                                                       |                                      |                       |                          | Clickt     |                      | o cub             |                    |                    |
| Half-Time D<br>Date Entere                                                                                                    |                                                                                                    | M/DD/YY<br>(MM/DD                                     | YY):                                 | 05/18/2017            |                          | Click to   | o collaps<br>section | e sub-            |                    |                    |
| Half-Time D<br>Date Entere                                                                                                    | Date (LHD) (MI<br>ed Repayment<br>lited (MM/DD/)                                                                              | M/DD/YY<br>(MM/DD                                     | YY):                                 | 05/18/2017<br>2015 -D |                          | Click to   |                      | e sub-            |                    |                    |
| Half-Time D<br>Date Entere<br>Date Defau                                                                                       | Date (LHD) (MI<br>ed Repayment<br>lited (MM/DD/)                                                                              | M/DD/YY<br>(MM/DD                                     | YY):                                 |                       |                          | Click to   |                      | e sub-            |                    | -                  |
| Half-Time D<br>Date Entere<br>Date Defau<br>Effect on C                                                                        | Date (LHD) (M<br>ed Repayment<br>Ited (MM/DD/)<br>Calculation:                                                                | M/DD/YY<br>(MM/DD                                     | YY):                                 |                       |                          | Click to   |                      | e sub-            |                    |                    |
| Half-Time D<br>Date Entere<br>Date Defau<br>Effect on C<br>DM Input<br>DM Respor<br>Last Date o                                | Date (LHD) (M<br>ed Repayment<br>Ited (MM/DD/)<br>Calculation:                                                                | M/DD/YY<br>(MM/DD<br>YYYY):<br>(LDA) or I             | YY):<br>/YYYY):<br>Less than         | 2015 -D               |                          | Click to   |                      | e sub-            |                    |                    |
| Half-Time D<br>Date Entere<br>Date Defau<br>Effect on C<br>OM Input<br>DM Respor<br>Last Date o<br>Half-Time D                 | Date (LHD) (M<br>ed Repayment<br>lited (MM/DD/)<br>Calculation:<br>nse : *                                                    | M/DD/YY<br>(MM/DD<br>(YYYY):<br>(LDA) or I<br>M/DD/YY | YY):<br>/YYYY):<br>Less than<br>YY): | 2015 -D               |                          | Click to   |                      | e sub-            |                    |                    |
| Half-Time D<br>Date Entere<br>Date Defau<br>Effect on C<br>DM Input<br>DM Respon<br>Last Date of<br>Half-Time D<br>Date Entere | Date (LHD) (M<br>ed Repayment<br>lited (MM/DD/)<br>Calculation:<br>alculation:<br>hse : *<br>of Attendance (<br>Date (LHD) (M | (LDA) or I<br>(MM/DD<br>(LDA) or I<br>(M/DD/YY        | YY):<br>/YYYY):<br>Less than<br>YY): | 2015 -D<br>Agree      |                          | Click to   |                      | e sub-            |                    |                    |

#### Figure 4 Expanded sub-section - school input

In Figure 4 above, the school input sub-section has been expanded to allow the user to compare the school input with the DM input. Notice that the borrower information has been pushed out of view. The "+" and "-" icons on the right corner of the sub-section headers will, respectively, expand or collapse the sub-section.

#### Profiles

Your profile consists of your username, your organization, your user role, and your contact information. The first three pieces of information can be found on the top left corner of the page. The contact information includes your organization information. The organization information is different for each type and will be discussed in more detail in each organization type's section.

#### Perspectives

A perspective refers to how the user accesses the eCDR Appeals system through the point of view of a specific organization and is defined by the organization, and the user role. This information is displayed at the top left of the page.

If you are affiliated with multiple organizations that use eCDR Appeals, your account may have access to different Perspectives in eCDR Appeals. For example, if you are a service provider for school A and school B, you may choose the perspective for school A in which case you will work exclusively with records for school A, or you can choose the perspective for school B in which case you will work exclusively with records for school B. This is to avoid mixing up records between the two organizations. You may switch perspective at any time.

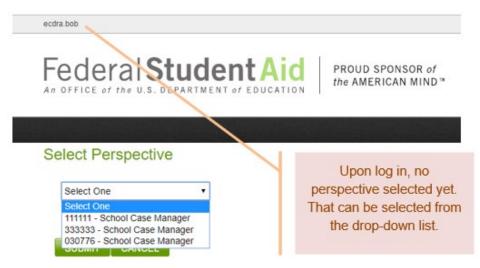

Figure 5 Selecting a perspective immediately after logging in

If your account has multiple Perspectives, then you will see the Perspective selection page upon login. You must choose a Perspective to use the eCDR Appeals system, and you may only be in one Perspective at a time. However, you may switch to another Perspective at any time by accessing the "Select Perspective" menu item at the top of the page.

#### Menus

You can use the menus to access other functions of the eCDR Appeals system. The functions are usually different for each type of organization and so the menus will also be different. Refer to the menus section for each organization type for a more detailed description.

Tables

|               |              |                | Cases for | r current cycles                            |                                       | F              | RESET FILTERS        |
|---------------|--------------|----------------|-----------|---------------------------------------------|---------------------------------------|----------------|----------------------|
|               |              |                | Show      | wing 10 v reco                              | ords (1 - 10 of 15)                   | 14 <4          | 1 2 🕨 🕨              |
| CASE ID \$    | CASE TYPE \$ | COHORT<br>YEAR | OPEID \$  | SCHOOL NAME<br>¢                            | STATUS \$                             | STATUS<br>DATE | ASSIGNED TO \$       |
| 303565        | 3-YR IDC     | 2015           | 880012    | Geographic Center<br>University 13          | Caseworker review                     | 12/03/2018     | fsa.caseworker       |
| <u>303561</u> | 3-YR IDC     | 2015           | 111111    | UNIVERSITY OF                               | Closed                                | 11/15/2018     |                      |
| <u>303573</u> | 3-YR IDC     | 2015           | 880024    | Geographic Center<br>University 25          | Perfected/Available<br>for FSA review | 11/19/2018     | Not assigned  ASSIGN |
| 303572        | 3-YR IDC     | 2015           | 880023    | Geographic Center<br>University 24          | Closed                                | 11/05/2018     |                      |
| <u>303560</u> | 3-YR IDC     | 2015           | 999989    | Martian Rover<br>Institute of<br>Technology | Closed                                | 11/02/2018     |                      |
| 303563        | 3-YR IDC     | 2015           | 880015    | Geographic Center<br>University 16          | Closed                                | 11/15/2018     |                      |
| 303562        | 3-YR IDC     | 2015           | 880010    | Geographic Center<br>University 11          | Data Manager<br>review                | 12/18/2018     |                      |
| <u>303571</u> | 3-YR IDC     | 2015           | 880020    | Geographic Center<br>University 21          | Closed                                | 01/03/2019     |                      |
| <u>303564</u> | 3-YR IDC     | 2015           | 880013    | Geographic Center<br>University 14          | Caseworker review                     | 12/14/2018     | fsa.caseworker       |
| 303566        | 3-YR UDA     | 2015           | 111111    | UNIVERSITY OF                               | Closed                                | 11/23/2018     |                      |
|               |              |                | Sho       | wing 10 v reco                              | ords (1 - 10 of 15)                   |                | 1 2 🕨                |

#### Figure 6 Table, current cases

The application uses tables to organize data, for lists, reports, or other purposes. Tables entries will usually be sortable and filterable. Some tables may also have the option to select the number of rows that can be displayed at once.

|               |              |                |          |                                    |                                       | R              | ESET FILTERS      |
|---------------|--------------|----------------|----------|------------------------------------|---------------------------------------|----------------|-------------------|
|               |              |                |          | Showing 10 v                       | records (1 - 4 d                      | of 4)          | <4 <b>1</b> P> P1 |
| CASE ID \$    | CASE TYPE \$ | COHORT<br>YEAR | OPEID \$ | SCHOOL NAME                        | STATUS \$                             | STATUS<br>DATE | ASSIGNED TO \$    |
| <u>303573</u> | 3-YR IDC     | 2015           | 880024   | Geographic Center<br>University 25 | Perfected/Available<br>for FSA review | 11/19/2018     | Not assigned      |
| 303572        | 3-YR IDC     | 2015           | 880023   | Geographic Center<br>University 24 | Closed                                | 11/05/2018     |                   |
| 303571        | 3-YR IDC     | 2015           | 880020   | Geographic Center<br>University 21 | Closed                                | 01/03/2019     |                   |
| 303570        | 3-YR NDA     | 2015           | 880020   | Geographic Center<br>University 21 | Awaiting LRDR                         | 12/14/2018     |                   |

#### Figure 7 Current cases filtered by case ID

The table entries can be sorted and filtered. Columns that can be filtered will have a text field in the heading. Filtering will be applied as soon as you start typing in the field. For most of the columns, the filter value will be applied to the start of the column entry. For example, in the table above, typing in "30357" in the case ID text field will show all the case IDs that start with "30357", e.g. 303570, 303571, 303572, 303573.

|            |              |                | Cases f  | or current cycles              |       |                               |                |                |
|------------|--------------|----------------|----------|--------------------------------|-------|-------------------------------|----------------|----------------|
|            |              |                |          | Showing 10                     | ¥     | records (1 -                  | 5 of 5)        | RESET FILTERS  |
| CASE ID \$ | CASE TYPE \$ | COHORT<br>YEAR | OPEID \$ | SCHOOL NAI                     |       | STATUS \$                     | STATUS<br>DATE | ASSIGNED TO    |
| 303567     | 3-YR NDA     | 2015           | 111111   | UNIVERSITY O                   | OF    | Caseworker<br>decision review | 11/23/2018     | fsa.caseworker |
| 303569     | 3-YR NDA     | 2015           | 880015   | Geographic Ce<br>University 16 | enter | Closed                        | 12/07/2018     |                |
| 303570     | 3-YR NDA     | 2015           | 880020   | Geographic Ce<br>University 21 | enter | Awaiting LRDR                 | 12/14/2018     |                |
| 303559     | 3-YR NDA     | 2015           | 880010   | Geographic Ce<br>University 11 | enter | Awaiting LRDR                 | 02/05/2018     |                |
| 303568     | 3-YR NDA     | 2015           | 880012   | Geographic Ce<br>University 13 | enter | Data Manager<br>review        | 11/28/2018     |                |

Figure 8 Current cases filtered by case type

Some columns have drop-down lists. The drop-down lists only values that are available from the table. For example, the case type column has a drop-down list. If there are only NDA case types listed in the table, only NDA will be available from the drop down. If there are IDC and

NDA cases listed in the table, then the drop-down will have both IDC and NDA. Only one value can be selected. Selecting, for example, NDA, shows only the NDA cases.

|              |                | Cases for | r current cycles                            |                                                                                                    |                                                                                                    | RESET FILTERS                                                                                                    |
|--------------|----------------|-----------|---------------------------------------------|----------------------------------------------------------------------------------------------------|----------------------------------------------------------------------------------------------------|----------------------------------------------------------------------------------------------------|
|              |                |           | Showing 10 v                                | records (1 - 1                                                                                                    | of 1) 🧯                                                                                                    | < 1 > >                                                                                                    |
| CASE TYPE \$ | COHORT<br>YEAR | OPEID \$  | SCHOOL NAME \$                              | STATUS \$                                                                                                    | STATUS<br>DATE                                                                                                    | ASSIGNED TO \$                                                                                                    |
| -YR IDC      | 2015           | 999989    | Martian Rover<br>Institute of<br>Technology | Closed                                                                                                    | 11/02/2018                                                                                                    |                                                                                                    |
|              | •              | ▼ YEAR    | ▼ YEAR                                      | CASE TYPE ≎     COHORT<br>YEAR     OPEID ≎     SCHOOL NAME ≎       ▼     YEAR     tech       •YR IDC     2015     999989     Martian Rover<br>Institute of | CASE TYPE ↓     COHORT     OPEID ↓     SCHOOL NAME ↓     STATUS ↓       ▼     YEAR     Itech     ▼       +YR IDC     2015     999989     Martian Rover<br>Institute of     Closed | Showing     10     records     (1 - 1 of 1)       CASE TYPE      COHORT     OPEID      SCHOOL NAME      STATUS      STATUS        Y     YEAR     DECID      Martian Rover     Closed     11/02/2018 |

Figure 9 Current cases filtered by school name

Some columns will try to find the term entered in the text field in any location in the text value in the column. In the example above, the filter term is "tech" and the table shows all the cases where "tech" appears in the school's name. In this case, only one school with "tech" in its name has submitted a case.

|               |              |                |          | r current cycles                   |                  | F              | RESET FILTERS |
|---------------|--------------|----------------|----------|------------------------------------|------------------|----------------|---------------|
|               |              |                |          | Showing 10 •                       | records (1 - 4   | of 4) 🔤        | << 1 >> >     |
| CASE ID \$    | CASE TYPE \$ | COHORT<br>YEAR | OPEID \$ | SCHOOL NAME \$                     | STATUS \$ Closed | STATUS<br>DATE | ASSIGNED TO C |
| <u>303561</u> | 3-YR IDC     | 2015           | 111111   | UNIVERSITY OF                      | Closed           | 11/15/2018     |               |
| 303563        | 3-YR IDC     | 2015           | 880015   | Geographic Center<br>University 16 | Closed           | 11/15/2018     |               |
| 303566        | 3-YR UDA     | 2015           | 111111   | UNIVERSITY OF                      | Closed           | 11/23/2018     |               |
| 303569        | 3-YR NDA     | 2015           | 880015   | Geographic Center<br>University 16 | Closed           | 12/07/2018     |               |

Figure 10 Current cases filtered with multiple criteria

Filter terms can be combined. In the example above, the table lists all cases that start with "30356", were submitted by a school with "university" in its name and has a status of "Closed". The filters can be removed by clearing the fields in each column or by clicking the **RESET** FILTERS button. Clicking **RESET** FILTERS clears out all the fields at once.

|               |              |                | Cases for | current cycles                              |                               |                | RESET FILTERS           |
|---------------|--------------|----------------|-----------|---------------------------------------------|-------------------------------|----------------|-------------------------|
|               |              |                | Show      | wing 10 v reco                              | ords (1 - 10 of 1             | 15)            | < 1 2 ▶ ▶               |
| CASE ID 🔺     | CASE TYPE \$ | COHORT<br>YEAR | OPEID \$  | SCHOOL NAME                                 | STATUS \$                     | STATUS<br>DATE | ASSIGNED TO \$          |
| <u>303559</u> | 3-YR NDA     | 2015           | 880010    | Geographic Center<br>University 11          | Awaiting LRDR                 | 02/05/2018     |                         |
| <u>303560</u> | 3-YR IDC     | 2015           | 999989    | Martian Rover<br>Institute of<br>Technology | Closed                        | 11/02/2018     |                         |
| <u>303561</u> | 3-YR IDC     | 2015           | 111111    | UNIVERSITY OF                               | Closed                        | 11/15/2018     |                         |
| <u>303562</u> | 3-YR IDC     | 2015           | 880010    | Geographic Center<br>University 11          | Data Manager<br>review        | 12/18/2018     |                         |
| 303563        | 3-YR IDC     | 2015           | 880015    | Geographic Center<br>University 16          | Closed                        | 11/15/2018     |                         |
| <u>303564</u> | 3-YR IDC     | 2015           | 880013    | Geographic Center<br>University 14          | Caseworker<br>review          | 12/14/2018     | fsa.caseworker   ASSIGN |
| <u>303565</u> | 3-YR IDC     | 2015           | 880012    | Geographic Center<br>University 13          | Caseworker<br>review          | 12/03/2018     | fsa.caseworker  ASSIGN  |
| <u>303566</u> | 3-YR UDA     | 2015           | 111111    | UNIVERSITY OF                               | Closed                        | 11/23/2018     |                         |
| 303567        | 3-YR NDA     | 2015           | 111111    | UNIVERSITY OF                               | Caseworker<br>decision review | 11/23/2018     | fsa.caseworker   ASSIGN |
| <u>303568</u> | 3-YR NDA     | 2015           | 880012    | Geographic Center<br>University 13          | Data Manager<br>review        | 11/28/2018     |                         |
|               |              |                | Show      | wing 10 v reco                              | ords (1 - 10 of 1             | 15)            |                         |

#### Figure 11 Cases sorted by case ID

Table entries can also be sorted based on values in certain columns. Columns which are sortable will have up-down arrows in the heading. Clicking on the arrows the first time will sort the column in ascending order. Subsequent clicks will invert the sort.

|                  |              |                | Cases for | current cycles                              |                               |                | RESET FILTERS           |
|------------------|--------------|----------------|-----------|---------------------------------------------|-------------------------------|----------------|-------------------------|
|                  |              |                | SI        | nowing 10 🔻 I                               | records (1 - 10               | of 10)         | < 1 > H                 |
| CASE ID \$ 30356 | CASE TYPE \$ | COHORT<br>YEAR | OPEID \$  | SCHOOL NAME                                 | STATUS -                      | STATUS<br>DATE | ASSIGNED TO \$          |
| <u>303567</u>    | 3-YR NDA     | 2015           | 111111    | UNIVERSITY OF                               | Caseworker<br>decision review | 11/23/2018     | fsa.caseworker   ASSIGN |
| <u>303564</u>    | 3-YR IDC     | 2015           | 880013    | Geographic Center<br>University 14          | Caseworker<br>review          | 12/14/2018     | fsa.caseworker   ASSIGN |
| <u>303565</u>    | 3-YR IDC     | 2015           | 880012    | Geographic Center<br>University 13          | Caseworker<br>review          | 12/03/2018     | fsa.caseworker   ASSIGN |
| <u>303561</u>    | 3-YR IDC     | 2015           | 111111    | UNIVERSITY OF<br>IO                         | Closed                        | 11/15/2018     |                         |
| <u>303566</u>    | 3-YR UDA     | 2015           | 111111    | UNIVERSITY OF<br>IO                         | Closed                        | 11/23/2018     |                         |
| <u>303560</u>    | 3-YR IDC     | 2015           | 999989    | Martian Rover<br>Institute of<br>Technology | Closed                        | 11/02/2018     |                         |
| 303563           | 3-YR IDC     | 2015           | 880015    | Geographic Center<br>University 16          | Closed                        | 11/15/2018     |                         |
| <u>303569</u>    | 3-YR NDA     | 2015           | 880015    | Geographic Center<br>University 16          | Closed                        | 12/07/2018     |                         |
| <u>303568</u>    | 3-YR NDA     | 2015           | 880012    | Geographic Center<br>University 13          | Data Manager<br>review        | 11/28/2018     |                         |
| <u>303562</u>    | 3-YR IDC     | 2015           | 880010    | Geographic Center<br>University 11          | Data Manager<br>review        | 12/18/2018     |                         |
|                  |              |                | SI        | nowing 10 🔻                                 | records (1 - 10               | of 10)         | < 1 > FI                |

#### Figure 12 Cases sorted by status

Tables can have both filters and sorting applied together. However, tables can only be sorted on one column at a time. Sorting is also cleared when the Reset Filters button is clicked.

|               |              |                | Cases for | current cycles                              |                                       | R              | ESET FILTERS            |
|---------------|--------------|----------------|-----------|---------------------------------------------|---------------------------------------|----------------|-------------------------|
|               |              |                | S         | howing 25 🔻                                 | records (1 - 15 of                    | 15)            | <                       |
| CASE ID \$    | CASE TYPE \$ | COHORT<br>YEAR | OPEID \$  | SCHOOL NAME                                 | STATUS \$                             | STATUS<br>DATE | ASSIGNED TO \$          |
| <u>303565</u> | 3-YR IDC     | 2015           | 880012    | Geographic Center<br>University 13          | Caseworker review                     | 12/03/2018     | fsa.caseworker   ASSIGN |
| <u>303561</u> | 3-YR IDC     | 2015           | 111111    | UNIVERSITY OF                               | Closed                                | 11/15/2018     |                         |
| <u>303573</u> | 3-YR IDC     | 2015           | 880024    | Geographic Center<br>University 25          | Perfected/Available<br>for FSA review | 11/19/2018     | Not assigned   ASSIGN   |
| <u>303572</u> | 3-YR IDC     | 2015           | 880023    | Geographic Center<br>University 24          | Closed                                | 11/05/2018     |                         |
| <u>303560</u> | 3-YR IDC     | 2015           | 999989    | Martian Rover<br>Institute of<br>Technology | Closed                                | 11/02/2018     |                         |
| <u>303563</u> | 3-YR IDC     | 2015           | 880015    | Geographic Center<br>University 16          | Closed                                | 11/15/2018     |                         |
| <u>303562</u> | 3-YR IDC     | 2015           | 880010    | Geographic Center<br>University 11          | Data Manager<br>review                | 12/18/2018     |                         |
| <u>303571</u> | 3-YR IDC     | 2015           | 880020    | Geographic Center<br>University 21          | Closed                                | 01/03/2019     |                         |
| <u>303564</u> | 3-YR IDC     | 2015           | 880013    | Geographic Center<br>University 14          | Caseworker review                     | 12/14/2018     | fsa.caseworker   ASSIGN |
| <u>303566</u> | 3-YR UDA     | 2015           | 111111    | UNIVERSITY OF<br>IO                         | Closed                                | 11/23/2018     |                         |
| <u>303567</u> | 3-YR NDA     | 2015           | 111111    | UNIVERSITY OF                               | Caseworker<br>decision review         | 11/23/2018     | fsa.caseworker   ASSIGN |
| 303569        | 3-YR NDA     | 2015           | 880015    | Geographic Center                           | Closed                                | 12/07/2018     |                         |

Figure 13 Current cases table set to display 25 records per page

With some tables, the number of rows displayed can be changed. For the Current Cases table, the default is 10 rows at a time. This can be changed to 25, 50, or 100 rows at a time.

| Comments                                         |               |  |
|--------------------------------------------------|---------------|--|
| Case Actions                                     | To expand the |  |
| CALCULATE REVISED RATES GENERATE DECISION LETTER | table         |  |

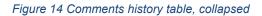

Some tables can also be collapsed. This is done for tables that contain data which does not have to be viewed regularly but which is useful enough that it needs to be easily accessible. The table can be expanded or collapsed by clicking on the "+" or "-" icon on the top right corner of the table.

| omments                                    |                                   |               |                    |           |                 |
|--------------------------------------------|-----------------------------------|---------------|--------------------|-----------|-----------------|
| STATUS                                     | COMMENT                           |               | TIMESTAMP          |           | USER            |
| Case manager decision review               | Assigned fsa casemanager to case  | e for review  | 02/02/201          | 8 1902.01 | ecdra tester    |
| Case manager decision review               | Assigned fsa.caseworker to cas    | To collapse   | the                | 15 01:04  | ecdra.tester    |
| Case manager decision review               | Case manager decision review      | table         | , uno              | 18 53 58  | ecdra tester    |
| Available for case manager decision review | Assigned ecdra.tester to case fc  | lable         |                    | 18 53:57  | ecdra tester    |
| Available for case manager decision review | Available for case manager decis  | ion review    | 02/02/201          | 8 1848 28 | fsa.casemanager |
| Caseworker decision review                 | Caseworker decision review        |               | 02/02/2018 1829:15 |           | fsa.casemanager |
| Available for caseworker decision review   | Assigned fsa.casemanager to case  | se for review | 02/02/2018 1829:15 |           | fsa.casemanager |
| Available for caseworker decision review   | Available for caseworker decision | review        | 02/02/2018 1826:19 |           | fsa.casemanager |
| Case manager review                        | Case manager review               |               | 02/02/2018 1811:32 |           | fsa.casemanager |
| Available for case manager review          | Assigned fsa.casemanager to case  | se for review | 02/02/2018 1811:32 |           | fsa.casemanager |
| Available for case manager review          | Available for case manager review | N             | 02/02/2018 1802:46 |           | fsa.caseworker  |
| Caseworker review                          | Caseworker review                 |               | 02/02/201          | 8 1755:31 | fsa.caseworker  |
| Perfected/Available for FSA review         | Assigned fsa.caseworker to case   | for review    | 02/02/201          | 8 1755:31 | fsa.caseworker  |
| Perfected/Available for FSA review         | Perfected/Available for FSA revie | w             | 02/02/201          | 8 1728 11 | 88001400.user   |

Figure 15 Comments history table, expanded

#### **General information**

#### Email notifications

The eCDR Appeals application is designed to send out automatic email notifications to affected parties whenever updates to LSA cases occur. These email notifications inform the appropriate individuals and organizations that their attention is needed and that they may be required to take an action in the eCDR Appeals system. Email notifications are provided only for your convenience; they should not be relied upon to know when an action is required on your part. Email notifications may be delayed or not delivered for a variety of reasons, including being blocked because of an organization's email filter configuration. It is your responsibility to log in to the eCDR Appeals system on a regular basis throughout the cohort cycle to check the status of your cases, and to ensure that the contact information in your profile is up to date.

#### File attachments

During the LSA Workflow process, you may be required to attach supporting documentation to the case. The eCDR Appeals system allows you to attach any type of file; however, we recommend choosing a common file format to ensure that others will be able to open and view the file.

Common file types include:

- Portable Document Format (PDF)
- MS Excel (XLS or XLSX)
- MS Word (DOC or DOCX)
- Rich Text Format (RTF)
- Plain text (TXT)
- Pictures (JPG/PNG/GIF)

You are by no means required to use one of the specific file types listed here. This list only suggests some of the most commonly used file formats. Thus, if you use the above file types, other users in the eCDR Appeals system are more likely to have the appropriate software to view your files.

#### Deadlines and calculation of days

Deadline for submission of the LSA is counted from the official start date of the official cycle. The deadline for responding to a case is counted from when the case goes into Data Manager (DM) review. The Data Manager may manually put the case into review. If the DM does not, the case will automatically go into DM review on the next business day after the case is submitted.

The deadline to respond to data requests, ex. clarification, additional data request from FSA, etc., is counted from the date the request was made.

#### School

The application has multiple pages for different functions, but they all have similar elements. Please refer to the All Users NAVIGATION section for descriptions of these common elements.

#### Navigation

#### School roles

Your account will be assigned one of two possible eCDR Appeals roles:

- Case Preparer: May initiate and prepare a new case.
- **Case Manager**: Has the same abilities as a Case Preparer, plus the ability to submit a case.

#### Profiles

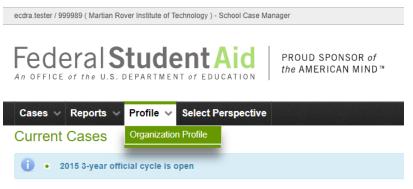

Figure 16 Profile menu option, school user

Contraction of

ecdra.tester / 999989 ( Martian Rover Institute of Technology ) - School Case Manager

### Federal Student Aid

PROUD SPONSOR of the AMERICAN MIND™ eCl

|                          | Profile V Select Perspective                                  |
|--------------------------|---------------------------------------------------------------|
| Edit profile             |                                                               |
| 999989:Martian Rover Ins | titute of Technology                                          |
|                          | nd update the following information.<br>vith (*) are required |
| Organization Informatio  | n                                                             |
| Organization Name: *     | Martian Rover Institute of Technology                         |
| Address: *               | 123 My Way Street                                             |
| City: *                  | Do Not Know                                                   |
| State:                   | TT - Trust Territories of the Pacific •                       |
| Zip:                     | 20202                                                         |
| Country:                 |                                                               |
| School Type:             | FOREIGN PRIVATE                                               |
| School Region:           | NEW YORK/BOSTON                                               |
| Organization Email: *    | marvin@mrit.edu                                               |
| Alternate Email:         |                                                               |
| Phone Number: *          | 202-555-5555                                                  |
| Alternate Phone:         |                                                               |
| iguro 17 Organization og | ntat information                                              |

Figure 17 Organization contact information

| ast Name: *  | Martin               |                          |                       |
|--------------|----------------------|--------------------------|-----------------------|
| irst Name: * | John                 |                          |                       |
| Email*: *    | john.martin@mrit.edu |                          |                       |
| Phone: *     |                      |                          |                       |
| VECAN        |                      |                          |                       |
|              | CEL                  | EMAIL                    | PHONE                 |
| VECAN        | CEL                  | EMAIL<br>ed.test@ed.test | PHONE<br>202-323-2343 |
| WE CAN       | CEL                  |                          |                       |

#### Figure 18 User contact information

If you are the first user from your school to log in to eCDR Appeals, you will need to complete your organizational and individual profiles, which consist of contact information. Figure 17 shows the organization contact information fields. The required fields for the school should already be filled out. Your contact information will not be. Figure 18 shows the user contact information fields. This is where you enter your contact information. The email address will be added to the notification list so you will receive any email notifications sent by the system. Ensure that all the information is provided and is up to date, then click the SAVE button.

#### Perspectives

| Elect One       Velocities         Select One       Select One         11111 - School Case Manager       33333 - School Case Manager         030776 - School Case Manager       030776 - School Case Manager | ecdra.bob / 111111 ( UNIVERSITY OF IO ) - School Case Manager |  |
|----------------------------------------------------------------------------------------------------|---------------------------------------------------------------|--|
| Select One<br>Select One<br>111111 - School Case Manager<br>333333 - School Case Manager<br>030776 - School Case Manager                                                                                     |                                                               |  |
| Select One<br>Select One<br>111111 - School Case Manager<br>333333 - School Case Manager<br>030776 - School Case Manager                                                                                     | Cases v Reports v Profile v Select Perspective                |  |
| Select One<br>111111 - School Case Manager<br>333333 - School Case Manager<br>030776 - School Case Manager                                                                                                   | Select Perspective                                            |  |
| Select One<br>111111 - School Case Manager<br>333333 - School Case Manager<br>030776 - School Case Manager                                                                                                   |                                                               |  |
| 111111 - School Case Manager<br>333333 - School Case Manager<br>030776 - School Case Manager                                                                                                    | Select One                                                    |  |
| 333333 - School Case Manager<br>030776 - School Case Manager                                                                                                    | Select One                                                    |  |
| 030776 - School Case Manager                                                                                                    |                                                               |  |
|                                                                                                    | <u></u>                                                       |  |
|                                                                                                    | 333333 - School Case Manager                                  |  |

Figure 19 Perspective selection for multiple schools

You may switch to another Perspective at any time by clicking on the **PERSPECTIVE** option in the main menu and selecting a different school from the drop-down list.

#### Menus

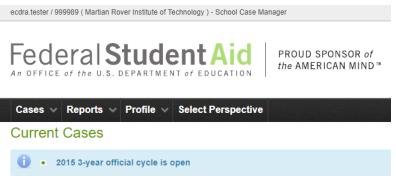

Figure 20 School user menu bar

The menu options shown are those available for school users. The down arrow to the right of the option name indicates that there is an associated sub-menu. Selecting a menu, or sub-menu, option will open a page. The pages will be described in separate sections in this document.

Menu and sub-menu options for school users:

- Case (see Cases For schools)
  - Current cases (see CURRENT CASES (SCHOOL VIEW))
  - Past cases (see PAST CASES (SCHOOL VIEW))
- Reports (see REPORTS (FOR SCHOOLS))
  - Current status (see CURRENT STATUS)
  - CDR Changes (see CDR CHANGES)
- Profile (see PROFILES)
- Select Perspective (see PERSPECTIVES) only available if user has multiple organizations

#### Documents

Much of the specific information that comprises the LSA are contained in documents that are created outside eCDR Appeals. Information that the school will provide to FSA will often be referred to as the school spreadsheet.

#### School spreadsheet

The "school spreadsheet" contains the school's listing of borrowers that they are alleging were improperly serviced.

Please note the following about the finalized school spreadsheet and eCDR Appeals:

- The School Spreadsheet must be a table listing with columns consistent with that described in the CDR Guide.
- You must provide a single document for each cohort year. For example, if you are appealing cohort year 2015 and cohort year 2014, you would provide a document for 2015 and a separate document for 2014.
- If you would like to keep different Data Managers on different listings, you can do so by including several tabs (pages) within a single workbook.
- Federal Student aid prefers receiving the School Spreadsheet as a workbook / spreadsheet in its native form (e.g., MS Excel, Apache OpenOffice Calc) rather than as a PDF file.
  - This will help OPD in its preparation of the Enclosures to the Decision Letter. (Note: Enclosures to the Decision Letter list FSA's decision for each and every borrower you allege was improperly serviced for CDR purposes and includes FSA's conclusions about the loan servicing dates and actions pertinent to that borrower.)
  - If you do not have a spreadsheet software program available to you, you could also submit a word document where borrowers are presented in a table (e.g., MS Word, Apache OpenOffice Writer).

BACK TO CASE

• You should mark the finalized document "Read Only" or "Mark as Final".

#### Creating the spreadsheet

How to create the School Spreadsheet is entirely up to the School. There are three possible starting points that might reduce the amount of data entry or editing required.

#### Use template Loan Servicing Appeal Details

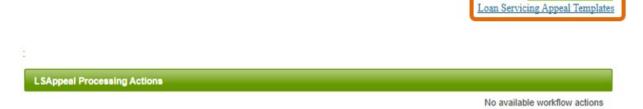

#### Figure 21 Loan Servicing Appeal Templates link

As a first option, you can obtain a School Spreadsheet from the OPD website by visiting the following link. <u>https://ifap.ed.gov/DefaultManagement/guide/TemplatesSpreadshts.html</u>. This page lists several spreadsheets for schools. The one you should use is Loan Servicing Appeal (XLS), fourth from the bottom in the "For Schools" column. There is also a link to this site titled "Loan Servicing Appeal Templates" conveniently located on every LSAppeal Details page of LSA cases, just below the BACK TO CASE button, and above the Appeal Processing Actions section of the page, as shown on Figure 21.

This template offers the approved format for the spreadsheet. All data must be manually entered, including borrowers' names and social security numbers, and the Data Manager's code.

#### Use export borrower list

| Borrower Servicing Records                     |                 |     |                               |
|------------------------------------------------|-----------------|-----|-------------------------------|
| BORROWER                                       | NUMBER OF LOANS | DM  | xport Borrowers List as Excel |
| 000-00-0088<br>Cxxxxxxxxxxxx                   | 1               | 555 |                               |
| 000-00-0141<br>Roccoc C. Exococcoc             | 1               | 555 |                               |
| <u>000-00-0153</u><br><u>Маасааах К. Кааса</u> | 1               | 555 | _                             |
| 000-00-0194<br>Szoccccox L. Ascocccox          | 1               | 555 |                               |

#### Figure 22 Export borrowers list button

As a second option, you can export the listing of borrowers for whom the Data Manager was required to provide servicing records. You must do so individually for each Data Manager (and in each year if a multiyear case).

The advantage of this approach is that the spreadsheet is populated for you with the borrower's name and social security number, number of defaulted loans and Data Manager code.

The disadvantage is that you must remove all rows (borrowers) that are not alleged "improperly serviced". Since this must be done manually it may be more time consuming than using the first method proposed. In this approach, you must also eventually consolidate all DM listings into a single workbook.

# Servicing records and documents from Data Manager 785 FILE NAME FILE DESCRIPTION borrowerlist 785 2015.xls Servicing information Still more loans stuff.xlsx Clarification Request Document: - Borrower stuff Servicing records and documents from Data Manager 888 FILE DESCRIPTION FILE NAME FILE DESCRIPTION No documents for Data Manager 888 Servicing records and documents from Data Manager 888

#### Use DM spreadsheet

#### Figure 23 DM Spreadsheet

As a third option, if the Data Manager provided a "DM Spreadsheet" along with its servicing records or as response to a clarification request, that document can prove an excellent starting point since the Data Manager will have included in this document some servicing information for at least some borrowers. Simply select that document and save it to your local computer for

editing. You will need to consolidate all DM listing into a single workbook as for the second option. It is not likely that all Data Managers will provide a "DM Spreadsheet" but this may be a useful option for some.

#### Attaching documents

| Borrower Information Provided by School (School | Spreadsheet)     |        |
|-------------------------------------------------|------------------|--------|
| ATTACH FILE                                     |                  |        |
| FILE NAME                                       | FILE DESCRIPTION | ACTION |
| No documents attached                           |                  |        |

Figure 24 School spreadsheet attach file

Click the **ATTACH FILE** button to open the Attachment Upload page.

#### Ecdra Document Upload

|                                                         | BACK TO LSAPPEAL |
|---------------------------------------------------------|------------------|
| 0                                                       |                  |
| Attach LSAppeal DM Supporting Document                  |                  |
| Select File: C:\Users\Fernando.Felixt Browse            |                  |
| File Description: Borrower servicing info 2015 $\times$ |                  |
| SAVE CANCEL                                             |                  |

Figure 25 Upload page for document

Select a file by browsing your local computer for the finalized School Spreadsheet you prepared for this cohort year. Enter a brief file description. Click **SAVE** to upload the file.

| orrower Information Provided by School (Sci | hool Spreadsheet) |  |
|---------------------------------------------|-------------------|--|
|                                             |                   |  |
| ATTACH FILE                                 |                   |  |
| ATTACH FILE                                 |                   |  |

Figure 26 Attached document with remove button

#### Cases for schools

| ecdra.tester / 9      | 99989 ( Martian | Rover Institute of Te | echnology ) - School Case Ma | nager                                  |
|-----------------------|-----------------|-----------------------|------------------------------|----------------------------------------|
|                       |                 |                       | entAid                       | PROUD SPONSOR of<br>the AMERICAN MIND™ |
| Casas                 | Reports         | ✓ Profile ✓           | Select Perspective           |                                        |
| Cases ~               |                 |                       |                              |                                        |
| Cases V<br>Current Ca | ses             |                       |                              |                                        |
|                       |                 |                       |                              |                                        |

Figure 27 School user cases menu options

#### **Current cases (school view)**

88001100.user / 880011 ( Geographic Center University ) - School Case Manager

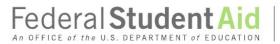

PROUD SPONSOR of the AMERICAN MIND™

eCDR Appeals System

HELP LOG OUT

Cases V Reports V Profile V

#### **Current Cases**

| 1 • 2015 3-year official cycle is op |    |
|--------------------------------------|----|
|                                      |    |
|                                      | en |

- There are 14 days left to create and submit 3-YR UDA case
- There are 24 days to submit 3-YR LSA case

#### NEW CASE

|               |             | 0.          | 1323 101 04 | rrent cycles    |               |                | RESET FILTERS         |
|---------------|-------------|-------------|-------------|-----------------|---------------|----------------|-----------------------|
|               |             |             | s           | howing 10 🗸     | records       | (1 - 3 of 3)   | - <b>1</b> = <b>1</b> |
| CASE ID \$    | CASE TYPE 🗢 | COHORT YEAR | OPEID       | SCHOOL          | - NAME        | STATUS \$      | STATUS DATE           |
| 303909        | 3-YR IDC    | 2015        | 880011      | Geographic Cent | er University | Closed         | 02/01/2018            |
| <u>303911</u> | 3-YR NDA    | 2015        | 880011      | Geographic Cent | er University | Closed         | 02/01/2018            |
| 303912        | 3-YR LSA    | 2015        | 880011      | Geographic Cent | er University | Being prepared | 02/01/2018            |

FOIA | Privacy | Notices | usa.gov | ed.gov | whitehouse.gov

Figure 28 School user current cases page

The Current Cases page lists all current cases that were created by the school, along with their status information. The Current Cases page is also the page from which you will initiate a new case.

#### Past cases (school view)

ecdra.tester / 999989 ( Martian Rover Institute of Technology ) - School Case Manager

HELP LOG OUT

Federal Student Aid

PROUD SPONSOR of the AMERICAN MIND™

eCDR Appeals System

Cases V Reports V Profile V Select Perspective

#### Past Cases

|               |              |             | Cases for past | cycles                                   | RESE                                | T FILTERS     |
|---------------|--------------|-------------|----------------|------------------------------------------|-------------------------------------|---------------|
|               |              |             | Showi          | ing 10 💙 records (1                      | - 2 of 2) 🖂 🤜                       | 1 ** *        |
| CASE ID ≎     | CASE TYPE \$ | COHORT YEAR | OPEID \$       | SCHOOL NAME \$                           | STATUS ≎                            | CLOSE<br>DATE |
| <u>303541</u> | 3-YR IDC     | 2012        | 999989         | Martian Rover Institute of<br>Technology | Closed                              |               |
| 303529        | 3-YR LSA     | 2012        | 999989         | Martian Rover Institute of<br>Technology | Servicing records<br>being prepared |               |
|               |              | ·           | Showi          | ing 10 v records (1                      | - 2 of 2)                           | 1 ** *        |

#### Figure 29 School user past cases page

All the cases created by the school from previous cohort years.

#### Case (school view)

|               | 21 ( Contiguous Geo Center University ) - School Case Manager | HELP LOG OUT      |
|---------------|---------------------------------------------------------------|-------------------|
|               | he U.S. DEPARTMENT of EDUCATION PROUD SPONSOR of              |                   |
| Cases 🗸 Re    | ports 🗸 Profile 🗸                                             |                   |
| ase Deta      | ils                                                           |                   |
| 30121:Contigu | ous Geo Center University                                     |                   |
| Workflow Acti | Case workflow actions.                                        | - WITHDRAW CASE   |
| Case ID:      | 303928                                                        |                   |
| Cohort Year:  | 2015                                                          |                   |
| Case Type:    | 3-YR LSA                                                      | Case information. |
| Status:       | Servicing records requested                                   |                   |
|               | 01/23/2018                                                    |                   |
| Status Date:  |                                                               |                   |
| Status Date:  |                                                               | •                 |

#### Figure 30 Case details page, school user

The OPEID and name of the school that "owns" the case is displayed below the common message area. For a school user, this is the same as the information at the top left corner of the page. Its purpose here is for convenience as it is much easier to see close to the other case information and makes it clear who the case belongs to. All the way to the right is at least one link to a printable version of the case which includes all the adjustment, DM adjustment, and loan information. Links for other printable documents may become available based on the status of the case. Just below all these is the Case Workflow Actions section, separated from the previously described elements by a green bar. This section is described in more below in CASE WORKFLOW ACTIONS.

Below the workflow actions section is the Case Information section.

#### **Case information**

The basic case information consists of the case ID, the cohort year, the case type, the status and the status date (see Figure 24). The case page also has a section for the loan servicing records. A school may appeal the current cohort year and the two previous years and there are tables for each year in the section. For the school to appeal the default rate for those cohort

years, they must be under sanction in that cohort year. If they are eligible, the table for that year will list the Data Managers (e.g. guaranty agencies, loan servicers, etc...) from whom servicing records may be requested. The table will also show the number of borrowers and loans in default for that cohort year.

| Cohort Yes | ar 201!                 | 5                            | Data Mar                       | nagers: 4                  | Defaulted Borrower              | _           |                                  |         | Incode of the      |            | Ŋ        |
|------------|-------------------------|------------------------------|--------------------------------|----------------------------|---------------------------------|-------------|----------------------------------|---------|--------------------|------------|----------|
| SELECTED   | DM                      | YEAR                         | BORROWERS                      | LOANS                      | Showing<br>BORROWER SAM         | 10 ~        | sampleD                          | 4 01 4) | SAMPLING           | 1 STATUS   |          |
| SELECTED   | - Com                   | TErrit                       | Donatorizato                   | LOVITO                     | SIZE                            |             | LOANS                            | 40-     | METHOD             |            |          |
|            | 555                     | 2015                         | 115                            | 280                        |                                 |             |                                  |         |                    |            |          |
| /          | <u>583</u>              | 2015                         | 125                            | 304                        |                                 |             |                                  |         |                    |            |          |
| /          | 777                     | 2015                         | 212                            | 728                        |                                 |             |                                  |         |                    |            |          |
| ~          | 785                     | 2015                         | 187                            | 492                        |                                 |             |                                  |         |                    |            |          |
|            |                         |                              |                                |                            | Showing                         | 10 ~        | records (1 -                     | 4 of 4) | 14 +4              | 1 ** **    |          |
| Cohort Yea | ar 2014                 | 4                            | Data Mar                       | nagers: 4                  | Defaulted Borrower              | s: 639 [    | Defaulted Loans:                 | 1802    |                    | Eligible   | for LSA. |
|            | ar 2014                 | 4<br>YEAR                    | Data Mar                       | nagers: 4                  | Showing<br>BORROWER SAM         | 10 ~        | records (1 -<br>SAMPLED          | 1802    | SAMPLING           | Eligible 1 | for LSA. |
| ELECTED    | _                       |                              |                                |                            | Showing                         | 10 ~        | records (1 -                     |         |                    |            | for LSA. |
| ELECTED    | DM                      | YEAR                         | BORROWERS                      | LOANS                      | Showing<br>BORROWER SAM         | 10 ~        | records (1 -<br>SAMPLED          |         | SAMPLING           |            | for LSA. |
| ELECTED    | DM<br>555               | <b>YEAR</b><br>2014          | BORROWERS                      | LOANS<br>280               | Showing<br>BORROWER SAM         | 10 ~        | records (1 -<br>SAMPLED          |         | SAMPLING           |            | for LSA. |
| ELECTED    | DM<br>555<br>583        | <b>YEAR</b><br>2014<br>2014  | BORROWERS<br>115<br>125        | LOANS<br>280<br>304        | Showing<br>BORROWER SAM         | 10 ~        | records (1 -<br>SAMPLED          |         | SAMPLING           |            | for LSA. |
| ELECTED    | DM<br>555<br>583<br>777 | YEAR<br>2014<br>2014<br>2014 | BORROWERS<br>115<br>125<br>212 | LOANS<br>280<br>304<br>726 | Showing<br>BORROWER SAM<br>SIZE | 10 ~<br>PLE | records () -<br>SAMPLED<br>LOANS | + 01 +) | SAMPLING<br>METHOD | STATUS     | for LSA. |
| Cohort Yea | DM<br>555<br>583<br>777 | YEAR<br>2014<br>2014<br>2014 | BORROWERS<br>115<br>125<br>212 | LOANS<br>280<br>304<br>726 | Showing<br>BORROWER SAM         | 10 ~        | records () -<br>SAMPLED<br>LOANS |         | SAMPLING           | STATUS     | for LSA. |

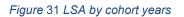

#### **Case workflow actions**

Case workflow actions typically change the status of the case and become available as appropriate for the case and workflow step. For example, while the LSA is being prepared, the Certify action is available. When the certify action is performed, the case status changes to "Certified" and the Submit action becomes available.

The possible workflow actions for a school user are listed below:

Request Servicing Records (see REQUEST SERVICING RECORDS) Certify (see CERTIFYING THE LSA FOR ) Submit (see SUBMITTING THE LSA TO FSA) Decertify (see DECERTIFYING THE LSA BEFORE SUBMITTING TO FSA) Withdraw (see WITHDRAWING THE CASE)

#### **Case actions**

There are no LSA case actions for school users.

| nment:                                                                                    |                                                                                               | Comment input                            | text field                  |
|-------------------------------------------------------------------------------------------|-----------------------------------------------------------------------------------------------|------------------------------------------|-----------------------------|
| VECANCEL                                                                                  | /                                                                                             | Comr                                     | ments history               |
| omments                                                                                   |                                                                                               |                                          |                             |
| STATUS                                                                                    | COMMENT                                                                                       | TIMESTAMP                                | USER                        |
|                                                                                           | COMMENT<br>Servicing records being prepared                                                   | TIME STAMP<br>01/24/2018 1448:37         | USER<br>ecdra.tester        |
| ervicing records being prepared                                                           |                                                                                               |                                          |                             |
| ervicing records being prepared<br>waiting LRDR                                           | Servicing records being prepared<br>Due date to submit case to DM is updated to               | 01/24/2018 1448:37                       | ecdra.tester                |
| STATUS<br>ervicing records being prepared<br>waiting LRDR<br>waiting LRDR<br>iase created | Servicing records being prepared<br>Due date to submit case to DM is updated to<br>02/06/2018 | 01/24/2018 1448:37<br>01/24/2018 1448:36 | ecdra.tester<br>System User |

#### Comments

#### Figure 32 Case comments

A Comments table displays the history of the case showing statuses, comments, and the time stamp and user when the statuses and comments were recorded. The history is arranged in reverse chronological order, with the most recent status change or comment at the top. Comments may be generated by the system or entered by a user. When available, you may add comments to your case by typing in the comment text box and clicking **SAVE**. Anyone who has access to the case can see all the comments associated with that case. Once saved, comments cannot be removed. Adding a comment is optional for a user.

#### Initiating a new LSA

You will only be able to submit an LSA if your school is under sanction in the current or any of the two previous cohort years. The system uses a sanctioned school list to determine if you are eligible to submit a case. This list needs to be uploaded to the system. You many initiate the LSA before the list or the LRDRs are loaded. The case will go into a waiting status until these files are loaded. Once the files are uploaded, the system will change the status of the case so you can work on it. The system will also automatically extend your deadline to submit the case by the number of days that it was in awaiting status. For example, if it took two days to load the files after you created the case, then your deadline to submit the case will be extended by two days.

#### **Current Cases**

- 2015 3-year official cycle is open
  - There are 14 days left to create and submit 3-YR UDA case
  - There are 24 days to submit 3-YR LSA case

#### NEW CASE

#### Figure 33 New case button

From the Current Cases page, click the **NEW CASE** button. The Create Case page will open. Select the LSA case type from the drop-down list. Click **SAVE**.

| 88001400.user / 880014 ( Geographic Center University ) - School Case Manager                                                                                                    | HELP LOG OUT                  |
|----------------------------------------------------------------------------------------------------|-------------------------------|
| Federal Student Aid PROUD SPONSOR of the AMERICAN MIND"                                                                                                    | eCDR Appeals System           |
| Cases v Reports v Profile v                                                                                                    |                               |
| Create Case                                                                                                    |                               |
| <ul> <li>The 3-YR UDA case cannot be created (possible reasons: not eligible, submission</li> <li>The 3-YR NDA case cannot be created any more (either submission period past or</li> <li>There are 14 days left to create and submit 3-YR LSA case</li> </ul> |                               |
| 880014:Geographic Center University                                                                                                    |                               |
| Workflow Actions                                                                                                    | No available workflow actions |
| Case Information                                                                                                    |                               |
| Case Type: 2015 - 3-YR LSA ~                                                                                                    |                               |
|                                                                                                    |                               |
| Comment:                                                                                                    |                               |
| Comment:                                                                                                    |                               |

FOIA Privacy Notices usa.gov ed.gov whitehouse.gov

#### Figure 34 Create case page

A new case will be created. If all the required files, LRDRs and sanctioned list, have been previously loaded, the case will go into "Servicing Records being Prepared status", otherwise it will go into an awaiting status ("Awaiting Prerequisite Files", "Awaiting Required Files", or "Awaiting LRDR").

## Preparing the servicing records request for the LSA

### Loan Servicing Records

|           |                                |                                             |                                              |                                   | Snowing                                              | 10 ~                        | Eligible for LSA. School looking at appealing this cohort year. Selected                                          |
|-----------|--------------------------------|---------------------------------------------|----------------------------------------------|-----------------------------------|------------------------------------------------------|-----------------------------|----------------------------------------------------------------------------------------------------|
| SELECTED  | DM                             | YEAR                                        | BORROWERS                                    | LOANS                             | BORROWER SAMP                                        | LE                          | Data Managers to request servicing                                                                                |
| -         | 000                            | 2015                                        | 115                                          | 280                               |                                                      |                             | records from                                                                                                    |
|           | <u>583</u>                     | 2015                                        | 125                                          | 304                               |                                                      |                             |                                                                                                    |
| 1         | 777                            | 2015                                        | 212                                          | 728                               |                                                      | 1                           |                                                                                                    |
| 2         | 785                            | 2015                                        | 187                                          | 492                               |                                                      |                             |                                                                                                    |
|           |                                |                                             |                                              |                                   | Showing                                              | 10 ~                        | records (1 - 4 of 4)                                                                                              |
| Cohort Ye | ar 2014                        | 4                                           | Data Ma                                      | nagers: 4 I                       | Defaulted Borrower                                   |                             |                                                                                                    |
| Cohort Ye | ar 2014                        | 4                                           | Data Ma                                      | nagers: 4                         | Defaulted Borrower                                   | : 639                       | Eligible for LSA. No Data Managers                                                                                |
|           |                                |                                             |                                              | _                                 | Defaulted Borrower a                                 | : 639<br>10 ~               | Eligible for LSA. No Data Managers selected, school will not request                                              |
|           | ar 2014<br>DM                  | 4<br>YEAR                                   | Data Mar                                     | nagers: 4 I                       | Defaulted Borrower                                   | : 639<br>10 ~               | Eligible for LSA. No Data Managers                                                                                |
| SELECTED  |                                |                                             |                                              | _                                 | Showing<br>BORROWER SAM                              | : 639<br>10 ~               | Eligible for LSA. No Data Managers selected, school will not request                                              |
| SELECTED  | DM                             | YEAR                                        | CORROWERS                                    | LOANS                             | Showing<br>BORROWER SAM                              | : 639<br>10 ~               | Eligible for LSA. No Data Managers selected, school will not request                                              |
| SELECTED  | DM<br>555                      | <b>YEAR</b><br>2014                         | PORROWERS<br>115                             | LOANS<br>280                      | Showing<br>BORROWER SAM                              | : 639<br>10 ~               | Eligible for LSA. No Data Managers selected, school will not request                                              |
| SELECTED  | DM<br>555<br>583               | YEAR<br>2014<br>2014                        | 20kROWERS<br>115<br>125                      | LOANS<br>280<br>304               | Showing<br>BORROWER SAM                              | : 639<br>10 ~               | Eligible for LSA. No Data Managers selected, school will not request                                              |
| Cohort Ye | DM<br>555<br>583<br>777        | YEAR<br>2014<br>2014<br>2014                | ECKROWERS<br>115<br>125<br>212               | LOANS<br>280<br>304<br>728        | Showing<br>BORROWER SAM 9<br>SIZE                    | : 639<br>10 ~               | Eligible for LSA. No Data Managers selected, school will not request                                              |
| SELECTED  | DM<br>555<br>583<br>777        | YEAR<br>2014<br>2014<br>2014                | ECKROWERS<br>115<br>125<br>212               | LOANS<br>280<br>304<br>728        | Defaulted Borrower s<br>Showing<br>BORROWER SAM SIZE | : 639<br>10 ~<br>LE         | Eligible for LSA. No Data Managers<br>selected, school will not request<br>servicing records for this cohort year |
| SELECTED  | DM<br>555<br>583<br>777<br>785 | <b>YEAR</b><br>2014<br>2014<br>2014<br>2014 | <b>Schrowers</b><br>115<br>125<br>212<br>187 | LOANS<br>280<br>304<br>728<br>402 | Defaulted Borrower s<br>Showing<br>BORROWER SAM SIZE | 10 ×<br>10 ×                | Eligible for LSA. No Data Managers<br>selected, school will not request<br>servicing records for this cohort year |
| SELECTED  | DM<br>555<br>583<br>777<br>785 | <b>YEAR</b><br>2014<br>2014<br>2014<br>2014 | <b>Schrowers</b><br>115<br>125<br>212<br>187 | LOANS<br>280<br>304<br>728<br>402 | Showing<br>BORROWER SAM<br>SIZE                      | : 639<br>10 ∨<br>LE<br>10 ∨ | Eligible for LSA. No Data Managers<br>selected, school will not request<br>servicing records for this cohort year |

Figure 35 Data Managers to request servicing records from, selected

The Data Managers (DMs) are selected by default in all the eligible years. If there are DMs you do not need servicing records from, click on the checkboxes to remove the checks to deselect them. You can reselect the checkboxes if you decide that you do want to get servicing records from them. Once you have made your selection, or deselection, click the Save button. The case page will reload, and the checkboxes will show your selection. You may change the selection as often as you need to until you request the servicing records.

If you do not select any DMs in a cohort year, the check mark for that cohort year will be removed after you click **SAVE**. You can only select Data Managers from an eligible cohort year.

## **Request servicing records**

| Workflow Actions |                           |
|------------------|---------------------------|
|                  | REQUEST SERVICING RECORDS |
| Case Information |                           |

Figure 36 Request servicing records workflow action, school user

When you are ready to request the servicing records, click the **REQUEST SERVICING RECORDS** button in the case workflow actions section. A confirmation page will open with a reminder to make sure you have selected all the Data Managers you wish to request servicing records from.

| Cases 🗸       | Reports ~       | Profile 🗸      |                                                                                                    |
|---------------|-----------------|----------------|----------------------------------------------------------------------------------------------------|
| Request       | Servicin        | g Record       | ds confirmation                                                                                            |
| 880121:Con    | tiguous Geo (   | Center Unive   | rsity                                                                                                    |
|               | -               |                | for servicing records is complete. Once submitted you cannot add Data Managers or cohort<br>icing records. |
| Click OK to r | equest servicin | g records fron | n Data Managers, click Cancel to return to case details.                                                   |

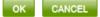

Figure 37 Request servicing records confirmation page

Click **OK** to continue with request of servicing records from Data Managers. Click **CANCEL** if you need to make changes to the case before sending records request to the Data Managers.

## Preparing the LSA for submission to FSA

| _          |      | _         |       | S                       | howing 10 V | records (1 - 3 of 3)              | 14 ×4 <b>1</b> 3× 34           |
|------------|------|-----------|-------|-------------------------|-------------|-----------------------------------|--------------------------------|
| DM         | YEAR | BORROWERS | LOANS | BORROWER SAMPLE<br>SIZE | SAMPLED     | SAMPLING METHOD                   | STATUS                         |
| 555        | 2015 | 125       | 304   | 95                      | 233         | Simple Random Sampling            | Servicing Records<br>Submitted |
| <u>583</u> | 2015 | 115       | 280   |                         |             |                                   | Servicing Records<br>Requested |
| 785        | 2015 | 212       | 726   | 138                     | 473         | Systematic Sequential<br>Sampling | Servicing Records<br>Requested |

Figure 38 DM responded, provided servicing records

When a Data Manager (DM) responds, you may review the servicing records provided by that DM. You may request clarification from the DM if necessary. When all the Data Managers (DMs) involved in the LSA case have responded to your request for Servicing Records, the Case Status changes to "Being Prepared".

| Case Detai       | s                                   |       |   |         |          |
|------------------|-------------------------------------|-------|---|---------|----------|
| 0 • There        | are 13 days to submit 3-YR LSA case |       |   |         |          |
| 880119:Contiguo  | us Geo Center University            |       |   |         |          |
| Workflow Actic   | ns                                  |       |   |         |          |
|                  |                                     |       | I | CERTIFY | WITHDRAW |
| Case Informati   | on                                  |       |   |         |          |
| Case ID:         | 303932                              |       |   |         |          |
| Cohort Year:     | 2015                                |       |   |         |          |
| Case Type:       | 3-YR LSA                            |       |   |         |          |
| Status:          | Being prepared                      |       |   |         |          |
| Status Date:     | 01/22/2018                          |       |   |         |          |
| Comment:         |                                     |       |   |         |          |
| I                |                                     | 1     |   |         |          |
|                  |                                     |       |   |         |          |
| SAVE CAN         | ICEL                                | <br>1 |   |         |          |
| Comments         |                                     |       |   |         | ÷        |
| Case Actions     |                                     |       |   |         |          |
| No available cas | se actions                          |       |   |         |          |

Figure 39 Case details page, being prepared status

At that point, you have 30 days to submit the LSA to FSA, unless clarifications are still necessary. If you have requested servicing records for more than one cohort year, all the years that you requested records for will be selected, by default, for submission to FSA. If you don't intend to appeal a particular year(s), you may unselect that year(s) and they will not be included in the case when it gets submitted to FSA.

|     |           |                     |       | S                                                     | howing                     | 10 ~     | records (1 - 3 of 3)                         | 14 (4 <b>1</b> 30              |
|-----|-----------|---------------------|-------|-------------------------------------------------------|----------------------------|----------|----------------------------------------------|--------------------------------|
| DM  | YEAR      | BORROWERS           | LOANS | BORROWER SAMPLE<br>SIZE                               | SAMI<br>LO/                | PLED     | SAMPLING METHOD                              | STATUS                         |
| 555 | 2015      | 125                 | 304   | 95                                                    | 233                        |          | Simple Random Sampling                       | Servicing Records<br>Submitted |
| 583 | 2015      | 115                 | 280   | 89                                                    | 218                        |          | Systematic Sequential<br>Sampling            | Servicing Records<br>Submitted |
| 785 | 2015      | 212                 | 726   | 138                                                   | 473                        |          | Systematic Sequential<br>Sampling            | Servicing Records<br>Submitted |
|     | _         |                     | _     |                                                       | howing                     | 10 ~     | records (1 - 3 of 3)                         | H 44 1 H                       |
| Co  | hort Yea  | <u>r 2014</u>       | Data  | Managers: 3 Defaulted                                 | Borrower                   | s: 452 D | efaulted Loans: 1310                         |                                |
| Co  | hort Yea  | <u>r 2014</u>       | Data  | Managers: 3 Defaulted                                 |                            |          |                                              |                                |
| DM  | hort Year | r 2014<br>BORROWERS | Data  | Managers: 3 Defaulted                                 | Borrower                   | s: 452 D | efaulted Loans: 1310                         |                                |
| DM  |           |                     |       | Managers: 3 Defaulted<br>S<br>BORROWER SAMPLE         | Borrower                   | s: 452 D | efaulted Loans: 1310<br>records (1 - 3 of 3) |                                |
|     | YEAR      | BORROWERS           | LOANS | Managers: 3 Defaulted<br>S<br>BORROWER SAMPLE<br>SIZE | Borrower<br>howing<br>SAMI | s: 452 D | records (1 - 3 of 3)<br>SAMPLING METHOD      | status                         |

### Figure 40 One cohort year unselected, will not be appealed

Unselect a cohort year by clicking on the checkbox beside the year to make the check go away. You cannot select individual DMs in the cohort year. If you appeal a year, all the DMs that have provided servicing records will be included in the FSA review. When you have unselected all the years that you do not want to include in the appeal, click the **SAVE** button at the bottom of the Loan Servicing Records section.

You can filter the entries in the Loan Servicing Records section of the case details page so that only the years and the DMs that you wish to have FSA review will be listed (see SHOW PERFECTED). This is to make it easier for you, in case your school has records from several DMs, and/or for multiple years, to see which DMs will be included in the appeal. You need to provide a spreadsheet of the servicing records for the DMs for each cohort year you are appealing (see SCHOOL SPREADSHEET).

If your school received a representative sample of loan servicing records from any data manager involved in the case, you may choose to submit a perfected case even while you were not able to identify any "improperly serviced" borrowers. In such a situation, you must still upload a file as the system will expect a "School Spreadsheet" to be uploaded for every cohort year in the case. You can simply prepare a file that does not contain any borrower information.

You may add a statement like "No borrowers identified as improperly serviced in cohort year 2015" in the file to make it clear that you did not just forget to include borrower information in the file.

|        | Attached Doo         | uments             |                               |                                    |                   |                        |                        |                                                |                                        |                   | -                                   |                      |                     |                             |                         |
|--------|----------------------|--------------------|-------------------------------|------------------------------------|-------------------|------------------------|------------------------|------------------------------------------------|----------------------------------------|-------------------|-------------------------------------|----------------------|---------------------|-----------------------------|-------------------------|
|        | Decision L           | etter Enclosur     | ·68                           |                                    |                   |                        |                        |                                                |                                        |                   |                                     |                      |                     |                             |                         |
|        | No docum             | FILE I             | NAME                          |                                    |                   |                        |                        | FILE DESCRIP                                   | TION                                   |                   |                                     |                      |                     |                             |                         |
|        | Borrower I<br>ATTACH | nformation Pr      | ovided by S                   | chool (Scho                        | ol Spreado        | sheet)                 |                        |                                                |                                        |                   |                                     |                      |                     |                             |                         |
|        |                      | FILE NA            | ME                            |                                    |                   |                        | FILE DE                | ESCRIPTION                                     |                                        |                   | ACTION                              |                      |                     |                             |                         |
|        | AutoSave 🤇           |                    | <b>?~</b> (?'                 | - <del>-</del>                     |                   |                        |                        |                                                |                                        | LSAppeal_         | 880119_2013 -                       | Compatibi            | ility Mode -        | Excel                       |                         |
| F      | ile Hor              | ne Insert          | : Page                        | Layout                             | Formul            | as                     | Data R                 | eview Vi                                       | iew He                                 | lp Ac             | ر robat                             | ) Search             |                     |                             |                         |
| A      | 3 ,                  | r i X              | ~ .                           | f <sub>x</sub>                     |                   |                        |                        |                                                |                                        |                   |                                     |                      |                     |                             |                         |
| .a     | A                    | в                  | С                             | D                                  | Е                 | F                      | G                      | н                                              |                                        | J                 | к                                   | L                    | М                   | N                           | O                       |
| 1      | Borrower's<br>SSN    | Borrower's<br>Name | Type of<br>Defaulted<br>Loans | Number<br>of<br>Defaulted<br>Loans | Paymen<br>t Made? | Date<br>Letter<br>Sent | Date Call<br>Attempted | Date Pre-<br>Claims<br>Assistance<br>Requested | Date Final<br>Demand<br>Letter<br>Sent | Address<br>Known? | Date of Skip<br>Tracing<br>Activity | Illegible<br>Record? | Missing<br>Records? | Improperl<br>y<br>Serviced? | Data<br>Manager<br>Code |
| 2<br>3 | No borrowe           | s identified a     | s improper                    | y serviced                         |                   |                        |                        |                                                |                                        |                   |                                     |                      |                     |                             |                         |

Figure 41 School spreadsheet with no borrowers identified

A case that is ready to be submitted to FSA is usually referred to as "Perfected". This means that you have identified the loans that were improperly serviced and the DMs holding those loans and those DMs, and only those DMs, are selected for submission to FSA.

## Certifying the LSA for FSA

NOTE: Certifying the LSA is a separate step from submitting the LSA. Both steps must be completed to send the case to the Data Managers for review.

| Workflow Actions |         |          |
|------------------|---------|----------|
|                  | CERTIFY | WITHDRAW |
| Case Information |         |          |

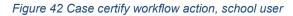

Click **CERTIFY** in the Workflow Actions section. This will load the Case Certification Upload page where you can choose the file that contains the President/CEO's certification. The certification must be a signed letter from the CEO, President, or owner of your school stating that all the data in the LSA is correct under penalty of perjury.

88001100.user / 880011 ( Geographic Center University ) - School Case Manager eCDR Appeals System Federal Studer PROUD SPONSOR of the AMERICAN MIND™ An OFFICE of the U.S. DEPARTMENT of Cases V Reports V Profile V Case Certification Upload BACK TO CASE If possible, please use one of the following file formats for your attached documents. Portable Document Format (PDF) MS Excel (XLS) MS Word (DOC) Rich Text Format (RTF) • Plain text (TXT) • Pictures (JPG/PNG/GIF) This is to ensure that everyone reviewing your case can view the documents properly. Select File: \* Browse... File Description: CANCEL SAVE FOIA | Privacy | Notices | usa.gov | ed.gov | whitehouse.gov

Figure 43 Case certification upload page

Click the CHOOSE FILE (or BROWSE, depending on the browser) button to locate the file you wish to upload. Then click **SAVE**. The Current Cases page will load showing the case as Certified.

## Decertifying the LSA before submitting to FSA

| Workflow Actions |        |           |               |
|------------------|--------|-----------|---------------|
|                  | SUBMIT | DECERTIFY | WITHDRAW CASE |
| Case Information |        |           |               |

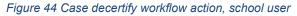

When the case is certified, you cannot make any modifications to it. If you need to make any changes, for example, select another DM, deselect a DM, etc., you will need to decertify the LSA. Open the case and from the Case details page, click the **DECERTIFY** button. The Current Cases page will load and the LSA will be listed with "Being Prepared" status. The certification letter will also have been removed.

HELP LOG OUT

## Submitting the LSA to FSA

**Case Details** 

- 🕕 🔹 The certification letter is now attached to the case. If you wish to replace this letter, please click on DECERTIFY button.
  - · The case is now certified. It now needs to be submitted for further processing and review.
  - There are 8 days to submit 3-YR LSA case

#### 880121:Contiguous Geo Center University

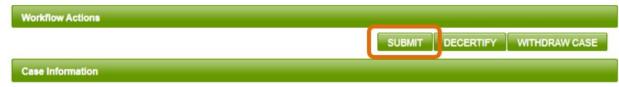

### Figure 45 Case submit workflow action, school user

From the Case Details page, click **SUBMIT**. A confirmation page will load.

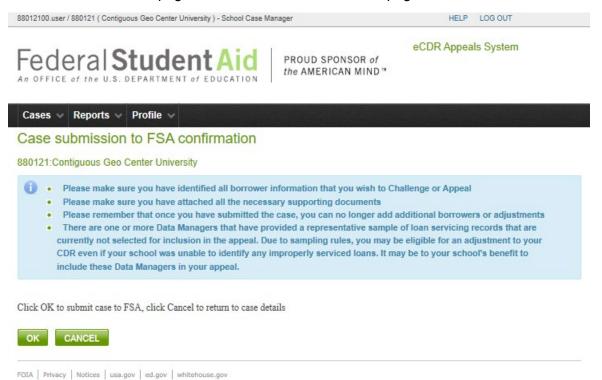

For Finally Houses Califor Califor Hinterioacigor

Figure 46 Case submission confirmation page

This page will display reminders of what to check before submitting the case. If you wish to make any further changes before submission, select **CANCEL** to return to the Case Details page, where you can decertify the case and make changes. Otherwise, if no changes are needed, select **OK** to submit the case to FSA.

Once the case is submitted, you will be returned to the Current Cases list which will show the case status as "Perfected/Available for FSA". You will no longer be able to modify the LSA case.

## Withdrawing the case

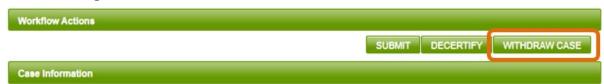

### Figure 47 Withdraw case workflow action, school user

You may also withdraw your case instead of submitting it. Withdrawing your case is a final action. If you are uncertain about whether to file, do not withdraw your case prematurely as you cannot re-instate it, even if you are still within the filing deadline.

If you have determined that you will not file, OPD expects that you will log into eCDR Appeals and withdraw the case. You can withdraw your case at any time before submitting it. If you do not withdraw the case or submit it and the deadline for filing lapses, the case will eventually be considered abandoned. This is fine.

To withdraw your case, click the **WITHDRAW CASE** button located in the Case Workflows Actions section of the page. This opens a confirmation page reminding you that the action is final.

### Withdraw Case confirmation

880120:Contiguous Geo Center University

Withdraw the case with case id 303931

One or more Data Managers provided your school with a representative sample of loan servicing records. Due to sampling rules, you may be eligible for an adjustment to your CDR even if your school was unable to identify any improperly serviced loans. This means that you may submit your case without any improperly serviced loans identified.

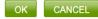

### Figure 48 Confirmation page for withdrawing LSA case

To confirm your case withdrawal action, click **OK**. Or click **CANCEL** to return to the Case Details page without withdrawing the case.

## **Responding to Fee Request (in general)**

When a DM requests a fee for the servicing records, the system will automatically send you an email that a fee is required. You can see a list of all the DMs that requested fees in the LOAN SERVICING APPEAL (LSA) RECORDS REQUESTS THAT REQUIRE FEES report in the Current Status page. The DMs will probably also contact you separately. In any case, you will need to contact the DMs directly to make the payment. The eCDRA system is not able to handle payment transactions.

If you do not wish to pay the requested fee, you have the option of withdrawing your request for servicing records. You may withdraw the request to the particular DM (see WITHDRAW REQUEST) or, if you want, you can withdraw the whole case (see WITHDRAWING THE CASE).

## Show perfected

| n Servicing Re | Records |  |  |  |
|----------------|---------|--|--|--|
| Show Perfected |         |  |  |  |

### Figure 49 Show Perfected button

Clicking the **SHOW PERFECTED** button puts the Loan Servicing Records section into the "Show Perfected" mode. In this mode:

- The Loan Servicing Records section shows only the year(s) you kept selected (multiyear case only), and
- Only the data managers that provided servicing records are listed in the cohort year table.

| Col | hort Yea         | <u>r 2015</u>              | Data         | Managers: 3 Defaulted                                 | Borrowe  | rs: 452 D    | efaulted Lo                     | ans: 1310                              |                                        |
|-----|------------------|----------------------------|--------------|-------------------------------------------------------|----------|--------------|---------------------------------|----------------------------------------|----------------------------------------|
| Co  | hort Yea         | <u>r 2015</u>              | Data         | Managers: 3 Defaulted                                 | Borrowe  | rs: 452 D    | efaulted Lo                     | ans: 1310                              |                                        |
|     |                  |                            |              |                                                       |          |              |                                 |                                        |                                        |
|     |                  |                            |              |                                                       |          |              |                                 |                                        |                                        |
|     |                  |                            |              | S                                                     | howing   | 10 ~         | records                         | (1 - 3 of 3)                           | 14 et <b>1</b> es                      |
| DM  | YEAR             | BORROWERS                  | LOANS        | BORROWER SAMPLE<br>SIZE                               | 10.00    | IPLED<br>ANS | SAMPLI                          | NG METHOD                              | STATUS                                 |
| 555 | 2015             | 125                        | 304          | 95                                                    | 233      |              | Simple Rar                      | ndom Sampling                          | Servicing Records<br>Submitted         |
| 583 | 2015             | 115                        | 280          | 89                                                    | 218      |              | Systematic<br>Sampling          | Sequential                             | Servicing Records<br>Submitted         |
| 785 | 2015             | 212                        | 728          | 138                                                   | 473      |              | Systematic<br>Sampling          | Sequential                             | Servicing Records<br>Submitted         |
|     |                  |                            | 10 - 10<br>- |                                                       |          |              |                                 |                                        |                                        |
|     |                  |                            |              |                                                       | houing   | 40           | recorde                         | 14 2 06 21                             | 24 44 4 35                             |
| -   |                  |                            |              |                                                       | howing   | 10 ~         | records                         | (1 - 3 of 3)                           | 14 ef <b>1</b> 30                      |
| Co  | hort Yea         | <u>r 2013</u>              | Data         | Managers: 3 Defaulted                                 | Borrowe  | rs: 513 D    | efaulted Lo                     | ans: 1498                              |                                        |
| Col | hort Yea         | <u>r 2013</u>              | Data         | Managers: 3 Defaulted                                 |          |              |                                 | <u> </u>                               | 14 06 <b>1</b> 35<br>14 06 <b>1</b> 55 |
|     | hort Yea<br>YEAR | <u>r 2013</u><br>BORROWERS | Data         | Managers: 3 Defaulted                                 | Borrowe  | rs: 513 D    | records                         | ans: 1498                              |                                        |
| DM  |                  |                            |              | Managers: 3 Defaulted<br>S<br>BORROWER SAMPLE         | Borrowe  | rs: 513 D    | records                         | vans: 1498<br>(1 - 3 of 3)             |                                        |
| DM  | YEAR             | BORROWERS                  | LOANS        | Managers: 3 Defaulted<br>S<br>BORROWER SAMPLE<br>SIZE | Borrower | rs: 513 D    | records<br>SAMPLI<br>Simple Rar | ans: 1498<br>(1 - 3 of 3)<br>NG METHOD | It I STATUS<br>Servicing Records       |

Figure 50 Show perfected cohort years to appeal

In "Show Perfected" mode, the SHOW ALL button is available.

## Show all

Loan Servicing Records

Show All

Figure 51 Show All button

Clicking the **SHOW ALL** button puts the Loan Servicing Records section into the "Show All" mode. In this mode:

- All years for which servicing records were initially requested are shown in the section, and
- All data managers from whom you requested servicing records are listed in the cohort year table.

| <u>Co</u>                                                | hort Yea                         | <u>r 2015</u>                            | Data                      | Managers: 3 Defaulted                                                                                           | Borrowe                                                                        | rs: 452 D                           | efaulted Lo                                                                                                    | oans: 1310                                                                                             |                                                            |                                                                                                    |                     |
|----------------------------------------------------------|----------------------------------|------------------------------------------|---------------------------|----------------------------------------------------------------------------------------------------|--------------------------------------------------------------------------------|-------------------------------------|----------------------------------------------------------------------------------------------------|----------------------------------------------------------------------------------------------------|------------------------------------------------------------|----------------------------------------------------------------------------------------------------|---------------------|
|                                                          |                                  |                                          |                           | S                                                                                                    | howing                                                                         | 10 ~                                | records                                                                                                    | (1 - 3 of 3)                                                                                           | 14. 44.                                                    | 1                                                                                                    | 4× 8                |
| DM                                                       | YEAR                             | BORROWERS                                | LOANS                     | BORROWER SAMPLE<br>SIZE                                                                                         |                                                                                | MPLED<br>DANS                       | SAMPL                                                                                                    | ING METHOD                                                                                             |                                                            | STATU                                                                                                    | 5                   |
| 555                                                      | 2015                             | 125                                      | 304                       | 95                                                                                                    | 233                                                                            |                                     | Simple Ra                                                                                                    | ndom Sampling                                                                                          | Servicing                                                  |                                                                                                    | ds                  |
| 583                                                      | 2015                             | 115                                      | 280                       | 89                                                                                                    | 218                                                                            |                                     | Systematic<br>Sampling                                                                                                 | Sequential                                                                                             | Servicing<br>Submitte                                      |                                                                                                    | ds                  |
| <u>785</u>                                               | 2015                             | 212                                      | 726                       | 138                                                                                                    | 473                                                                            |                                     | Systematic<br>Sampling                                                                                                 | Sequential                                                                                             | Servicing<br>Submitte                                      |                                                                                                    | ds                  |
|                                                          |                                  |                                          |                           | S                                                                                                    | howing                                                                         | 10 ~                                | records                                                                                                    | (1 - 3 of 3)                                                                                           | 14 <4                                                      | 1                                                                                                    | 6> F                |
|                                                          | YEAR                             | BORROWERS                                | LOANS                     | BORROWER SAMPLE<br>SIZE                                                                                         | LO                                                                             | 10 V<br>IPLED<br>DANS               |                                                                                                    | (1 - 3 of 3)<br>ING METHOD                                                                             |                                                            | 1<br>STATU:                                                                                                    |                     |
| <u>555</u>                                               | <b>YEAR</b><br>2014<br>2014      | BORROWERS<br>125<br>115                  | LOANS<br>304<br>280       | BORROWER SAMPLE                                                                                                 | SAN                                                                            | IPLED                               | SAMPLI<br>Simple Rai                                                                                                   |                                                                                                    | احالها                                                     | STATU:<br>Vithdran                                                                                                 | s                   |
| <u>555</u><br>583                                        | 2014                             | 125                                      | 304                       | BORROWER SAMPLE<br>SIZE<br>95                                                                                   | SAN<br>LO<br>230                                                               | IPLED                               | SAMPL<br>Simple Rai<br>Systematic<br>Sampling                                                                          | ING METHOD                                                                                             | Appeal V<br>Servicing                                      | Vithdran<br>Recor                                                                                                  | S<br>wn<br>rds      |
| <u>555</u><br>583                                        | 2014<br>2014                     | 125<br>115                               | 304<br>280                | BORROWER SAMPLE<br>SIZE<br>95<br>89<br>138                                                                      | SAN<br>LO<br>230<br>220                                                        | IPLED                               | SAMPL<br>Simple Rai<br>Systematic<br>Sampling<br>Systematic                                                            | ING METHOD                                                                                             | Appeal V<br>Servicing<br>Submitte<br>Servicing             | Vithdran<br>Recor                                                                                                  | S<br>wn<br>rds      |
| 555<br>583<br>785                                        | 2014<br>2014<br>2014<br>hort Yea | 125<br>115<br>212<br>r 2013              | 304<br>280<br>728<br>Data | BORROWER SAMPLE<br>SIZE<br>85<br>80<br>138<br>S<br>Managers: 3 Defaulted<br>S                                   | SAN<br>LO<br>230<br>220<br>476<br>Showing<br>Borrower                          | 10 v<br>10 v                        | SAMPLI<br>Simple Rai<br>Systematic<br>Sampling<br>Systematic<br>Sampling<br>records                                    | ING METHOD<br>ndom Sampling<br>Sequential<br>(1 - 3 of 3)<br>(1 - 3 of 3)                              | Appeal V<br>Servicing<br>Submitte                          | Vithdran<br>g Recor<br>dd                                                                                          | S wrn<br>rds<br>rds |
| 555<br>583<br>785                                        | 2014<br>2014<br>2014             | 125<br>115<br>212                        | 304<br>280<br>726         | BORROWER SAMPLE<br>SIZE<br>85<br>80<br>138<br>138<br>S<br>Managers: 3 Defaulted                                 | SAN<br>LO<br>230<br>220<br>476<br>Showing<br>Borrower                          | 10 v<br>rs: 513 D                   | SAMPLI<br>Simple Rai<br>Systematic<br>Sampling<br>Systematic<br>Sampling<br>records                                    | ING METHOD<br>ndom Sampling<br>Sequential<br>(1 - 3 of 3)<br>pans: 1498                                | Appeal V<br>Servicing<br>Submitte                          | Vithdram<br>g Recor<br>dd<br>g Recor<br>dd                                                                         | S wrn<br>rds<br>rds |
| 555<br>583<br>785<br>Co                                  | 2014<br>2014<br>2014<br>hort Yea | 125<br>115<br>212<br>r 2013              | 304<br>280<br>728<br>Data | BORROWER SAMPLE<br>SIZE<br>95<br>89<br>138<br>S<br>Managers: 3 Defaulted<br>S<br>BORROWER SAMPLE                | SAN<br>LO<br>230<br>220<br>476<br>Showing<br>Borrower                          | IPLED<br>AANS<br>10 v<br>Inc. 513 D | SAMPL<br>Simple Rai<br>Systematic<br>Sampling<br>records<br>records<br>SAMPL                                           | ING METHOD<br>ndom Sampling<br>Sequential<br>(1 - 3 of 3)<br>(1 - 3 of 3)                              | Appeal V<br>Servicing<br>Submitte                          | Vithdram<br>g Recor<br>dd<br>g Recor<br>dd<br>g Recor<br>STATU:<br>g Recor                                         | wm<br>vds<br>vds    |
| DM<br>555<br>583<br>785<br>785<br>Co<br>DM<br>555<br>583 | 2014<br>2014<br>2014<br>hort Yea | 125<br>115<br>212<br>7 2013<br>BORROWERS | 304<br>280<br>728<br>Data | BORROWER SAMPLE<br>SIZE<br>95<br>89<br>138<br>138<br>S<br>Managers: 3 Defaulted<br>S<br>BORROWER SAMPLE<br>SIZE | AAN<br>LO<br>230<br>220<br>476<br>Borrower<br>Borrower<br>Borrower<br>Borrower | IPLED<br>AANS<br>10 v<br>Inc. 513 D | SAMPL/<br>Simple Rai<br>Systematic<br>Sampling<br>Systematic<br>Sampling<br>records<br>records<br>SAMPL/<br>Simple Rai | ING METHOD<br>Indom Sampling<br>Sequential<br>(1 - 3 of 3)<br>Dans: 1498<br>(1 - 3 of 3)<br>ING METHOD | Appeal V<br>Servicing<br>Submitte<br>Servicing<br>Submitte | STATU:<br>Vithdrau<br>g Recor<br>d<br>g Recor<br>d<br>g Recor<br>statu:<br>g Recor<br>d<br>g Recor<br>d<br>g Recor | s s s               |

### Figure 52 Show all cohort years

In "Show All" mode, the SHOW PERFECTED button is available.

# LSAppeal

The LSAppeal record (may also be referred to as the Year Page) collects all the Data Managers (DMs) from whom servicing records may be requested and appealed for a given cohort year.

#### LSAppeal information 88012100.user / 880121 ( Contiguous Geo Center University ) - School Case Manager HELP LOG OUT eCDR Appeals System Federal Student Aid PROUD SPONSOR of the AMERICAN MIND \*\* Cases v Reports v Profile v Loan Servicing Appeal Details BACK TO CASE Loan Servicing Appeal Templates LSAppeal Processing Actions No available workflow actions LSAppeal Information LSAppeal ID: 9866 2015 Year: + Comments Cohort Year 2015 Data Managers: 3 Defaulted Borrowers: 514 Defaulted Loans: 1498 Showing 10 v records (1 - 3 of 3) 1 YEAR BORROWERS LOANS BORROWER SAMPLE SAMPLED SAMPLING STATUS DM LOANS METHOD SIZE 115 280 Servicing Records 2015 555 Requested 212 726 2015 Servicing Records 777 Requested 785 2015 187 492 Servicing Records Requested Showing 10 v records (1 - 3 of 3) 1

### Figure 53 LSAppeal information

The basic information for the LSAppeal consists of the year and the Data Managers (DMs) that may be appealed.

| ached Documents                                 |                                                            |        |
|-------------------------------------------------|------------------------------------------------------------|--------|
| Decision Letter Enclosures                      |                                                            |        |
| FILE NAME                                       | FILE DESCRIPTION                                           |        |
| No documents attached                           |                                                            |        |
| Borrower Information Provided by School (School | Spreadsheet)                                               |        |
| FILE NAME                                       | FILE DESCRIPTION                                           | ACTION |
| No documents attached                           |                                                            |        |
| <u> </u>                                        |                                                            |        |
| Servicing record                                | is and documents from Data Manager 555                     |        |
| FILE NAME                                       | FILE DESCRIPTION                                           |        |
| lo documents for Data Manager 555               |                                                            |        |
|                                                 |                                                            |        |
| Servicing record                                | is and documents from Data Manager 777                     |        |
| Servicing record<br>FILE NAME                   | is and documents from Data Manager 777<br>FILE DESCRIPTION |        |
|                                                 |                                                            |        |
| FILE NAME                                       |                                                            |        |

FOIA | Privacy | Notices | usa.gov | ed.gov | whitehouse.gov

## Figure 54 LSAppeal documents

No documents for Data Manager 785

The page has a section for the documents provided by the school, see SCHOOL SPREADSHEET. The documents that the DMs provided in the LSAppealDM page will also be available in its own section on this page. The page also has a section for documents that will be provided by FSA in support of the decision letter.

## LSAppeal processing actions

There are no processing actions available for the LSAppeal.

# LSAppeal DM

The LSAppeal DM page (or simply the DM page) contains the list of borrowers with defaulted loans and the servicing information from the Data Manager (DM) for the borrowers.

# LSAppeal DM information

| 88012100.user / 880121 ( Co | ntiguous Geo Center University ) - Schoo | l Case Manager | HELP LOG C       | UT           |
|-----------------------------|------------------------------------------|----------------|------------------|--------------|
|                             | Student Ai                               |                | eCDR Appeals Sys | tem          |
| Cases v Reports             | ✓ Profile ✓                              |                |                  |              |
| Loan Servicing              | DM Appeal Details                        |                |                  |              |
|                             |                                          |                |                  | BACK TO CASE |
| 880121:Contiguous G         | eo Center University                     |                |                  |              |
| LSAppeal DM Proces          | ssing Actions                            |                |                  |              |
|                             |                                          |                |                  |              |
| LSAppeal DM Inform          | nation                                   |                |                  |              |
| LSAppeal DM ID:             | 5829                                     |                |                  |              |
| DM:                         | 555                                      |                |                  |              |
| Year:                       | 2015                                     |                |                  |              |
| Status:                     | Servicing Records Requested              |                |                  |              |
| Comments                    |                                          |                |                  | •            |
| Servicing Records           |                                          |                |                  |              |
|                             |                                          |                |                  |              |
|                             | FILE NAME                                | FILE DES       | CRIPTION         |              |
| No documents attache        | d                                        |                |                  |              |
|                             |                                          |                |                  | 1            |
| LSAppeal DM Action          |                                          |                |                  |              |
| No available LOAppea        | a Divi actions                           |                |                  | 0            |
| Borrower Servicing          | Records                                  |                |                  |              |
|                             |                                          |                |                  | 1            |
|                             | BORROWER                                 | NUMBER OF LO   | ANS              | DM           |
| 000-49-4014                 |                                          | 2              |                  | 555          |
| Rappoor Massoona            |                                          |                |                  |              |
|                             |                                          |                |                  |              |

FOIA | Privacy | Notices | usa.gov | ed.gov | whitehouse.gov

### Figure 55 LSAppeaIDM details page

The LSAppeal DM page contains basic information, record ID, cohort year, status, and has sections for the servicing records documents and a table that lists all the borrowers that the DM needs to provide servicing records for.

## LSAppeal DM workflow actions

LSAppeal DM Processing Actions

LSAppeal DM Information

Figure 56 LSAppeal DM workflow actions, school user

The processing actions available to you will depend on the status, and related conditions, of the case and DM adjustment. The possible processing actions are:

REQUEST CLARIFICATION

Withdraw request (see WITHDRAW REQUEST)

Request clarification (see REQUEST CLARIFICATION)

## LSAppeal DM actions

There are no DM adjustment actions for a school user.

| nment:  |                                        |                                   |                     |
|---------|----------------------------------------|-----------------------------------|---------------------|
|         |                                        | Comme                             | nt input text field |
|         |                                        | Comme                             | nts history table   |
|         |                                        |                                   |                     |
|         | COMMENT                                | TIMESTAMP                         | USER                |
| mments  | COMMENT<br>Case worker review complete | TIME STAMP<br>02/02/2018 18:53:58 | USER                |
| omments |                                        |                                   |                     |

# Commonte

Figure 57 LSAppeal DM comments, school user

You can add comments to LSAppeal DM record by typing in the Comment field and clicking SAVE (Figure 54). After clicking SAVE, the comment will be added to the Comments history table below the Comment field. Comments will only be visible to those who have access to the record (e.g., Data Managers, school users, and Federal Student Aid OPD). Adding a comment is optional.

The comment history table shows all the comments for the record.

### Withdraw request

LSAppeal DM Processing Actions

WITHDRAW REQUEST

BACK TO LSAPPEALDM

#### Figure 58 Withdraw request LSAppeal DM workflow action, school user

If you do not intend to pay the requested fee, you should withdraw your request for servicing records. If you do not withdraw your request, and simply let your deadline for paying the fee pass, the Data Manager will document that the fee was not paid within the stipulated deadline.

To withdraw your fee request, click the **WITHDRAW REQUEST** button located in the LSA DM Processing Actions section. This opens the "Withdraw Selected Loan Servicing Records Request" page.

### Withdraw Selected Loan Servicing Records Request

| e request documents                                                             |                                                         |
|---------------------------------------------------------------------------------|---------------------------------------------------------|
| FILE NAME<br>No documents attached                                              | FILE DESCRIPTION                                        |
| Year: 2015                                                                      |                                                         |
| Borrowers: 125 Loans: 304 Borrower<br>Fee Amount * \$0.00                       | Sample Size: 95 Sampled Loans: 233                      |
| Year: 2014                                                                      |                                                         |
| Borrowers: 125 Loans: 304 Borrower<br>Fee Amount * \$100.00 Withdraw record req |                                                         |
| Year: 2013                                                                      |                                                         |
| Borrowers: 212 Loans: 728 Borrower<br>Fee Amount * \$100.00 Withdraw record req | Sample Size: 139 Sampled Loans: 466<br>uest for 2013 No |
| Comment:                                                                        |                                                         |
|                                                                                 |                                                         |

Figure 59 Withdraw servicing records requests page

The withdraw requests page includes all the cohort years applicable to the DM. The school can only withdraw requests for cohort years that the DM requested fees for. It is assumed that the school will not withdraw requests for cohort years for which no fee is requested. For example, in Figure 56, the DM did not request any fee for year 2015 but did request fees for years 2014 and 2013. You have the option to withdraw requests for 2014 and 2013 records. Withdrawing a request for servicing records after a fee is requested is a final action. If you are uncertain about what you will do, do not withdraw your request prematurely as you cannot re- instate it.

To withdraw your request for servicing records, click the button labeled "Withdraw record request for <year>". Clicking on this button will toggle it between **No** and **YES**. If the button says Yes, then the request for the associated year will be withdrawn. You may enter a comment in the comment box.

| Year: 2015    |            |          |                         |     |                |     |
|---------------|------------|----------|-------------------------|-----|----------------|-----|
| Borrowers: 12 | 25 Loans:  | 304      | Borrower Sample Size:   | 95  | Sampled Loans: | 233 |
| Fee Amount *  | \$0.00     |          |                         |     |                |     |
| Year: 2014    |            |          |                         |     |                |     |
| Borrowers: 12 | 25 Loans:  | 304      | Borrower Sample Size:   | 95  | Sampled Loans: | 230 |
| Fee Amount *  | \$100.00 \ | Withdraw | record request for 2014 | Ye  | 5              |     |
| Year: 2013    |            |          |                         |     |                |     |
| Borrowers: 2  | 12 Loans:  | 728      | Borrower Sample Size:   | 139 | Sampled Loans: | 466 |
| Fee Amount *  | \$100.00   | Withdraw | record request for 2013 | No  |                |     |
| Comment:      |            |          |                         |     |                |     |
|               |            |          |                         |     |                |     |
|               |            |          |                         |     |                |     |
| SAVE CANC     | CEL        |          |                         |     |                |     |

Figure 60 Example showing cohort year 2014 selected for withdrawal

To cancel a withdrawal action, click **CANCEL** or **BACK TO CASE**. To proceed, once you are satisfied with your selections, click **SAVE**. The system will display a confirmation page.

## Withdraw Selected Loan Servicing Records Request

- Will cancel request for servicing records for year 2015
  - Requesting \$ 100 fee for year 2014 servicing records
  - Will cancel request for servicing records for year 2014
  - You are about to cancel your request for servicing records for the DM(s)/year(s) selected.

This action is final. Please click OK to confirm action or cancel to return to previous page.

OK CANCEL

Figure 61 Withdraw servicing records request confirmation

Select OK to confirm your action. Select CANCEL if you do not want to proceed.

## **Request clarification**

| LSAppeal DM Processing Actions |                       |  |  |
|--------------------------------|-----------------------|--|--|
|                                | REQUEST CLARIFICATION |  |  |
| LSAppeal DM Information        |                       |  |  |

Figure 62 Request clarification LSAppeal DM workflow action, school user

Providing you are within the fifteen (15) days deadline for requesting clarification and you do not already have an open request, the LSA DM Processing Actions section of the page shows a **REQUEST CLARIFICATION** button. Click this button to bring up the Clarification Request for LSA correspondence page.

| Request clarification from DM                                            |                                                  |             |
|--------------------------------------------------------------------------|--------------------------------------------------|-------------|
| 380119:Contiguous Geo Center University                                  |                                                  |             |
| <ul> <li>If you just want to modify the file description, you</li> </ul> | must remove the document and start attaching the | e file anew |
| Clarification Request Documents                                          |                                                  |             |
| ATTACH FILE                                                              |                                                  |             |
| FILE NAME                                                                | FILE DESCRIPTION                                 | ACTION      |
| No documents attached                                                    |                                                  |             |
| Request clarification from Data Manager:                                 |                                                  |             |
| The dates seem to be off for borrower 000-00-0001                        |                                                  |             |
|                                                                          |                                                  |             |
|                                                                          |                                                  |             |
|                                                                          |                                                  |             |
| REQUEST CLARIFICATION CANCEL                                             |                                                  |             |
|                                                                          |                                                  |             |

Figure 63 Request clarification page

You can attach documents and enter text on this page. If you are adding both, make sure you attach the documents first. Attaching a file deletes any text in the comments box without saving them and you will have to re-enter it. When you have attached the documents and entered the comments you needed click on the **REQUEST CLARIFICATION** button to send the clarification request to the Data Manager.

If you decide not to send the clarification request, click the CANCEL button.

# Reports (for schools)

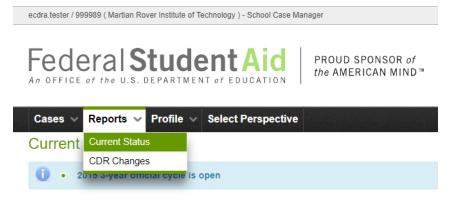

Figure 64 School reports menu options

## **Current status**

| cdra.tester / 999989 ( Martian Rover Institute of Technology ) - School Case Manager | HELP LOG OUT        |
|--------------------------------------------------------------------------------------|---------------------|
| Ederal Student Aid PROUD SPONSOR of the AMERICAN MIND                                | eCDR Appeals System |
| Cases v Reports v Profile v Select Perspective                                       |                     |
| Current Status Reports for OPEID - 999989                                            |                     |
| Current Cycles                                                                       |                     |
| 2016 3-year draft                                                                    |                     |
| 2016 3-year official                                                                 |                     |
|                                                                                      | ٠                   |
| Requests for additional information                                                  |                     |

Figure 65 School current status reports, all collapsed

The current status reports provide a list of items that need your attention. This makes them easier to see, even if you do not get an email notification. The reports also provides a link to the items that need your attention (case, DM adjustment, etc...) so you can go to them directly instead of having to navigate through several levels of records, case, adjustment, dm adjustment, just to look at them.

If the report you want to look at is collapsed, click on the "+" icon on the right corner of the report header to expand it. To collapse the report, click on the "-" icon on the top right corner of the report header.

| na.tostor / 555565 ( manuar rove                                                        | r Institute of Technology ) - Sc | hool Case Manager      | HELP LOG OUT                      |
|-----------------------------------------------------------------------------------------|----------------------------------|------------------------|-----------------------------------|
| ederalSt                                                                                |                                  |                        |                                   |
| ases 🗸 Reports 🗸 F                                                                      | Profile 🗸 Select Per             | spective               |                                   |
| urrent Status Rep                                                                       | ports for OPEI                   | D - 999989             |                                   |
| and Queles                                                                              |                                  |                        |                                   |
| Irrent Cycles                                                                           |                                  |                        |                                   |
| 16 3-year draft                                                                         |                                  |                        |                                   |
|                                                                                         |                                  |                        |                                   |
| 16 3-year draft                                                                         |                                  |                        |                                   |
| 16 3-year draft                                                                         | formation                        |                        | •                                 |
| 16 3-year draft<br>16 3-year official                                                   | formation                        |                        |                                   |
| 16 3-year draft<br>16 3-year official                                                   | formation<br>CASE ID \$          | DATA MANAGER \$        |                                   |
| 16 3-year draft<br>16 3-year official<br>Requests for additional in                     |                                  | DATA MANAGER \$<br>785 |                                   |
| 16 3-year draft<br>16 3-year official<br>Requests for additional in<br>DM ADJUSTMENT ID | CASE ID \$                       |                        | PROVIDE ADDITIONAL INFORMATION BY |

FOIA | Privacy | Notices | usa.gov | ed.gov | whitehouse.gov

### Figure 66 School current status report, table expanded

## Requests for additional information

This report lists all the DM adjustments for which DMs have requested additional information. The report will also display the deadline for providing the additional information.

### Loan Servicing Appeal (LSA) records requests that require fees

Lists the LSA cases for which the DM has requested fees for providing the requested servicing records.

## **CDR Changes**

| dra.tester / 999989 (1                                           | Martian Rover Institute of Technology ) - 5                                      | School Case Manager |                    | HELP               | LOG OUT                     |
|------------------------------------------------------------------|----------------------------------------------------------------------------------|---------------------|--------------------|--------------------|-----------------------------|
|                                                                  | Student                                                                          | LINE AWERIC         |                    | eCDR Appea         | als System                  |
| Cases 🗸 Rep                                                      | orts 👻 Profile 👽 Select Pe                                                       | erspective          |                    |                    |                             |
| DR (Coho                                                         | rt Default Rate) Char                                                            | nges Report Repo    | rt for OPE         | ID - 99998         | 9                           |
| urrent Cycles                                                    |                                                                                  |                     |                    |                    |                             |
|                                                                  |                                                                                  |                     |                    |                    |                             |
| 016 3-year draft                                                 |                                                                                  |                     |                    |                    |                             |
| 016 3-year draft<br>016 3-year officia                           |                                                                                  |                     |                    |                    |                             |
| 016 3-year officia                                               | al<br>s based solely on the agreed-upon of<br>will be based on information in NS | -                   | DC. It is for info | rmational purposes | s only. Your school's offic |
| 016 3-year officia<br>his computation is<br>ohort default rate v | al<br>s based solely on the agreed-upon of<br>will be based on information in NS | -                   | DC. It is for info | rmational purposes | -                           |
| 016 3-year officia<br>his computation is<br>ohort default rate v | al<br>s based solely on the agreed-upon of<br>will be based on information in NS | -                   | DC. It is for info |                    |                             |

FOIA | Privacy | Notices | usa.gov | ed.gov | whitehouse.gov

Figure 67 School CDR changes report

This report is automatically populated from the previous cycle IDC. It lists the borrowers that were included in the IDC and for which the DMs agreed to make changes. This is an easy way to check on which borrowers should have had their loan records updated in the official LRDR. Consequently, if the borrowers listed here did not have their loan records updated, those borrowers should be in the LSA.

# **Data Managers**

The application has multiple pages for different functions, but they all have similar elements. Please refer to the All Users NAVIGATION section for descriptions of these common elements.

# Navigation

### Data Manager roles

Your account will be assigned one of two possible eCDR Appeals roles:

- **Response Preparer**: May update adjustment and case information.
- **Response Manager**: Has the same abilities as a Response Preparer, plus the ability to respond to the case to send it back to the school.

| Profiles                          |                                                              |                     |
|-----------------------------------|--------------------------------------------------------------|---------------------|
| ecdra.tester / 785 ( RAVENLAW R   | ELIEF ) - DM Response Manager                                | HELP LOG OUT        |
|                                   | tudentAid PROUD SPONSOR of the AMERICAN MIND                 | eCDR Appeals System |
| Cases V Reports V<br>Edit profile | Profile V Select Perspective                                 |                     |
| 785:RAVENLAW RELIEF               |                                                              |                     |
|                                   | d update the following information.<br>vith (*) are required |                     |
| Organization Information          | n                                                            |                     |
| Organization Name: *              | RAVENLAW RELIEF                                              |                     |
| Address: *                        | 14 AERIE RD                                                  |                     |
| City: *                           | NASHUA                                                       |                     |
| State:                            | NH - New Hampshire                                           |                     |
| Zip:                              | 03060                                                        |                     |
| Country:                          |                                                              |                     |
| Organization Email: *             | fernando.felixberto+genericDM@gmail.com                      |                     |
| Alternate Email:                  |                                                              |                     |
| Phone Number: *                   | 888-555-1212                                                 |                     |
| Alternate Phone:                  | 3322222222                                                   |                     |
| User Contact Informatio           | n                                                            |                     |
| Last Name: *                      |                                                              |                     |
| First Name: *                     |                                                              |                     |
| Email*: *                         |                                                              | ]                   |

Figure 68 Data Manager organization profile page

If you are the first user from your agency to log in to eCDR Appeals, you will need to complete your organizational and individual profiles, which consist of contact information. Figure 68 shows the organization contact information fields, already filled out, and the blank user contact information fields. This is where you enter your contact information. The email address will be added to the notification list so you will receive any email notifications sent by the system. Ensure that all the information is provided and is up to date, then click the SAVE button.

## Perspectives

If you process cases for more than one agency, you will have multiple perspectives. For example, if you process cases for DM code 777 and DM code 888, you will have separate perspectives for each one and may switch between them based on which cases you need to review.

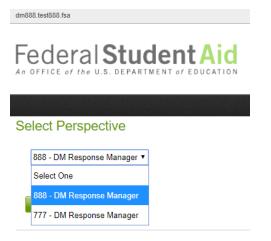

Figure 69 DM user select perspective page

You may switch to another perspective at any time by clicking on the **PERSPECTIVE** option in the main menu and selecting a different Data Manager organization from the drop-down list.

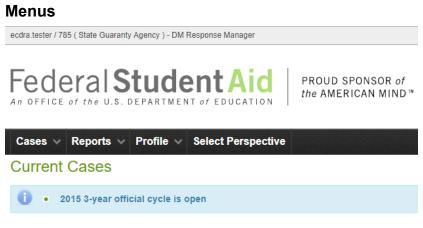

Figure 70 DM user menu bar

The menu options shown are those available for Data Manager users. The down arrow to the right of the option name indicates that there is an associated sub-menu. Selecting a menu, or sub-menu, option will open a page. The pages will be described in separate sections in this document.

Menu and sub-menu options for Data Manager users:

- Case (see CASE LISTS)
  - Current cases (see CURRENT CASES (DM VIEW))
  - Past cases (see PAST CASES (DM VIEW))
- Reports (see Reports (for Data Managers))
  - Current status (see CURRENT STATUS (FOR DM))
  - > Draft cycle (see DRAFT CYCLE (FOR DM))
  - > Official cycle (see OFFICIAL CYCLE (FOR DM))
- Profile (see PROFILES)
- Select Perspective (see PERSPECTIVES) only available if user has multiple organizations

# Documents

The detailed servicing information for the LSA are provided by the Data Managers in documents that are created outside eCDR Appeals.

## Servicing records information

## Prepare servicing records information

You must prepare and finalize these records outside eCDR Appeals and return to the system once the servicing records files are ready to be uploaded. You may upload material over a period of several sessions and save your work in progress each time before submitting your full response.

You may include servicing records in a ZIP/compressed file. We caution, however, that there may be browser compatibility issues that can affect access to the ZIP file after it is uploaded. Current browsers typically will not have any issues but older ones, for example Internet Explorer 8, may have problems.

## DM spreadsheet

Although adding a "DM Spreadsheet" is not mandatory, it is encouraged. You may use this format to address as many or as few borrowers as you want. Like other servicing records, the "DM Spreadsheet" should focus on borrowers in a single cohort year.

The Data Manager should always include a "DM Spreadsheet" when the DM is aware of missing or illegible records for certain borrowers in a given cohort year. This will reduce unnecessary clarification requests by the School. When the Data Manager uses the "DM

Spreadsheet" to identify key servicing dates and actions that are otherwise documented in the servicing records provided, it generally facilitates the School's work in reviewing those servicing records. The steps for uploading a "DM Spreadsheet" are the same as for uploading servicing records files.

How to start the DM Spreadsheet is entirely up to the Data Manager. There are at least three different methods available to you, two of which uses resources available from the eCDRA application.

### Use a template

As a first option, you can use the Loan Servicing Appeal (XLS) spreadsheet available from the IFAP website <u>https://ifap.ed.gov/DefaultManagement/guide/TemplatesSpreadshts.html</u>. It is under the school column (fourth from the bottom) but it will also serve as a template for the information you will provide.

BACK TO CASE

### Loan Servicing Appeal Details

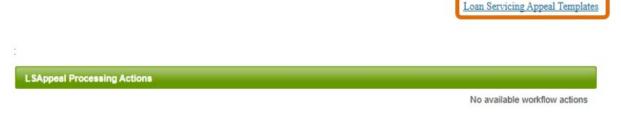

### Figure 71 Link to Loan Servicing Appeal spreadsheet template

There is also a link to this site titled "Loan Servicing Appeal Templates" conveniently located on every LSAppeal Details page of LSA cases, just below the **BACK TO CASE** button, and above the Appeal Processing Actions section of the page. All data needs to be manually entered, including borrowers' names and social security numbers, and the Data Manager's code.

| Export borrower list                |                 |      |                               |
|-------------------------------------|-----------------|------|-------------------------------|
| Borrower Servicing Records          |                 |      |                               |
|                                     |                 |      |                               |
| BORROWER                            | NUMBER OF LOANS | DM E | xport Borrowers List as Excel |
| 000-00-0088<br>Схасаосох L. Тхасаос | 1               | 555  |                               |
| 000-00-0141<br>Rxxxxxx C. Exxxxxxxx | 1               | 555  |                               |
| 000-00-0153<br>Мхассоос К. Косса    | 1               | 555  |                               |
| 000-00-0194<br>Stococco L. Avances  | 1               | 555  |                               |

### Figure 72 Button to export borrowers list

As a second option, you can export the list of borrowers for whom you are required to provide servicing records. You can do this by clicking on the button on the top right corner of the borrower table. The advantage of this approach is that the spreadsheet is populated for you with

all borrowers' name and social security number, number of defaulted loans and the Data Manager code.

## Use internal system export if available

A third option might be available to you, if your internal systems enable you to extract/export key servicing information in a format consistent with the DM Spreadsheet template. It would be best if the exported information were delivered as a spreadsheet/workbook file (e.g. MS Excel, OpenOffice Calc, etc.). If you are responding to a multiyear case and intend to provide a DM Spreadsheet for more than one year in the case, you must provide a separate DM Spreadsheet for different cohort years.

### Attaching document

| ATTACH FILE |                  |        |
|-------------|------------------|--------|
|             |                  |        |
| FILE NAME   | FILE DESCRIPTION | ACTION |

Figure 73 Attach file, DM user

To attach a document, click **ATTACH FILE** on the Data Manager Adjustment Details page.

## Ecdra Document Upload

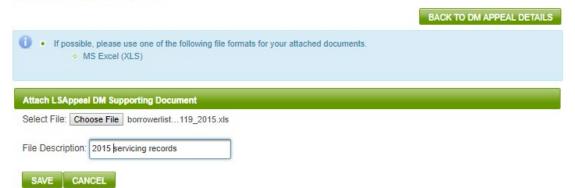

Figure 74 Document upload page, DM user

The Attachments page will load. Browse to the file you wish to attach to the adjustment, optionally enter a description, and select **SAVE**.

### *Removing a document*

| Servicing Records                |                        | -      |
|----------------------------------|------------------------|--------|
| ATTACH FILE                      |                        |        |
| FILE NAME                        | FILE DESCRIPTION       | ACTION |
| borrowerlist 785 880119 2015.xls | 2015 servicing records | REMOVE |

Figure 75 Remove document button, DM user

To remove a document from the DM adjustment, click the **REMOVE** button, for that document, under the Action column.

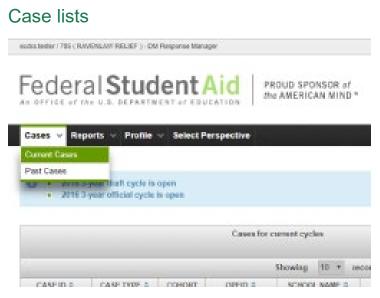

Figure 76 Cases menu options, DM user

## **Current cases (DM view)**

The Current Cases page lists all current cases that have been submitted to your organization for review. During the draft cycle, this would be IDCs. During the official cycle, these would be NDAs and LSAs. If a school submitted an LSA and the loans which were not corrected belong to your organization, the LSA will also show up on this page.

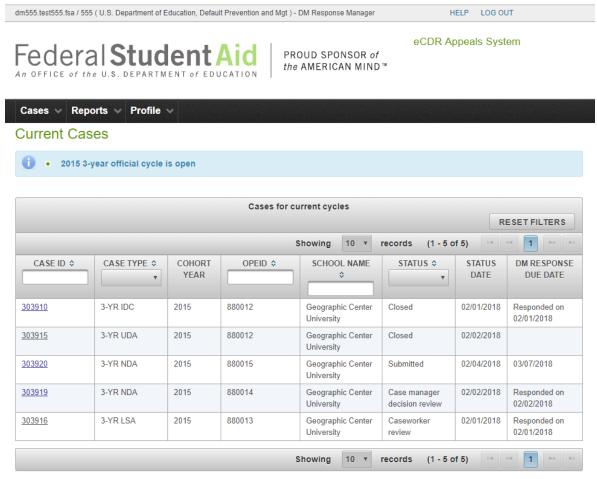

FOIA | Privacy | Notices | usa.gov | ed.gov | whitehouse.gov

### Figure 77 Current cases list, DM user

If a case is "Submitted" or in "Data Manager Review", the response due date will be displayed in the rightmost column. Once you have responded, the date you responded will be displayed in the rightmost column. To choose an LSA to review, select the case ID number of the desired case. This will load the Case Details page.

## Past cases (DM view)

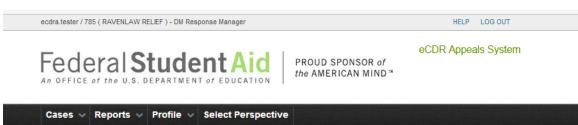

### Past Cases

|               |             |                | Cases for past c | ycles                              |                                         |               |
|---------------|-------------|----------------|------------------|------------------------------------|-----------------------------------------|---------------|
|               |             |                |                  |                                    | RESET                                   | ILTERS        |
|               |             | SI             | nowing 10 🗸      | records (1 - 10 of 38)             | ··· ·· ·· ·· ·· ·· ·· ·· ·· ·· ·· ·· ·· |               |
| CASE ID 🗢     | CASE TYPE 🗢 | COHORT YEAR \$ | OPEID \$         | SCHOOL NAME \$                     | STATUS ≎                                | CLOSE<br>DATE |
| <u>303300</u> | 3-YR IDC    | 2011           | 880031           | Geographic Center<br>University 32 | Closed                                  |               |
| <u>303301</u> | 3-YR IDC    | 2011           | 880032           | Geographic Center<br>University 33 | Caseworker review                       |               |
| 303302        | 3-YR IDC    | 2011           | 880033           | Geographic Center<br>University 34 | Caseworker re-review                    |               |
| 303303        | 3-YR IDC    | 2011           | 880034           | Geographic Center<br>University 35 | Available for case<br>manager review    |               |
| 303304        | 3-YR IDC    | 2011           | 880035           | Geographic Center<br>University 36 | Case manager review                     |               |
| <u>303450</u> | 3-YR IDC    | 2011           | 880020           | Geographic Center<br>University 21 | Caseworker review                       |               |
| 000.400       | 0.1/0.10.0  | 0044           | 000044           |                                    |                                         |               |

### Figure 78 Past cases list, DM user

The Past Cases page lists all cases that have been submitted to your organization for review from previous cohort years.

## Case

## **Case information**

ecdra.tester / 785 ( State Guaranty Agency ) - DM Response Manager HELP LOG OUT eCDR Appeals System Federal Studer PROUD SPONSOR of the AMERICAN MIND™ OFFICE of the U.S. Cases v Reports v Profile 🗸 Select Perspective **Case Details** 880121: Contiguous Geo Center University Workflow Actions REQUEST FEES PROVIDE SERVICING RECORDS **Case Information** Case ID: 303928 Cohort Year: 2015 Case Type: 3-YR LSA Status: Servicing records requested Status Date: 01/23/2018 Comment SAVE CANCEL ٠ Comments **Case Actions** No available case actions

Figure 79 Case details page, DM user

The OPEID and name of the school that submitted the case is displayed below the common message area. Below that is the case Workflow Actions section, separated from the previously described elements by a green bar. This section is described in more below in CASE WORKFLOW ACTIONS (DM USER).

Below the workflow actions section is the Case Information section which includes the basic information about the case (ID, status, etc), and comments. Below that is the Case Actions section (see CASE ACTIONS (DM USER)) and below that is the Loan Servicing Records section. This section contains tables for every year for which the school requested servicing records.

Loan Servicing Records

|              |                   |                 |       | Sh                      | owing                        | 10 🔻                         | recor                    | ds ('                   | 1 - 1 of 1)            | 14 44                     |       |
|--------------|-------------------|-----------------|-------|-------------------------|------------------------------|------------------------------|--------------------------|-------------------------|------------------------|---------------------------|-------|
| DM           | YEAR              | BORROWERS       | LOANS | BORROWER SAMPLE<br>SIZE | SAMI<br>LO/                  |                              | SAM                      | IPLING                  | METHOD                 | STA                       | TUS   |
| <u>785</u>   | 2015              | 187             | 492   | 128                     | 344                          |                              | Syster<br>Sampl          | natic Sec<br>ng         | quential               | Servicing Re<br>Requested | cords |
|              |                   |                 |       | Sh                      | owing                        | 10 🔻                         | recor                    | ds ('                   | 1 - 1 of 1)            | 14 -4                     | 100   |
| Cohor        | t Year 20<br>YEAR | 114<br>BORROWER |       | nagers: 0 Defaulted Bo  | Showin                       | g 10                         |                          | ans: 0<br>cords         | (0 - 0 of 0<br>SAMPLIN |                           | STATU |
| DM           |                   | BORROWERS       |       |                         | Showin<br>PLE SIZE           | g 10<br>SAM                  | ▼ re                     | ans: 0<br>cords<br>DANS | SAMPLIN                | ) is a                    | STATU |
| DM           | YEAR              | BORROWERS       |       |                         | Showin                       | g 10<br>SAM                  | ▼ re                     | ans: 0<br>cords         |                        | ) is a                    |       |
| DM<br>No rec | YEAR              | BORROWERS       | LOAN  |                         | Showin<br>PLE SIZE<br>Showin | 3 10<br>SAN<br>3 10          | ▼ re<br>1PLED L0<br>▼ re | ans: 0<br>cords<br>DANS | SAMPLIN                | ) is a                    | STATU |
| DM<br>No rec | YEAR              | BORROWERS       | LOAN  | IS BORROWER SAMP        | Showin<br>PLE SIZE<br>Showin | g 10<br>SAM<br>g 10<br>Defat | re     re     lited Lo   | ans: 0<br>cords<br>DANS | SAMPLIN                | ) 14 (4)<br>G METHOD      | STATU |

Figure 80 Loan servicing records section of case page, DM user

# Case workflow actions (DM user)

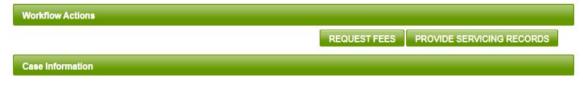

Figure 81 Case workflow actions section, DM user

The processing actions available to you will depend on the status, and related conditions, of the case and DM adjustment. The possible processing actions are:

| Sample records (see SAMPLE RECORDS)                       |
|-----------------------------------------------------------|
| Request fees (see REQUEST FEES)                           |
| Provide servicing records (see Provide SERVICING RECORDS) |
| Resolve fee (see Update Fee Request Outcome)              |
| Update fee (see Amending FEE DISPOSITION)                 |
|                                                           |

# Case actions (DM user)

There are no case actions available for DM users.

# Comments

| mment:                                                                                       |                                                                                               | Comment input                            | text field                  |
|----------------------------------------------------------------------------------------------|-----------------------------------------------------------------------------------------------|------------------------------------------|-----------------------------|
| IVE CANCEL                                                                                   |                                                                                               | Comr                                     | ments history               |
| omments                                                                                      |                                                                                               |                                          |                             |
| STATUS                                                                                       | COMMENT                                                                                       | TIMESTAMP                                | USER                        |
| STATUS                                                                                       | COMMENT                                                                                       | TIMESTAMP                                | USER                        |
|                                                                                              | COMMENT<br>Servicing records being prepared                                                   | TIME STAMP<br>01/24/2018 1448:37         | USER<br>ecdra.tester        |
| Servicing records being prepared                                                             |                                                                                               |                                          |                             |
| Servicing records being prepared<br>Awaiting LRDR                                            | Servicing records being prepared<br>Due date to submit case to DM is updated to               | 01/24/2018 1448:37                       | ecdra.tester                |
| STATUS<br>Servicing records being prepared<br>Awaiting LRDR<br>Awaiting LRDR<br>Case created | Servicing records being prepared<br>Due date to submit case to DM is updated to<br>02/06/2018 | 01/24/2018 1448:37<br>01/24/2018 1448:38 | ecdra.tester<br>System User |

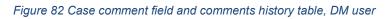

A Comments table displays the history of the case showing statuses, comments, and the time stamp and user when the statuses and comments were recorded. The history is arranged in reverse chronological order, with the most recent status change or comment at the top. Comments may be generated by the system or entered by a user. When available, you may add comments to your case by typing in the comment text box and clicking **SAVE**. Anyone who has access to the case can see all the comments associated with that case. Once saved, comments cannot be removed. Adding a comment is optional for a user.

## Sample records

| onor | rt Year 20 | 015       | Data Man | agers: 1 Defaulted Borro | wers: 187   | Defa   | aulted Loan | is: 492            |                          |        |
|------|------------|-----------|----------|--------------------------|-------------|--------|-------------|--------------------|--------------------------|--------|
|      |            |           |          | Shov                     | ving 10     | ¥      | records     | (1 - 1 of 1)       | 14 44                    | 1 ** * |
| DM   | YEAR       | BORROWERS | LOANS    | BORROWER SAMPLE<br>SIZE  | SAMP<br>LOP | 101010 |             | SAMPLING<br>METHOD |                          | TATUS  |
| 785  | 2015       | 187       | 192      |                          |             |        |             |                    | Servicing R<br>Requested | ecords |

### Figure 83 More than 100 borrowers will require sampling

Whenever there are more than 100 defaulted borrowers in the LRDR, the Data Manager (DM) must generate a random sample of borrowers for whom servicing records will be provided.

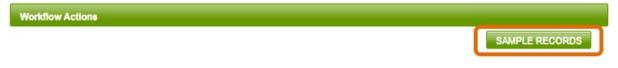

### Figure 84 Sample records case workflow action, DM user

Sampling is a prerequisite to completing any other DM function. The system has been designed to carry out sampling functions consistent with Federal Student Aid's guidance. The Sample Records workflow action only becomes available when there are more than 100 defaulted borrowers for the DM. To start sampling, click the Sample Records button. This opens the Sampling for Loan Servicing Appeal sampling method selection page

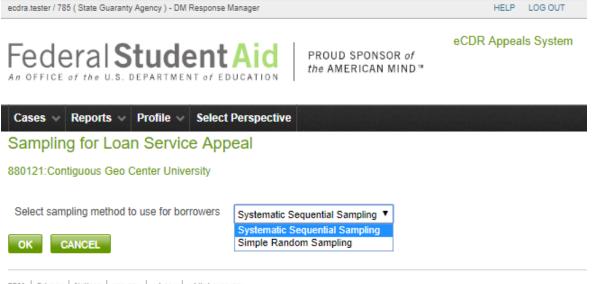

FOIA Privacy Notices usa.gov ed.gov whitehouse.gov

Figure 85 Sampling methods drop-down list

In the drop-down combo box, the data manager can select between a *Systematic Sequential Sampling* or a *Simple Random Sampling* method. Click **OK** to complete the sampling selection. The same sampling method will be applied to all applicable years in a multiyear case. Once selected, your sampling method cannot be changed.

| .01101 | rt Year 20 | /15       | Data Mar | nagers: 1 Defaulted Bo  | nowers: 167      | Det | auneu Loans: 492                  |                                |
|--------|------------|-----------|----------|-------------------------|------------------|-----|-----------------------------------|--------------------------------|
|        |            |           |          | Sh                      | lowing 10        | Ŧ   | records (1 - 1 of 1)              | 14 ×4 <b>1</b> bb bi           |
| DM     | YEAR       | BORROWERS | LOANS    | BORROWER SAMPLE<br>SIZE | SAMPLED<br>LOANS |     |                                   | STATUS                         |
| 785    | 2015       | 187       | 492      | 128                     | 344              |     | Systematic Sequential<br>Sampling | Servicing Records<br>Requested |

### Figure 86 Resulting sample from 187 borrowers

The system now displays the sampling information on the Case Details page. For each year where sampling was applied, the cohort year summary table now displays the number of defaulted borrowers and defaulted loans in the sample, along with the sampling methodology applied

### **Request fees**

Data Managers may require a fee be paid before providing servicing records. If you plan to require a fee for any year in the case, proceed as described below.

Fee requests are prepared and submitted in one sitting. In other words, and unlike other LSA processes, you cannot save fee request material and return later to submit them. You should therefore prepare ahead of time any file you want to submit as an attachment that describes the details of your request, such as payment instructions, fee amount and the like.

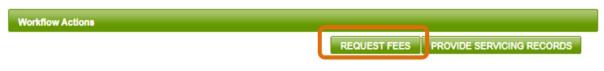

### Figure 87 Request fees case workflow action, DM user

Click the **REQUEST FEES** button to open the Request Fees for Loan Servicing Records Request data entry page.

dm888.test888.fsa / 888 ( GRIMM STUDENTS ASSISTANCE ) - DM Response Manager HELP LOG OUT eCDR Appeals System Federal Student PROUD SPONSOR of the AMERICAN MIND™ Cases v Reports v Profile v Request Fees for Loan Servicing Records Request BACK TO CAS Fee Information Fee request documents A If possible, please use one of the following file formats for your attached documents. Portable Document Format (PDF) MS Excel (XLS) MS Word (DOC) Rich Text Format (RTF) Plain text (TXT) • Pictures (JPG/PNG/GIF) This is to ensure that everyone reviewing your case can view the documents properly. ATTACH FILE FILE NAME FILE DESCRIPTION ACTION No documents attached Year: 2015 Borrowers: 1 Loans: 2 Borrower Sample Size: Sampled Loans: Fee Amount(Enter 0 if no fee will be requested) \* 2 Comment: Because \$1 would be odd SAVE CANCEL

### Figure 88 Request fees page

FOIA Privacy Notices usa.gov ed.gov whitehouse.gov

Fill out the form completely (you cannot save this form part way and return later).

• You may attach a single document, such as a fee request letter that contains fee payment instructions. (Note: There is no need to include the listing of borrowers for which the fee applies as the system will display this listing to the school automatically.)

- You must enter the fee amount for each year in the case. If you do not require a fee for all years in the case, enter 0 (zero) in the Fee Amount field where no fee is required. Do not enter a \$ (dollar sign); the number entered is assumed to be in dollars.
- You may enter a comment.

When you are satisfied that your fee request is correct and complete, click the **SAVE** button at the bottom of the page. You will then be presented with a confirmation page.

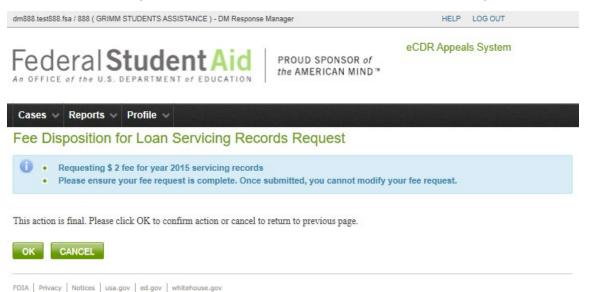

Figure 89 Fee request confirmation page

Click **OK** to confirm your request, or **CANCEL** to go back and make changes. After clicking **OK**, the Loan Servicing DM Appeals Page(s) and the Case Details Page are updated to reflect a new status. The system will send email notification to the school about your request, and the School also has a report that shows any fee requests.

The fee is paid outside eCDR Appeals. It is the Data Manager's responsibility to document whether the school paid the fee or not.

## **Update Fee Request Outcome**

If the School withdrew its request for servicing records following a fee request, you do not need to take any action for the year(s) withdrawn. Otherwise, it is your responsibility to document the outcome of a fee request in eCDR Appeals.

Workflow Actions

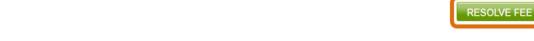

### Figure 90 Resolve fee case workflow action, DM user

To document what occurred with the fee request, click the **RESOLVE FEE** button in the Case Workflow Actions section.

ecdra.tester / 785 ( State Guaranty Agency ) - DM Response Manager

HELP LOG OUT

BACK TO CASE

eCDR Appeals System

| F  | e   | С  | 1  | er | a   | I  | S  | 5 | t  | ι | I | d  | 1 | е  | n  | t  |   | 4  | i | C  | ł |  |
|----|-----|----|----|----|-----|----|----|---|----|---|---|----|---|----|----|----|---|----|---|----|---|--|
| Аn | 0 F | F1 | CE | of | the | U. | S. | D | ΕF | A | R | ΤM | E | NT | of | ED | U | CA | Т | 10 | N |  |

PROUD SPONSOR of the AMERICAN MIND "

 Cases
 Reports
 Profile
 Select Perspective

 Fee Disposition for Loan Servicing Records Request

 Image: Select Perspective

 Fee Disposition for Loan Servicing Records Request

 Image: Select Perspective

 Fee Disposition for Loan Servicing Records Request

 Image: Select Perspective

 Fee Information

 Image: Select Perspective

 Fee Information

 Image: Select Perspective

 Image: Select Perspective

 Fee Information

 Image: Select Perspective

 Image: Select Perspective

 Fee Information

 Image: Select Perspective

 Image: Select Perspective

 Image: Select Perspective

 Image: Select Perspective

 Image: Select Perspective

 Image: Select Perspective

 Image: Select Perspective

 Image: Select Perspective

 Image: Select Perspective

 Image: Select Perspective

 Image: Select Perspective

 <td

### ATTACH FILE

| FILE NAME                                 |                         | FILE DESCRI  | PTION        | ACTION |
|-------------------------------------------|-------------------------|--------------|--------------|--------|
| No documents attached                     |                         |              |              |        |
| /ear: 2015                                |                         |              |              |        |
| Borrowers: 187 Loans: 492 Borrowe         | er Sample Size: 128 Sam | npled Loans: | 344          |        |
| Fee Amount * \$1.00 Select new status for | fee request No update   | Fee paid     | Fee not paid |        |
| omment:                                   |                         |              |              |        |
|                                           |                         |              |              |        |
|                                           |                         |              |              |        |
|                                           |                         |              |              |        |
|                                           |                         |              |              |        |
| AVE CANCEL                                |                         |              |              |        |

FOIA | Privacy | Notices | usa.gov | ed.gov | whitehouse.gov

### Figure 91 Fee disposition page

This will open the Fee Disposition for Loan Servicing Records Request page, where you can document and submit the fee disposition information. If you wish, you may attach a file, such as evidence that the fee was paid, on this page. You may also add a comment. For the disposition, you may select from three radio buttons. There is **NO UPDATE**, **FEE PAID**, and **FEE NOT PAID**.

The **NO UPDATE** button is used if you have requested fees for multiple years and there is one request that you do not have an update for yet. In that case, you select **NO UPDATE** for that request and either **FEE PAID**, or **FEE NOT PAID** for the other requests.

The **FEE PAID** button is to indicate that the fee was paid. The **FEE NOT PAID** button is to indicate that the fee was not paid within the allotted time, fifteen (15) days, for the school to pay the fee.

After you have selected the proper fee disposition, click **SAVE**. This will bring up a confirmation page.

| andre testes 1795 ( Otata Ourseste Assault) - DM Dansault Manager                                                                                                    | HELP LOG OUT        |
|----------------------------------------------------------------------------------------------------|---------------------|
| eodra.tester / 785 ( State Guaranty Agency ) - DM Response Manager                                                                                                    | HELP LOG OUT        |
| Federal Student Aid PROUD SPONSOR of the AMERICAN MIND*                                                                                                    | eCDR Appeals System |
| Cases V Reports V Profile V Select Perspective                                                                                                    |                     |
| Request Fees for Loan Servicing Records Request                                                                                                    |                     |
| Request rees for Loan Servicing Records Request                                                                                                    |                     |
| <ul> <li>Marking fee request for year 2015 as paid</li> <li>Please ensure your fee resolution information is complete.</li> <li>Unpaid requests will be closed out as not needing servicing records.</li> </ul> |                     |
| Please click OK to confirm action or cancel to return to previous page.                                                                                                    |                     |
| OK CANCEL<br>                                                                                                    |                     |

Figure 92 Fee disposition confirmation page

Click Ok to confirm or Cancel to discard your fee disposition action. If you click OK, the LSAppeal DM record associated with the request will be updated accordingly.

# Amending fee disposition

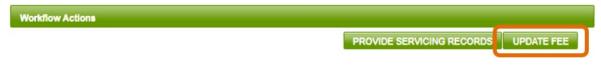

Figure 93 Update fee case workflow action, DM user

In the event you need to make a modification to your Fee Disposition information due to an error, you can update the data by clicking the **UPDATE FEE** button that appears in the Case Workflow Actions section of the Case Details Page once you have documented fee disposition. This opens the same fee disposition page that you used for resolving fee disposition. Please refer to UPDATE FEE REQUEST OUTCOME.

# Provide servicing records

You must attach at least one file, the DM spreadsheet, for each cohort year in the case. You may attach as many separate files as you need to support the loan servicing information.

Please refer to SERVICING RECORDS INFORMATION on how to prepare and attach the DM spreadsheet.

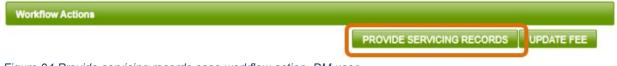

Figure 94 Provide servicing records case workflow action, DM user

Click the **PROVIDE SERVICING RECORDS** button in the Case Workflow Actions section. The system performs a check for files attached to each cohort year. If you have not provided servicing information for a cohort year, then you will get an error message.

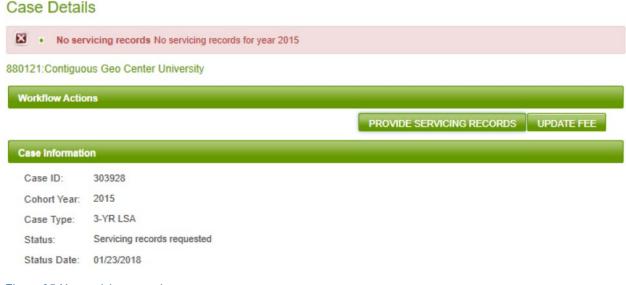

#### Figure 95 No servicing records error

If you have attached at least one file to each cohort year, you will get a confirmation page.

# **Provide Servicing Records**

880119:Contiguous Geo Center University

Please ensure you are providing a complete set of servicing records

Click OK to provide servicing records requested by the school, click Cancel to return to case details.

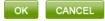

#### Figure 96 Provide servicing records confirmation page

Click **Ok** if you have attached all the servicing records you needed to provide. Click **CANCEL** if you need to go back and update anything on the case. After you confirm your submission, the system returns you to the Current Cases page where you can see in the Response Due Date column the date you responded to the school with servicing records.

# LSAppeal DM

# LSAppeal DM information

| ecdra.tester / 785 ( State Gua | aranty Agency ) - DM Response Manager |                                         | HELP LO        | G OUT        |
|--------------------------------|---------------------------------------|-----------------------------------------|----------------|--------------|
|                                | Student Aid                           | PROUD SPONSOR of<br>the AMERICAN MIND " | eCDR Appeals S | System       |
| Cases Reports                  | → Profile → Select Perspective        |                                         |                |              |
| Loan Servicino                 | DM Appeal Details                     |                                         |                |              |
|                                | , pp can b claim                      |                                         |                |              |
|                                |                                       |                                         |                | BACK TO CASE |
| 880121:Contiguous G            | eo Center University                  |                                         |                |              |
|                                |                                       |                                         |                | 2            |
| LSAppeal DM Proce              | essing Actions                        |                                         |                |              |
|                                |                                       |                                         |                |              |
| LSAppeal DM Inform             | nation                                |                                         |                |              |
| LSAppeal DM ID:                | 5832                                  |                                         |                |              |
| DM:                            | 785                                   |                                         |                |              |
| Year:                          | 2015                                  |                                         |                |              |
| Status:                        | Servicing Records Requested           |                                         |                |              |
|                                |                                       |                                         |                |              |
| Comment:                       |                                       |                                         |                |              |
|                                |                                       |                                         |                |              |
| SAVE CANCEL                    |                                       |                                         |                |              |
| Comments                       |                                       |                                         |                | ٠            |
| Servicing Records              |                                       |                                         |                |              |
| ATTACH FILE                    |                                       |                                         |                |              |
|                                |                                       |                                         |                |              |
| F                              | ILE NAME                              | FILE DESCRIPTION                        | N              | ACTION       |
| No documents attache           | ed                                    |                                         |                |              |
|                                |                                       |                                         |                |              |
| LSAppeal DM Action             | ns                                    |                                         |                |              |
| CHANGE DATA M                  | ANAGER                                |                                         |                |              |

#### Figure 97 LSAppeal DM information

The LSAppeal DM page contains basic information (record ID, cohort year, status), a section for the servicing records documents, and a table that lists all the borrowers that you need to provide servicing records for. If there are 100 or more borrowers for the cohort year, the borrowers table will be unpopulated until the borrowers have been sampled. After sampling, the borrowers picked for the sample will be listed.

You can also view defaulted loans details for a given borrower by clicking on each Borrower ID in the table. When you click on a borrower SSN/Name, the system opens the Borrower Loan Servicing Information for LSA page.

# Borrower Loan Servicing Information for LSA

|          |                              |                         |           |            |            |           |                    |                | BACK       | TO CASE |
|----------|------------------------------|-------------------------|-----------|------------|------------|-----------|--------------------|----------------|------------|---------|
| Borrowe  | r for cohort y               | rear 2015 LSA           | <b>V</b>  |            |            |           |                    |                |            |         |
|          | r SSN: 00039<br>r Name: Dxxx | 5271<br>xx A. Rxxxxxxx  | ۲()<br>۱  |            |            |           |                    |                |            |         |
| Servicin | g Records for                | r Year 2015             |           |            |            |           |                    |                |            | -       |
|          |                              | 1                       | FILE NAME |            |            |           | F                  | ILE DESCRIPTIO | DN         |         |
| borrowe  | rlist 785 88011              | 9 2015.xls              |           |            |            | 201       | 5 servicing record | is             |            |         |
|          |                              |                         |           |            |            |           |                    |                |            |         |
| Servicin | g Records for                | r Borrower              |           |            |            |           |                    |                |            | =       |
|          | F                            | ILE NAME                |           |            |            |           | FILE DESCRIPT      | ION            |            |         |
| No docu  | iments attached              |                         |           |            |            |           |                    |                |            | -       |
| Loan Inf | ormation                     | DATA                    | LOAN      | REPAYMENT  | DEFAULT    | START     | END DATE           | GUARANTY       | AMOUNT     | CDR     |
| TYPE     | MANAGER                      | MANAGER<br>ROUTED<br>TO | STATUS    | DATE       | DATE       | DATE      | CHO DATE           | DATE           | AMOUNT     | USAGE   |
| D2       | 785                          | 785                     | DU        | 01/28/2012 | 03/09/2013 | 01/11/201 | 0 07/28/2010       | 02/04/2010     | \$5,000.00 | E       |
| D2       | 785                          | 785                     | DU        | 01/28/2012 | 03/09/2013 | 08/16/201 | 0 05/09/2011       | 09/09/2010     | \$3,090.00 | E       |
| D2       | 785                          | 785                     | DU        | 01/28/2012 | 03/09/2013 | 08/18/200 | 8 05/12/2009       | 09/10/2008     | \$4,120.00 | Е       |

Figure 98 Borrower loan servicing information page

# LSAppeal DM processing (workflow) actions

LSAppeal DM Processing Actions

PROVIDE CLARIFICATION

#### Figure 99 LSAppeaIDM processing actions section, DM user

The processing actions available to you will depend on the status, and related conditions, of the case and DM adjustment. The possible processing actions are:

Provide clarification (see PROVIDE CLARIFICATION)

Provide additional data (see PROVIDING ADDITIONAL INFORMATION TO FSA)

# **LSAppeal DM actions**

LSAppeal DM Actions

CHANGE DATA MANAGER

There is one action available for LSAppeal DM for the Data Manager user:

Change Data Manager (see CHANGE DATA MANAGER)

# Comments

|         |                                                                                                    |                                   | Comment input text field<br>Comments history table |
|---------|----------------------------------------------------------------------------------------------------|-----------------------------------|----------------------------------------------------|
|         | CEL                                                                                                    |                                   |                                                    |
| omments |                                                                                                    | 1                                 |                                                    |
| STATUS  | COMMENT                                                                                                    | TIME STAMP                        | USER                                               |
|         | COMMENT<br>Loans were redirected from DM 785 to DM 888.<br>Additional servicing records should be provided for<br>these loans. | TIME STAMP<br>01/24/2018 13:59:41 | USER<br>eodra.tester                               |

## Figure 100 LSAppeal DM comments

The Loan Servicing DM Appeal Details page includes a Comment data entry field. To add a comment, enter text in the Comment field and click **SAVE**. The comment will be added to the Comments history table. Adding a comment is optional.

## **Provide clarification**

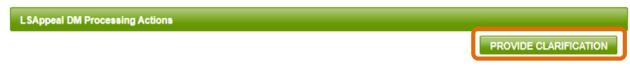

Figure 101 Provide clarification LSAppeal DM workflow action, DM user

Click the **PROVIDE CLARIFICATION** button in the LSAppeal DM Processiong Actions section of the LSAppeal DM page. This opens the Provide Clarification page.

## Provide clarification to school

| arification Request Docu                              | ments                                              |        |
|-------------------------------------------------------|----------------------------------------------------|--------|
| ATTACH FILE                                           |                                                    |        |
| FILE NAME                                             | FILE DESCRIPTION                                   | ACTION |
| oans Stuff.xlsx                                       | Clarification Request Document: - Clarified better | REMOVE |
| vide clarification to school:<br>cumstances explained |                                                    |        |

#### Figure 102 Provide clarification correspondence page

If you have files to send for the clarification, use the **ATTACH FILE** button to open the upload page for attaching files to the appeal. You may attach as many files as you need to. You may add additional comments in the text box. Be sure you have attached all the files you need to before typing in text. If you type text and then attach a file, the text you have typed will be discarded and you will need to retype them.

When you are ready to send the clarification information to the school, click the **RETURN CLARIFICATION** button at the bottom of the page.

# Providing additional information to FSA

LSAppeal DM Processing Actions

Figure 103 Forward to FSA LSAppeal DM workflow action, DM user

Click the **FWD TO FSA** (forward to FSA) button. This opens the Additional Data Request for LSA page.

FWD TO FSA

# Additional data Request for LSA

| quest Additional Inform    | ation from DM                                                                   |        |
|----------------------------|---------------------------------------------------------------------------------|--------|
| FILE NAME                  | FILE DESCRIPTION                                                                | ACTION |
| till more loans stuff.xlsx | Additional Data Request Document: - Need just a little more info on these loans |        |
| oans Stuff.xlsx            | Additional Data Request Document: - more information for loans                  | REMOVE |
| ormation requested         |                                                                                 |        |

#### Figure 104 Additional data request page

If you have files to provide additional data with, use the ATTACH FILE button to open the upload page for attaching files to the appeal. Note that if FSA attached a file when they requested additional data, that file will also be listed here but the **REMOVE** button will not be available for it. You can only remove files you attached. You may attach as many files as you need to. Be sure you have attached all the files you need to before typing in text. If you type text and then attach a file, the text you have typed will be discarded and you will need to retype them.

When you are ready to send the additional information to FSA, click the OK button at the bottom of the page.

# **Change Data Manager**

The Data Manager assignment is based on the holder of the loan at the time the rates are calculated and the LRDR files are produced by the National Student Loan Data System. There may be instances when you are no longer the holder of a loan, and you need to redirect the request for servicing records to another data manager. If you requested a fee, you must wait until after the fee is paid to change data manager.

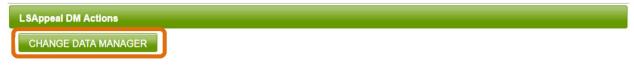

#### Figure 105 Change data manager LSAppeal DM action, DM user

Click the Change Data Manager button in the LSAppeal DM Actions section of the page. This opens the "Change Data Manager – Select Borrower" page showing a full listing of borrowers to choose from.

# Change Data Manager - Select Borrower

| Borrowers                                        |     |
|--------------------------------------------------|-----|
| BORROWER                                         | DM  |
| 000-83-9592<br>Mxxxx A. Pxxxxxxx                 | 785 |
| <u>000-83-9838</u><br>Lxxxxxxxx E. Txxxxxx       | 785 |
| <u>000-83-9991</u><br><u>Sxxxxxxxx L. Yxxxxx</u> | 785 |
| 000-84-1051<br>Axxxxxx Oxxxxx                    | 785 |

Figure 106 Select borrower page for data manager change

Select the borrower whose loans must be redirected, by clicking on the Borrower's SSN or name. This will open the "Change Data Manager" page.

# Change Data Manager

| orrower Loan                                     | s Information                 | n                |         |                      |                |                            |            |
|--------------------------------------------------|-------------------------------|------------------|---------|----------------------|----------------|----------------------------|------------|
|                                                  |                               |                  |         |                      |                |                            |            |
| SAppeal DM I                                     |                               |                  |         |                      |                |                            |            |
| prrower SSN:                                     |                               | _                |         |                      |                |                            |            |
| prower Nem                                       | > Twwwww Ly                   |                  |         |                      |                |                            |            |
|                                                  |                               | XXXXXXX E.       |         |                      |                |                            |            |
| orrower Name<br>umber of Loa                     |                               | XXXXXXX E.       |         |                      |                |                            |            |
|                                                  |                               | XXXXXXX E.       |         |                      |                |                            |            |
|                                                  | ns: 2                         |                  | f Educa | tion, Default Preven | tion and Mgt   |                            | •          |
| umber of Loa                                     | ns: 2                         |                  | f Educa | tion, Default Preven | iion and Mgt   |                            | ¥          |
| umber of Loa                                     | ns: 2                         |                  | f Educa | tion, Default Preven | ion and Mgt    |                            | T          |
| umber of Loa<br>ect DM Code:                     | ns: 2                         |                  | f Educa | tion, Default Preven | tion and Mgt   | DEFAULT DATE               | CDR USAGE1 |
| umber of Loa<br>ect DM Code:<br>pans             | ns: 2<br>* 555 - U            | .S. Department o | 1       |                      |                | DEFAULT DATE<br>04/02/2014 |            |
| umber of Loa<br>ect DM Code:<br>pans<br>SELECTED | ns: 2<br>* 555 - U<br>LOAN ID | .S. Department o | DM      | LOAN STATUS          | REPAYMENT DATE |                            | CDR USAGE1 |

Figure 107 Change data manager page

This page shows the borrower SSN and name and the loans for that borrower. Select the DM Code from the drop-down list and identify the loans to be redirected by checking the check box at left of each loan. Note that if you need to redirect the loans for the borrower to two different data managers, you must do it one data manager at a time. That is, select loans for one data manager and redirect those, then go through the same process for the next data manager, and so on. At any time, you can click **CANCEL** to leave the page and discard any choices you have made. After you have selected the loans and the data manager that the loans will be redirected to, click **SAVE** to redirect the loans. A confirmation page describing the changes you are about make will open.

# Confirm Data Manager Change

| •                                  | The following                               | ng loans will be fo        | orwarded | d to DM 555       |                                     |                            |                 |
|------------------------------------|---------------------------------------------|----------------------------|----------|-------------------|-------------------------------------|----------------------------|-----------------|
| orrow                              | er Loans Info                               | ormation                   |          |                   |                                     |                            |                 |
|                                    |                                             |                            |          |                   |                                     |                            |                 |
| SAnne                              | al DM ID: 58                                | 83                         |          |                   |                                     |                            |                 |
|                                    |                                             |                            |          |                   |                                     |                            |                 |
| orrowe                             | er SSN: 0008                                | 39838                      |          |                   |                                     |                            |                 |
| orrowe<br>orrowe                   | er SSN: 0008<br>er Name: Txx                | 39838<br>xxxx, Lxxxxxxxx E |          |                   |                                     |                            |                 |
| orrowe<br>orrowe                   | er SSN: 0008                                | 39838<br>xxxx, Lxxxxxxxx E |          |                   |                                     |                            |                 |
| orrowe<br>orrowe                   | er SSN: 0008<br>er Name: Txx                | 39838<br>xxxx, Lxxxxxxxx E |          |                   |                                     |                            |                 |
| orrowe<br>orrowe<br>lumber         | er SSN: 0008<br>er Name: Txx                | 39838<br>xxxx, Lxxxxxxxx E |          |                   |                                     |                            |                 |
| orrowe<br>orrowe                   | er SSN: 0008<br>er Name: Txx                | 39838<br>xxxx, Lxxxxxxxx E |          |                   |                                     |                            |                 |
| orrowe<br>orrowe<br>lumber         | er SSN: 0008<br>er Name: Txx<br>of Loans: 2 | 39838<br>xxxx, Lxxxxxxxx E | DM       | LOAN STATUS       | REPAYMENT DATE                      | DEFAULT DATE               | CDR USAGE1      |
| orrowe<br>orrowe<br>lumber<br>oans | er SSN: 0008<br>er Name: Txx<br>of Loans: 2 | 39838<br>xxxx, Lxxxxxxx E  |          | LOAN STATUS<br>DD | <b>REPAYMENT DATE</b><br>05/20/2012 | DEFAULT DATE<br>04/02/2014 | CDR USAGE1<br>E |

OK CANCEL

#### Figure 108 Data manager change confirmation page

Make sure your transfer action is correct. This action is final. Select **OK** to confirm. The system will notify the "receiving" data manager(s) of your redirect actions. The new DM(s) will be asked to provide servicing records to the school. You do not need to take other steps for loans you redirected to other Data Managers.

# Reports (for Data Managers)

|         |                 | <b>dentAid</b><br>TMENT of EDUCATION PROUD SPONSOR of<br>the AMERICAN MIND |
|---------|-----------------|----------------------------------------------------------------------------|
| Cases 🗸 | Reports 🗸 Profi | le 🗸                                                                       |
| Current | Current Status  |                                                                            |
| 0       | Draft Cycle     |                                                                            |
|         | Official Cycle  | is open                                                                    |
| • 2     | Official Oycle  |                                                                            |

Figure 109 Reports menu options, DM user

# **Current Status (for DM)**

dm555.test555.fsa / 555 ( U.S. Department of Education, Default Prevention and Mgt ) - DM Response Manager HELP LOG OUT

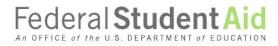

PROUD SPONSOR of the AMERICAN MIND™

eCDR Appeals System

Cases v Reports v Profile v

# Current Status Report for Data Manager Code - 555

Current Cycles

2015 3-year official

| Outstanding DM Adjustments that will need a response within the next seven days          | • |
|------------------------------------------------------------------------------------------|---|
| Outstanding DM Adjustments Report (need response)                                        | ÷ |
| Outstanding DM Adjustments Requiring Clarification                                       | ÷ |
| Outstanding DM Adjustments With Data Requests from FSA                                   | ÷ |
| Outstanding LSA Servicing Records Requests Report (need to provide servicing records)    | ÷ |
| Outstanding LSA Clarifications Requests Report (need to provide clarification to school) | + |
| Outstanding LSA Additional Data Requests Report (need to provide data to FSA)            | ÷ |
| Loan Servicing Appeals Fee Past Due Report                                               | ÷ |
| Number of cases submitted and reviewed                                                   | ÷ |

FOIA | Privacy | Notices | usa.gov | ed.gov | whitehouse.gov

Figure 110 Current status reports page, DM user

This page contains reports for cases that are currently being processed. They are designed primarily to list items that have a deadline. You should check these reports regularly as they will help avoid missing deadlines and ending up with overdue responses. Because of the number of reports on this page, they are all initially collapsed. If you wish to view a specific report you can expand it by clicking the "+" icon on the right corner of the report header.

| Cases 🗸 Re        | ports 🗸 Profile 🗸                                                               |                                           |                              |  |  |  |
|-------------------|---------------------------------------------------------------------------------|-------------------------------------------|------------------------------|--|--|--|
| Current Sta       | atus Report for Data Ma                                                         | anager Code - 555                         |                              |  |  |  |
| Current Cycles    |                                                                                 |                                           |                              |  |  |  |
| 2015 3-year offic | cial                                                                            |                                           |                              |  |  |  |
| Outstanding D     | Outstanding DM Adjustments that will need a response within the next seven days |                                           |                              |  |  |  |
| Outstanding D     | M Adjustments Report (need respo                                                | nse)                                      |                              |  |  |  |
|                   |                                                                                 |                                           | X                            |  |  |  |
|                   | DM ADJUSTMENT ID \$                                                             | CASE ID \$                                | OPEID \$                     |  |  |  |
| No cases found    | 1                                                                               |                                           |                              |  |  |  |
| Outstanding D     | M Adjustments Requiring Clarificat                                              | ion                                       |                              |  |  |  |
| Outstanding D     | M Adjustments With Data Requests                                                | from FSA                                  | ÷                            |  |  |  |
| Outstanding L     | SA Servicing Records Requests Re                                                | port (need to provide servicing records)  | ٠                            |  |  |  |
| Outstanding L     | SA Clarifications Requests Report (                                             | (need to provide clarification to school) | ÷                            |  |  |  |
| Outstanding L     | SA Additional Data Requests Report                                              | rt (need to provide data to FSA)          | ( )                          |  |  |  |
| Loan Servicing    | g Appeals Fee Past Due Report                                                   |                                           | ٠                            |  |  |  |
| Number of cas     | ses submitted and reviewed                                                      |                                           |                              |  |  |  |
|                   |                                                                                 |                                           | X                            |  |  |  |
| CASE TYPE         | NUMBER OF CASES SUBMITTED                                                       | NUMBER OF CASES BEING REVIEWED            | NUMBER OF CASES RESPONDED TO |  |  |  |
| 3-YR NDA          | 1                                                                               | 0                                         | 0                            |  |  |  |
|                   |                                                                                 |                                           |                              |  |  |  |

FOIA | Privacy | Notices | usa.gov | ed.gov | whitehouse.gov

#### Figure 111 Current status reports page, tables expanded, DM user

Outstanding DM Adjustments that will need a response with the next seven days

Lists DM adjustments for cases that have been submitted, or in DM review and need a response, and the deadline to respond is 7 or fewer days.

## *Outstanding DM Adjustments Report (need response)*

Lists DM adjustments for cases that have been submitted, or in DM review and need a response.

Outstanding DM Adjustments Requiring Clarifications

Lists DM adjustments for which schools requested clarification.

# Outstanding DM Adjustments With Data Requests from FSA

Lists DM adjustments for which FSA has requested additional information.

*Outstanding LSA Servicing Records Requests Report (need to provide servicing records)* List of LSA cases for servicing records that schools are waiting for.

*Outstanding LSA Clarifications Requests Report (need to provide clarification to school)* List of clarification requests that schools are waiting for.

Outstanding LSA Additional Data Requests Report (need to provide data to FSA)

List of additional data requests that FSA is waiting for.

# Loan Servicing Appeals Fee Past Due Report

List of fee requests for cases that DM sent and schools have not responded to within the allotted time. DMs has the option of responding to these cases as 'fees not paid' and not have to provide the requested servicing records.

# Number of cases submitted and reviewed

Total of cases that you have received and processed for the currently open cycles.

# Draft Cycle (for DM)

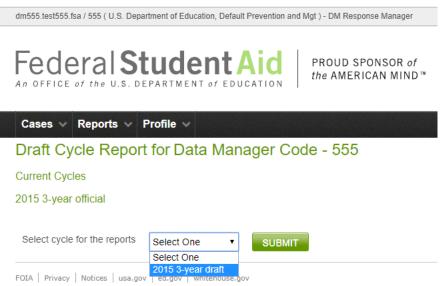

#### Figure 112 Draft cycle report page, DM user

From this page, you can get reports for cases from any of the draft cycles. You may select the cycle from the drop-down list. You can only get a report for one cohort year at a time. Currently only IDCs are processed during the draft cycle so the data for the reports will only come from IDCs.

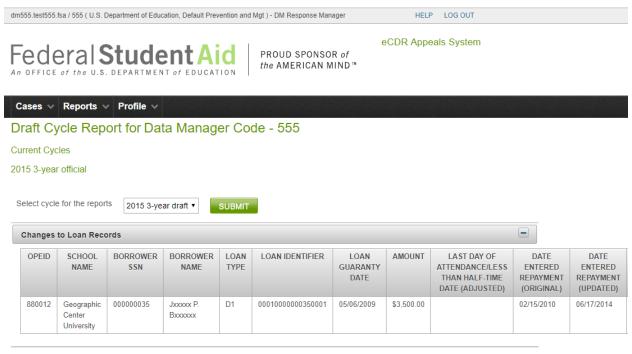

FOIA | Privacy | Notices | usa.gov | ed.gov | whitehouse.gov

Figure 113 Draft cycle report, cohort year selected, DM user

# Changes to Loan Records (draft cycle report)

This report lists all the loans from the IDCs that you have agreed needed to be corrected in the LRDR and what the updated information should be.

# Official Cycle (for DM)

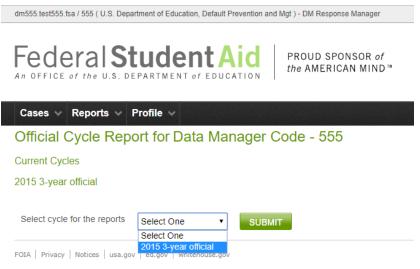

Figure 114 Official cycle report page, DM user

From this page, you can get reports for cases from any of the official cycles. You may select the cycle from the drop-down list. You can generate a report for only one cohort year at a time. The report data will come from the NDA and LSA cases from the selected official cycle.

| ficial      |                                    | Profile<br>eport for D | ata Mana               | iger C       | ode - 55                 | 5          |                                                                     |                                           |                               |
|-------------|------------------------------------|------------------------|------------------------|--------------|--------------------------|------------|---------------------------------------------------------------------|-------------------------------------------|-------------------------------|
| rent Cyc    | cles                               |                        |                        |              |                          |            |                                                                     |                                           |                               |
| 5 3-year    | r official                         |                        |                        |              |                          |            |                                                                     |                                           |                               |
|             |                                    |                        |                        |              |                          |            |                                                                     |                                           |                               |
| elect cycle | e for the report                   | 2015 3-ye              | ar official 🔻          | SUBMI        | т                        |            |                                                                     |                                           |                               |
| Changes     | to Loan Reco                       | ords                   |                        |              |                          |            |                                                                     |                                           | -                             |
| OPEID       | SCHOOL<br>NAME                     | BORROWER<br>SSN        | BORROWER<br>NAME       | LOAN<br>TYPE | LOAN<br>GUARANTY<br>DATE | AMOUNT     | LAST DAY OF<br>ATTENDANCE/LESS<br>THAN HALF-TIME<br>DATE (ADJUSTED) | DATE<br>ENTERED<br>REPAYMENT<br>(UPDATED) | DEFAULT<br>DATE<br>(ADJUSTED) |
| 880012      | Geographic<br>Center<br>University | 00000035               | Jxxxxx P.<br>Bxxxxxx   | D1           | 05/06/2009               | \$3,500.00 |                                                                     | 06/17/2014                                |                               |
| 880014      | Geographic<br>Center<br>University | 00000026               | Мхооооох J.<br>Кхоооох | SF           | 04/24/2009               | \$1,750.00 |                                                                     | 05/18/2017                                |                               |
| 880014      | Geographic<br>Center<br>University | 00000026               | Мххххххх J.<br>Кххххх  | SU           | 04/24/2009               | \$2,333.00 |                                                                     | 05/18/2017                                |                               |
| 880014      | Geographic<br>Center<br>University | 00000026               | Мхооооох J.<br>Кхоооох | SF           | 06/12/2008               | \$3,500.00 |                                                                     | 05/18/2017                                |                               |
| 880014      | Geographic<br>Center<br>University | 00000026               | Мхххххх J.<br>Кххххх   | SU           | 06/12/2008               | \$6,000.00 |                                                                     | 05/18/2017                                |                               |

FOIA | Privacy | Notices | usa.gov | ed.gov | whitehouse.gov

Figure 115 Official cycle report page, cohort year selected, DM user

# Changes to Loan Records (official cycle report)

This report lists all the loans from the NDAs that you have agreed needed to be corrected in the LRDR and what the updated information should be.

# **OPD/FSA**

Operations Performance Division (OPD) personnel are Federal Student Aid (FSA) personnel and the terms OPD and FSA will be used interchangeably throughout the document.

The application has multiple pages for different functions, but they all have similar elements. Please refer to the All Users NAVIGATION section for descriptions of these common elements.

# Navigation

# FSA roles

Your account will be assigned one of three possible eCDR Appeals roles:

- FSA Caseworker: May update adjustment and case information.
- **FSA Case Manager**: Has the same abilities as the FSA Caseworker, plus the ability to assign other OPD personnel to a case and submit a final decision.
- •
- **FSA Admin**: Has the same abilities as the FSA Case Manager, plus the ability to manage (create, update, close) cycles

# Profiles

ecdra.tester / 99999100 ( DEFAULT PREVENTION and MANAGEMENT ) - Administrator

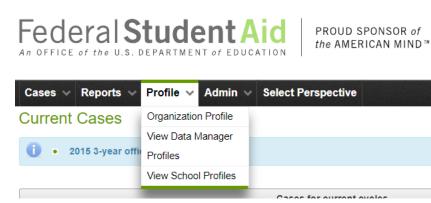

Figure 116 Profile menu options, FSA user

#### **Organization Profile**

ecdra.tester / 99999100 ( DEFAULT PREVENTION and MANAGEMENT ) - Administrator Federal StudentAid An OFFICE of the U.S. DEPARTMENT of EDUCATION
PROUD SPONSOR of the AMERICAN MIND™
Cases Reports Profile Admin Select Perspective

## Edit profile

99999100:DEFAULT PREVENTION and MANAGEMENT

- Please verify and update the following information.
  - Fields marked with (\*) are required

#### Organization Information

| Organization Name: *  | DEFAULT PREVENTION and MANAGEMENT |
|-----------------------|-----------------------------------|
| Address: *            | 830 First Street, NE              |
| City: *               | WASHINGTON                        |
| State:                | DC - District of Columbia         |
| Zip:                  | 20202                             |
| Country:              | USA                               |
|                       |                                   |
| Organization Email: * | ecdra.admin@ed.gov                |
| Alternate Email:      | ecdra.other.admin@ed.gov          |
| Phone Number: *       | 202-555-1212                      |
| Alternate Phone:      |                                   |

#### Figure 117 FSA organization contact information

The organization profile page allows you to edit the organization's contact information.

eCDR Appeals System

HELP LOG OUT

| ast Name: *                   | Ме             |                        |                       |
|-------------------------------|----------------|------------------------|-----------------------|
| irst Name: *                  | Just           |                        |                       |
| mail*: *                      | just.me@ed.gov |                        |                       |
| hone: *                       | 202-377-3196   |                        |                       |
| VE CANC                       | CEL            |                        |                       |
|                               | CEL            | EMAIL                  | PHONE                 |
| her User Conta                | CEL            | EMAIL<br>jas@test.test | PHONE<br>202-333-2222 |
| her User Conta<br>asons, Timo | acts<br>NAME   |                        |                       |
|                               | acts           | jas@test.test          | 202-333-2222          |

## Figure 118 FSA profile, user contact information

It also allows you to edit your contact information. If you have a case manager or admin role, you can also add, edit, or delete, other contacts for FSA.

## View Data Manager Profiles

ecdra.tester / 99999100 ( DEFAULT PREVENTION and MANAGEMENT ) - Administrator

HELP LOG OUT

eCDR Appeals System

# Federal Student Aid

PROUD SPONSOR of the AMERICAN MIND™

#### Cases v Reports v Profile v Admin v Select Perspective

#### View Profile

#### 99999100:DEFAULT PREVENTION and MANAGEMENT

Please select the profile you wish to view.

| Valid Data M                                               | anager Profiles                            |
|------------------------------------------------------------|--------------------------------------------|
|                                                            | RESET FILTERS                              |
| Showing 10 Trecords (1                                     | 10 of 92) 14 <4 1 2 3 4 5 6 7 8 9 10 +> +1 |
| ORGANIZATION NAME \$                                       | ORGANIZATION CODE - GA NUMBER \$           |
|                                                            |                                            |
| U.S. Department of Education, Direct Loan Servicing Center | 100                                        |
| U.S. Department of Education, Direct Loan Servicing Center | 101                                        |
| Student Help In Education Loan Disbursement                | 111                                        |
| CASSIOPEIA ALPHA STUDENT ASSISTANCE                        | 222                                        |
| SYLVESTER STUDENTS SERVICE                                 | 321                                        |
| BETELGEUSE LOAN AND AID FOR HIGHER-EDUCATION               | 333                                        |
| POLARIS ACCESS NETWORK                                     | 444                                        |
| Missouri Department of Higher Education                    | 500                                        |
| Education Services of America, Inc.                        | 501                                        |
| CornerStone Education Loan Services                        | 502                                        |
| Showing 10 v records (1 ·                                  | 10 of 92) 📧 < 1 2 3 4 5 6 7 8 9 10 🍽       |

FOIA | Privacy | Notices | usa.gov | ed.gov | whitehouse.gov

## Figure 119 Data Manager list

If you have an admin role, you can look up the profiles, i.e. of Data Managers in the system. This includes the points-of-contact for the Data Manager.

ecdra.tester / 99999100 ( DEFAULT PREVENTION and MANAGEMENT ) - Administrator

HELP LOG OUT

eCDR Appeals System

Federal Student Aid

Cases v Reports v Profile v Admin v Select Perspective

Profile

99999100:DEFAULT PREVENTION and MANAGEMENT

| rganization Information |                                     |                                  |       |       |  |  |  |
|-------------------------|-------------------------------------|----------------------------------|-------|-------|--|--|--|
| Organization Name:      | BETELGEUSE L                        | OAN AND AID FOR HIGHER-EDUCATION | N     |       |  |  |  |
| Address:                | 333 WASHINGTON ST                   |                                  |       |       |  |  |  |
| City:                   | INDIANAPOLIS                        |                                  |       |       |  |  |  |
| State:                  | IN                                  |                                  |       |       |  |  |  |
| Zip:                    | 46256                               |                                  |       |       |  |  |  |
| Country:                |                                     |                                  |       |       |  |  |  |
| Email:                  | fernando.felixberto+dm333@gmail.com |                                  |       |       |  |  |  |
| Alternate Email:        |                                     |                                  |       |       |  |  |  |
| Phone Number:           | 800-806-1256                        |                                  |       |       |  |  |  |
| Alternate Phone:        |                                     |                                  |       |       |  |  |  |
|                         |                                     |                                  |       |       |  |  |  |
| ser Contacts            |                                     |                                  |       |       |  |  |  |
| LAST NA                 | ME                                  | FIRST NAME                       | EMAIL | PHONE |  |  |  |

PROUD SPONSOR of the AMERICAN MIND™

FOIA | Privacy | Notices | usa.gov | ed.gov | whitehouse.gov

Figure 120 Data Manager profile page

No User Contacts Available

## View School Profiles

ecdra.tester / 99999100 ( DEFAULT PREVENTION and MANAGEMENT ) - Administrator

HELP LOG OUT

# Federal Student Aid

Drofil

PROUD SPONSOR of the AMERICAN MIND™

eCDR Appeals System

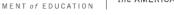

| View Profile                                 |         |         |             |             |       |       |        |     |        |        |     |        |      |
|----------------------------------------------|---------|---------|-------------|-------------|-------|-------|--------|-----|--------|--------|-----|--------|------|
| 99999100:DEFAULT PREVENTION at               | nd MANA | GEMENT  | г           |             |       |       |        |     |        |        |     |        |      |
| Please select the profile you wish to view.  |         |         |             |             |       |       |        |     |        |        |     |        |      |
|                                              |         | ١       | Valid Schoo | ol Profiles |       |       |        |     |        |        |     |        |      |
|                                              |         |         |             |             |       |       |        |     |        |        | RES | ET FIL | TERS |
| Showing                                      | 10 🔻    | records | (1 - 10 of  | f 16787)    | 14 <4 | 1 2   | 2 3    | 4 5 | 6      | 7 8    | 9   | 10     | •    |
| ORGANIZATION NA                              | ME ≎    |         |             |             | 0     | RGANI | ZATION |     | )E - 0 | PEID : | \$  |        |      |
|                                              |         |         |             |             |       |       |        |     |        |        |     |        |      |
| <u>Air University</u>                        |         |         |             | 001001      |       |       |        |     |        |        |     |        |      |
| Alabama Agricultural & Mechanical University |         |         |             | 001002      |       |       |        |     |        |        |     |        |      |
| Faulkner University                          |         |         |             | 001003      |       |       |        |     |        |        |     |        |      |
| University of Montevallo                     |         |         |             | 001004      |       |       |        |     |        |        |     |        |      |
| Alabama State University                     |         |         |             | 001005      |       |       |        |     |        |        |     |        |      |
| Alabama State University Mobile Center       |         |         |             | 001006      |       |       |        |     |        |        |     |        |      |
| Central Alabama Community College            |         |         |             | 001007      |       |       |        |     |        |        |     |        |      |
| Athens State University                      |         |         |             | 001008      |       |       |        |     |        |        |     |        |      |
| Auburn University                            |         |         |             | 001009      |       |       |        |     |        |        |     |        |      |
| Birmingham Baptist College                   |         |         |             | 001010      |       |       |        |     |        |        |     |        |      |
| Showing                                      | 10 •    | records | (1 - 10 of  | f 16787)    | 14 <4 | 1 2   | 2 3    | 4 5 | 6      | 7 8    | 9   | 10     |      |

FOIA | Privacy | Notices | usa.gov | ed.gov | whitehouse.gov

## Figure 121 School list

If you have an admin role, you can look up the profiles for schools in the system. This includes points-of-contact for the school.

ecdra.tester / 99999100 ( DEFAULT PREVENTION and MANAGEMENT ) - Administrator

HELP LOG OUT

eCDR Appeals System

Federal Student Aid

PROUD SPONSOR of the AMERICAN MIND™

Cases v Reports v Profile v Admin v Select Perspective

#### Profile

99999100:DEFAULT PREVENTION and MANAGEMENT

| Organization Informati | on                                      |
|------------------------|-----------------------------------------|
| Organization Name:     | Sturm Und Drang College of Diplomacy    |
| Address:               | 4 UNDER THE SEA                         |
| City:                  | SAN DIEGO                               |
| State:                 | CA                                      |
| Zip:                   | 92128                                   |
| Country:               |                                         |
| Email:                 | fernando.felixberto+sch999987@gmail.com |
| Alternate Email:       | mehedi.hasan@ed.gov                     |
| Phone Number:          | 585-555-1212                            |
| Alternate Phone:       |                                         |
|                        |                                         |

| User Contacts              |            |       |       |
|----------------------------|------------|-------|-------|
| LAST NAME                  | FIRST NAME | EMAIL | PHONE |
| No User Contacts Available |            |       |       |

FOIA | Privacy | Notices | usa.gov | ed.gov | whitehouse.gov

Figure 122 School profile page

# Perspectives

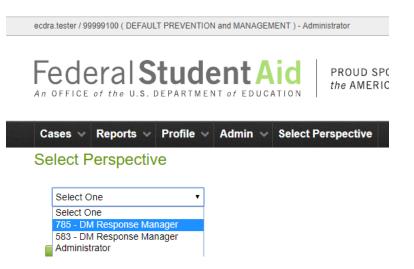

Figure 123 Select perspective page, FSA user

Some FSA users may also be Data Managers. If so, they will have different roles available in the Select Perspective page.

# Menus

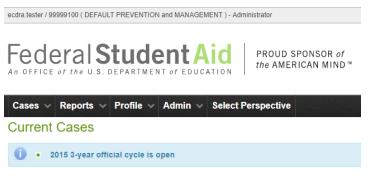

Figure 124 Menu bar, FSA user

The menu options shown are those available for FSA users. The down arrow to the right of the option name indicates that there is an associated sub-menu. Selecting a menu, or sub-menu, option will open a page. The pages will be described in separate sections in this document.

Menu and sub-menu options for school users:

- Cases (see CASE LISTS)
  - Current cases (see CURRENT CASES)
  - Past cases (see PAST CASES)
  - Reports (see REPORTS FOR FSA)
    - Current Status (see CURRENT STATUS (FOR FSA))
    - > Draft Cycle (see DRAFT CYCLE (FOR FSA))
    - > Official Cycle (see OFFICIAL CYCLE (FOR FSA))
    - > PEPS (see PEPS)
    - Administrative (see ADMINISTRATIVE)
- Profile (see PROFILES)
  - > Organization Profile (see ORGANIZATION PROFILE)
  - View Data Manager Profiles (see VIEW DATA MANAGER PROFILES) only available to Admin
  - View School Profiles (see VIEW SCHOOL PROFILES) only available to Admin
- Admin
  - Manage LRDR Requests (see MANAGE LRDR REQUESTS)
  - Manage Due Dates (see MANAGE DUE DATES)
  - Upload CDR (see UPLOAD CDR)
  - > Upload Sanctioned List (see Upload Sanctioned List)
  - > Manage Cycles (see MANAGE CYCLES) only available to Admin
  - > Manage LRDR Scheduler (see MANAGE LRDR SCHEDULER) only available to Admin
- Select Perspective (see PERSPECTIVES) only available for FSA users who also act as Data Managers

# Loading requisite files

# Loan Records Detail Report (LRDR)

## Generating official cycle LRDR requests

Before the official phase of the cohort year, Federal Student Aid OPD must ensure that the LRDRs for all the schools that have submitted an Incorrect Data Challenge (IDC) have been loaded in preparation for the official cycle. This is necessary for the system to be able to determine if a school will be eligible to submit a UDA.

| isa.casemanager / 9999 | 99100 ( DEFAULT PREV  | HELP LOG OUT        |                                       |                  |                               |  |
|------------------------|-----------------------|---------------------|---------------------------------------|------------------|-------------------------------|--|
|                        |                       |                     | PROUD SPONSOR of the AMERICAN MIND ** | eCDR Appeals     | System                        |  |
| Cases ~ Repo           | orts 🗸 Profile        | V Admin V           |                                       |                  |                               |  |
| Current Cas            | es                    | Manage LRDR         |                                       |                  |                               |  |
|                        |                       | Requests            |                                       |                  |                               |  |
| • 2015 3-              | year official cycle i | s C Manage Due Date | 3                                     |                  |                               |  |
|                        |                       | Upload CDR          |                                       |                  |                               |  |
|                        |                       | Upload Sanctione    | for current cycles                    |                  |                               |  |
|                        |                       | List                |                                       |                  | RESET FILTERS                 |  |
|                        |                       | -                   | Showing 10 v reco                     | rds (1 - 9 of 9) | (4 <4 <b>1 b</b> > <b>b</b> ) |  |
| CASE ID ≎              | CASE TYPE \$          | COHORT OPE          | C ≎ SCHOOL NAME ST                    | ATUS \$ STATUS   | ASSIGNED TO \$                |  |
|                        | T                     | YEAR                |                                       | ▼ DATE           |                               |  |
|                        |                       |                     |                                       |                  |                               |  |

Figure 125 Manage LRDR requests menu option, FSA user

The eCDR Appeals system has a function to generate a list of necessary LRDR requests for the official cycle based on submitted draft cycle IDCs. OPD users may access this function by logging in to eCDR Appeals, then selecting Manage LRDR Extracts from the Admin menu. This will load the LRDR Request List page.

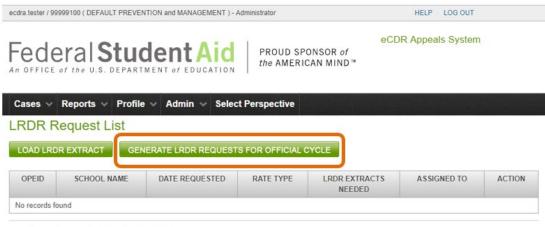

FOIA | Privacy | Notices | usa.gov | ed.gov | whitehouse.gov

Figure 126 Generate LRDR requests button

On the LRDR Request List page, click the **GENERATE LRDR REQUESTS FOR OFFICIAL CYCLE** button. This will generate LRDR requests for all the schools that have submitted an IDC during the draft cycle.

# Managing LRDR extracts

Normally, the system will automatically order and load LRDRs for open LRDR requests and FSA users would not have to load the LRDR extracts manually. There may be circumstances when the automated system is not able to complete the LRDR request in which case the files will have to be loaded manually. The following sections will describe how to do that.

## *Viewing the LRDR request list*

| sa.caseman                                             | ager / 99999100 ( DEFAULT PREVE                   | HELP LOG OUT       |                     |                         |                               |                       |  |  |
|--------------------------------------------------------|---------------------------------------------------|--------------------|---------------------|-------------------------|-------------------------------|-----------------------|--|--|
| ederal Student Aid PROUD SPONSOR of the AMERICAN MIND™ |                                                   |                    |                     |                         | eCDR Appeals System           |                       |  |  |
| Cases                                                  | Reports V Profile V                               | Admin 🗸            |                     |                         |                               |                       |  |  |
| RDR                                                    | Request List                                      |                    |                     |                         |                               |                       |  |  |
| LOAD L                                                 | RDR EXTRACT GENERA                                | ATE LRDR REQUEST   | S FOR OFFICIA       |                         |                               |                       |  |  |
|                                                        |                                                   |                    |                     |                         |                               |                       |  |  |
|                                                        |                                                   |                    |                     |                         |                               |                       |  |  |
| OPEID                                                  | SCHOOL NAME                                       | DATE<br>REQUE STED | RATE TYPE           | LRDR EXTRACTS<br>NEEDED | ASSIGNED TO                   | ACTION                |  |  |
| OPEID<br>880010                                        | SCHOOL NAME<br>Geographic Center University<br>11 | 0,000              | RATE TYPE<br>3-year | LRDR EXTRACTS           | ASSIGNED TO<br>fsa.caseworker | ACTION<br>SELF-ASSIGN |  |  |
|                                                        | Geographic Center University                      | REQUESTED          |                     | LRDR EXTRACTS<br>NEEDED |                               |                       |  |  |

FOIA | Privacy | Notices | usa.gov | ed.gov | whitehouse.gov

Martian Rover Institute of

#### Figure 127 Open LRDR requests

Technology

<u>999989</u>

On the LRDR Request List page, a list of outstanding LRDR requests is displayed. The list of requests is sorted by OPEID. The LRDR extracts needed for each OPEID are identified by cohort year and cycle, i.e. draft or official.

3-year

2015 Official

SELF-ASSIGN

## Assigning a LRDR request

Clicking on the **SELF-ASSIGN** button assigns the LRDR request to you and your name will appear in the "Assigned To" column for that request. Opening the LRDR request and loading a file will also automatically assign the request to you.

LRDR request assignment used to be necessary when there were hundreds of requests that needed to be completed. Assigning specific requests to different people ensured that they did not duplicate work by ordering and loading files for the same schools. With the implementation of the automated system, FSA users seldom need to load the files manually and assigning requests is almost never needed.

## Uploading a LRDR extract

To upload files for a school, click on the OPEID of the LRDR request. This opens the Upload LRDR Extract page.

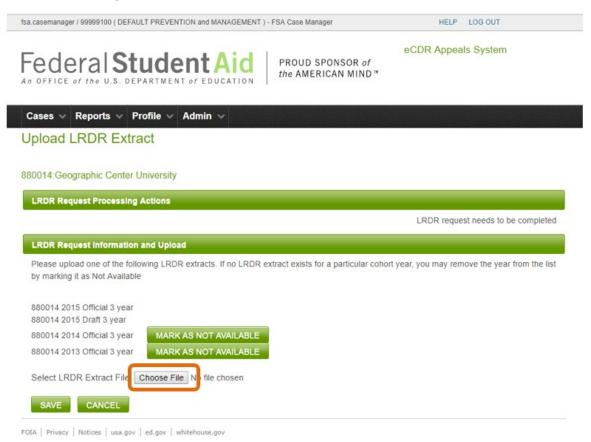

Figure 128 Select LRDR extract file to upload

The files that need to be uploaded are identified by the OPEID, cohort year, and cycle type. To select the file to upload, click CHOOSE FILE or BROWSE (depending on which browser is being used, e.g. Chrome, IE, Edge, etc.) button.

| ganize Vew folder  partice Vew folder  partice Vew folder partice Vew folder  partice Vew folder partice Vew folder partipart folder partice Vew folder partice Vew folder p | $ ightarrow ~ \uparrow  ightarrow  ighta$ | C > Desktop > temp > ecdra > Irdrsforpractice | い ~                       | Search Irdrs   | forpractice   | P   |                                                        |
|----------------------------------------------------------------------------------------------------|----------------------------------------------------------------------------------------------------|-----------------------------------------------|---------------------------|----------------|---------------|-----|--------------------------------------------------------|
| Downloads       Name       Date modified       Type         Documents       B8001263y/2015.txt       1739/2018 133 PM       Text Document         Pictures       B8001363y/2015.txt       1739/2018 142 PM       Text Document         Documents       B8001363y/2015.txt       1739/2018 143 PM       Text Document         Documents       B8001363y/2015.txt       1739/2018 143 PM       Text Document         Documents       B8001363y/2015.txt       1739/2018 143 PM       Text Document         Userguides       B8001363y/2015.txt       1739/2018 143 PM       Text Document         OneDrive - US. Di       B8001463y/2015.txt       1739/2018 141 PM       Text Document         Attachments       B8001463y/2015.txt       1739/2018 143 PM       Text Document         Documents       B8001463y/2015.txt       1739/2018 143 PM       Text Document         Migrated       B8001463y/2015.txt       1739/2018 143 PM       Text Document         Migrated       B8001463y/2015.txt       1739/2018 143 PM       Text Document         Migrated       B8001463y/2015.txt       1739/2018 143 PM       Text Document         Migrated       B8001463y/2015.txt       1739/2018 143 PM       Text Document         Network       Emme       B8001463y/2015.txt       1739/2018 14                                                                                                    | rganize 🔻 New folder                                                                                                    |                                               |                           |                |               | •   | HELP LOCOUT                                            |
| Pictures       880013d3y2014.txt       1/30/2018 1:43 PM       Text Document         documentation       880013d3y2015.txt       1/30/2018 1:42 PM       Text Document         bocuments       880013d3y2015.txt       1/30/2018 1:43 PM       Text Document         ecdrauser       880013d3y2015.txt       1/30/2018 1:42 PM       Text Document         userguides       880013d3y2015.txt       1/30/2018 1:42 PM       Text Document         OneDrive - US. Dr.       880014d3y2015.txt       1/30/2018 1:42 PM       Text Document         Attachments       880014d3y2015.txt       1/30/2018 1:42 PM       Text Document         Documents       880014d3y2015.txt       1/30/2018 1:46 PM       Text Document         Documents       880014d3y2015.txt       1/30/2018 1:46 PM       Text Document         Documents       880014d3y2015.txt       1/30/2018 1:46 PM       Text Document         Migrated       880014d3y2015.txt       1/30/2018 1:46 PM       Text Document         Migrated       880014d3y2015.txt       1/30/2018 1:47 PM       Text Document         S80014d3y2015.txt       1/30/2018 1:49 PM       Text Document       Ext Document         Niki PC       880014d3y2015.txt       1/30/2018 1:49 PM       Text Document       Ext Document         S80014d3y2015.txt                                                                                                    | 🖊 Downloads 🖈 ^                                                                                                    | Name                                          | Date modified             |                | Туре          |     | A HELP LOG OUT                                         |
| Pictures       # 60013d3yr2014.bct       1/30/2018 1/43 PM       Text Document         documentation       # 60013d3yr2015.bct       1/30/2018 1/42 PM       Text Document         Documents       # 60013d3yr2013.bct       1/30/2018 1/42 PM       Text Document         ecdrauser       # 60013d3yr2013.bct       1/30/2018 1/43 PM       Text Document         userguides       # 60013d3yr2013.bct       1/30/2018 1/43 PM       Text Document         OreDrive VLS.D       # 60014d3yr2014.bct       1/30/2018 1/42 PM       Text Document         Attachments       # 60014d3yr2013.bct       1/30/2018 1/42 PM       Text Document         Documents       # 80014d3yr2013.bct       1/30/2018 1/42 PM       Text Document         Documents       # 80014d3yr2013.bct       1/30/2018 1/42 PM       Text Document         Migrated       # 80014d3yr2013.bct       1/30/2018 1/42 PM       Text Document         Migrated       # 80014d3yr2013.bct       1/30/2018 1/42 PM       Text Document         Migrated       # 80014d3yr2013.bct       1/30/2018 1/42 PM       Text Document         Migrated       # 80014d3yr2013.bct       1/30/2018 1/42 PM       Text Document         Migrated       # 80014d3yr2013.bct       1/30/2018 1/42 PM       Text Document         Network       # 80014d                                                                                                    | 🗟 Documents 🖈                                                                                                    | 880012o3yr2015.txt                            | 1/30/2018 1:37 PM         |                | Text Document |     | DDD Assessie Contem                                    |
| documentation         480013d3y/2015.bt         1/30/2018 1/42 PM         Text Document           Documents         880013o3y/2012.tx         1/30/2018 1/43 PM         Text Document           ecdrauser         880013o3y/2012.tx         1/30/2018 1/43 PM         Text Document           userguides         880013o3y/2012.tx         1/30/2018 1/42 PM         Text Document           0neDrive - U.S. Dr         880014d3y/2015.tx         1/30/2018 1/42 PM         Text Document           0neDrive - U.S. Dr         880014d3y/2015.tx         1/30/2018 1/46 PM         Text Document           0x0014d3y/2015.txt         1/30/2018 1/48 PM         Text Document           0x0014d3y/2012.txt         1/30/2018 1/48 PM         Text Document           0x0014d3y/2012.txt         1/30/2018 1/48 PM         Text Document           0x0014d3y/2015.txt         1/30/2018 1/48 PM         Text Document           0x0014d3y/2015.txt         1/30/2018 1/48 PM         Text Document           0x0014d3y/2015.txt         1/30/2018 1/49 PM         Text Document           0x0014d3y/2015.txt         1/30/2018 1/49 PM         Text Document           0x0014d3y/2015.txt         1/30/2018 1/49 PM         Text Document           0x0014d3y/2015.txt         1/30/2018 1/49 PM         Text Document           0x0014d3y/2015.txt                                                                                                    | Pictures 🖈                                                                                                    |                                               | 1/30/2018 1:43 PM         |                | Text Document |     | DR Appeals System                                      |
| Documents         880013a3yr2012.txt         1/30/2018 1:43 PM         Text Document           ecdrauser         880013a3yr2013.txt         1/30/2018 1:42 PM         Text Document           userguides         880013a3yr2014.txt         1/30/2018 1:42 PM         Text Document           userguides         880014a3yr2015.txt         1/30/2018 1:42 PM         Text Document           Attachments         880014a3yr2015.txt         1/30/2018 1:42 PM         Text Document           B80014a3yr2015.txt         1/30/2018 1:42 PM         Text Document           B80014a3yr2015.txt         1/30/2018 1:42 PM         Text Document           B80014a3yr2015.txt         1/30/2018 1:42 PM         Text Document           B80014a3yr2015.txt         1/30/2018 1:42 PM         Text Document           B80014a3yr2013.txt         1/30/2018 1:47 PM         Text Document           B80014a3yr2013.txt         1/30/2018 1:47 PM         Text Document           B80014a3yr2015.txt         1/30/2018 1:42 PM         Text Document           B80015a3yr2015.txt         1/30/2018 1:49 PM         Text Document           B80015a3yr2015.txt         1/30/2018 1:49 PM         Text Document           Ntwork         v<                                                                                                    |                                                                                                    | 880013d3yr2015.txt                            | 1/30/2018 1:42 PM         |                | Text Document |     |                                                        |
| ecdrauser       880013o3yr2013.txt       1/30/2018 1:43 PM       Text Document         userguides       880013o3yr2013.txt       1/30/2018 1:42 PM       Text Document         userguides       880013o3yr2015.txt       1/30/2018 1:42 PM       Text Document         OneDrive - U.S. Dr       880014d3yr2015.txt       1/30/2018 1:47 PM       Text Document         Attachments       880014d3yr2015.txt       1/30/2018 1:47 PM       Text Document         Documents       880014d3yr2013.txt       1/30/2018 1:47 PM       Text Document         Migrated       880014d3yr2014.txt       1/30/2018 1:47 PM       Text Document         Win10Migration       880014d3yr2013.txt       1/30/2018 1:47 PM       Text Document         Migrated       880014d3yr2013.txt       1/30/2018 1:47 PM       Text Document         Nwin10Migration       880014d3yr2013.txt       1/30/2018 1:49 PM       Text Document         Network       v        1/30/2018 1:49 PM       Text Document         Network       v        All Files (**)       v                                                                                                    |                                                                                                    | 880013o3yr2012.txt                            | 1/30/2018 1:43 PM         |                | Text Document |     |                                                        |
| userguides         880013e3/y2014.txt         1/30/2018 142 PM         Text Document           userguides         880013e3/y2015.txt         1/30/2018 144 PM         Text Document           Attachments         880014e3/y2015.txt         1/30/2018 144 PM         Text Document           Documents         880014e3/y2015.txt         1/30/2018 148 PM         Text Document           Migrated         880014e3/y2015.txt         1/30/2018 148 PM         Text Document           Migrated         880014e3/y2015.txt         1/30/2018 148 PM         Text Document           This PC         880014e3/y2015.txt         1/30/2018 149 PM         Text Document           880014e3/y2015.txt         1/30/2018 149 PM         Text Document           17bis PC         880014e3/y2015.txt         1/30/2018 149 PM         Text Document           Network         v         1/30/2018 149 PM         Text Document         LRDR request needs to be completed to be completed to be co                                                                                                    |                                                                                                    | 880013o3yr2013.txt                            | 1/30/2018 1:43 PM         |                | Text Document |     |                                                        |
| 0 opc/me     0.00     0.00     0.00     0.00     0.00     0.00     0.00     0.00     0.00     0.00     0.00     0.00     0.00     0.00     0.00     0.00     0.00     0.00     0.00     0.00     0.00     0.00     0.00     0.00     0.00     0.00     0.00     0.00     0.00     0.00     0.00     0.00     0.00     0.00     0.00     0.00     0.00     0.00     0.00     0.00     0.00     0.00     0.00     0.00     0.00     0.00     0.00     0.00     0.00     0.00     0.00     0.00     0.00     0.00     0.00     0.00     0.00     0.00     0.00     0.00     0.00     0.00     0.00     0.00     0.00     0.00     0.00     0.00     0.00     0.00     0.00     0.00     0.00     0.00     0.00     0.00     0.00     0.00     0.00     0.00     0.00     0.00     0.00     0.00     0.00     0.00     0.00     0.00     0.00     0.00     0.00     0.00     0.00     0.00     0.00     0.00     0.00     0.00     0.00     0.00     0.00     0.00     0.00     0.00     0.00     0.00     0.00     0.00     0.00     0.00     0.00     0.00                                                                                                    |                                                                                                    | 880013o3yr2014.txt                            | 1/30/2018 1:42 PM         |                | Text Document |     |                                                        |
| Orienter O.S. Kd         1/30/2018 1:46 PM         Text Document           Matchments         880014-03/2012.tt         1/30/2018 1:46 PM         Text Document           Documents         880014-03/2012.tt         1/30/2018 1:47 PM         Text Document           Migrated         880014-03/2013.tt         1/30/2018 1:47 PM         Text Document           Win10Migration         880014-03/2013.tt         1/30/2018 1:47 PM         Text Document           This PC         880014-03/2013.tt         1/30/2018 1:46 PM         Text Document           Nthrows         v         Text Document         Text Document           Network         v         1/30/2018 1:49 PM         Text Document           File name         880014-03/2013.tt         1/30/2018 1:49 PM         Text Document                                                                                                    | L userguides                                                                                                    | 880013o3yr2015.txt                            | 1/30/2018 1:41 PM         |                | Text Document | - 1 |                                                        |
| Attachments         880014d3yr2015.txt         1/30/2018 1:46 PM         Text Document           Documents         880014d3yr2012.txt         1/30/2018 1:48 PM         Text Document           Migrated         880014d3yr2015.txt         1/30/2018 1:47 PM         Text Document           Win10Migration         880014d3yr2015.txt         1/30/2018 1:47 PM         Text Document           178/PC         880014d3yr2015.txt         1/30/2018 1:47 PM         Text Document           NthiNgration         880014d3yr2015.txt         1/30/2018 1:49 PM         Text Document           NthiNgration         880015d3yr2015.txt         1/30/2018 1:49 PM         Text Document           Network         v         Text Document         Virtual 1/30/2018 1:49 PM         Text Document           Network         v         1/30/2018 1:49 PM         Text Document         LRDR request needs to be completed to be completed to be com                                                                                                    | OneDrive - U.S. De                                                                                                    | 880014d3yr2014.txt                            | 1/30/2018 1:47 PM         |                | Text Document |     |                                                        |
| Documents         880014a3yr2012.txt         1/30/2018 1:48 PM         Text Document           Migrated         880014a3yr2013.txt         1/30/2018 1:47 PM         Text Document           Win10Migration         880014a3yr2013.txt         1/30/2018 1:47 PM         Text Document           Win10Migration         880014a3yr2015.txt         1/30/2018 1:46 PM         Text Document           This PC         880015d3yr2014.txt         1/30/2018 1:49 PM         Text Document           Network         v          Text Document         v           IN File name         880014a3yr2013.txt         1/30/2018 1:49 PM         Text Document           Network         v          Text Document         v                                                                                                    | Attachments                                                                                                    | 880014d3yr2015.txt                            | 1/30/2018 1:46 PM         |                | Text Document |     |                                                        |
| Migrated         88001463yr2013.txt         1/30/2018 1:47 PM         Text Document           Win10Migration         88001463yr2013.txt         1/30/2018 1:47 PM         Text Document           Win10Migration         88001463yr2013.txt         1/30/2018 1:46 PM         Text Document           This PC         880015d3yr2013.txt         1/30/2018 1:50 PM         Text Document           Network         <                                                                                                    |                                                                                                    | 880014o3yr2012.txt                            | 1/30/2018 1:48 PM         |                | Text Document |     |                                                        |
| Win10Migration     600/1403/r2015.txt     1/30/2018 1:49 PM     Text Document       This PC     800015d3/r2015.txt     1/30/2018 1:49 PM     Text Document       Network      File name     88001403/r2015.txt     1/30/2018 1:49 PM                                                                                                    | -                                                                                                    | 880014o3yr2013.txt                            | 1/30/2018 1:47 PM         |                | Text Document |     |                                                        |
| This PC     B80015d3yr2014.bt     1/30/2018 1:50 PM     Text Document       Network     v     Execution of the state of the state                                                                                     |                                                                                                    | 880014o3yr2014.txt                            | 1/30/2018 1:47 PM         |                | Text Document |     |                                                        |
| Interce     880015d3yr2015.txt     1/30/2018 1:49 PM     Text Document     Interce     Interce                                                                                                    | Win10Migration                                                                                                    | 880014o3yr2015.txt                            | 1/30/2018 1:46 PM         |                | Text Document |     |                                                        |
| Network     v     B80015d3yr2015.txt     1/30/2018 1:49 PM     Text Document     v       File name:     B80015d3yr2013.txt     v     All Files (**)     v                                                                                                    | This PC                                                                                                    | 880015d3yr2014.txt                            | 1/30/2018 1:50 PM         |                | Text Document |     |                                                        |
| Network     v        File name:     880014o3yr2013.txt                                                                                                    | -                                                                                                    | 880015d3yr2015.txt                            | 1/30/2018 1:49 PM         |                | Text Document |     | <ul> <li>LBDR request needs to be completed</li> </ul> |
|                                                                                                    | Network < <                                                                                                    |                                               |                           |                |               | >   |                                                        |
| Open Cancel you may remove the year from the                                                                                                    | File name                                                                                                    | e: 880014o3yr2013.txt                         | ~                         | All Files (*.* | )             | ~   |                                                        |
| you may remove the year normale                                                                                                    |                                                                                                    |                                               |                           | Open           | Can           | cel | you may remove the year from the list                  |
|                                                                                                    |                                                                                                    |                                               |                           |                |               |     | iii                                                    |
|                                                                                                    |                                                                                                    | 880014 2015 Official 3 year                   |                           |                |               |     |                                                        |
|                                                                                                    |                                                                                                    | 880014 2015 Draft 3 year                      |                           |                |               |     |                                                        |
| 880014 2015 Official 3 year<br>880014 2015 Draft 3 year                                                                                                    |                                                                                                    | 880014 2014 Official 3 year                   | MARK AS NOT AVAILABLE     |                |               |     |                                                        |
| 880014 2015 Draft 3 year                                                                                                    |                                                                                                    |                                               | ·                         |                |               |     |                                                        |
| 880014 2015 Draft 3 year<br>880014 2014 Official 3 year MARK AS NOT AVAILABLE                                                                                                    |                                                                                                    | 000014 2013 Onicial 3 year                    | MARK AS NOT AVAILABLE     |                |               |     |                                                        |
| 880014 2015 Draft 3 year                                                                                                    |                                                                                                    | Select LRDR Extract File: C                   | hoose File No file chosen |                |               |     |                                                        |
| 880014 2015 Draft 3 year         880014 2014 Official 3 year         MARK AS NOT AVAILABLE         880014 2013 Official 3 year                                                                                                    |                                                                                                    |                                               |                           |                |               |     |                                                        |
| 880014 2015 Draft 3 year         880014 2013 Official 3 year         MARK AS NOT AVAILABLE                                                                                                    |                                                                                                    | SAVE CANCEL                                   |                           |                |               |     |                                                        |
| 880014 2015 Draft 3 year         880014 2014 Official 3 year         880014 2013 Official 3 year         MARK AS NOT AVAILABLE         Select LRDR Extract File:         Choose File         No file chosen                                                                                                    |                                                                                                    | FOIA Privacy Notices usa.gov                  | ed.gov whitehouse.gov     |                |               |     |                                                        |
| 880014 2015 Draft 3 year         880014 2014 Official 3 year         880014 2013 Official 3 year         MARK AS NOT AVAILABLE         Select LRDR Extract File:                                                                                                    |                                                                                                    |                                               |                           |                |               |     | v5.1.5.20190111                                        |
| 880014 2015 Draft 3 year         880014 2014 Official 3 year         880014 2013 Official 3 year         880014 2013 Official 3 year         Select LRDR Extract File:         Choose File         No file chosen                                                                                                    |                                                                                                    |                                               |                           |                |               |     | \$5.1.5.201901111                                      |

#### Figure 129 Browse for file to upload

This opens a system file browser window. Navigate to the file you want to upload and click **OPEN**.

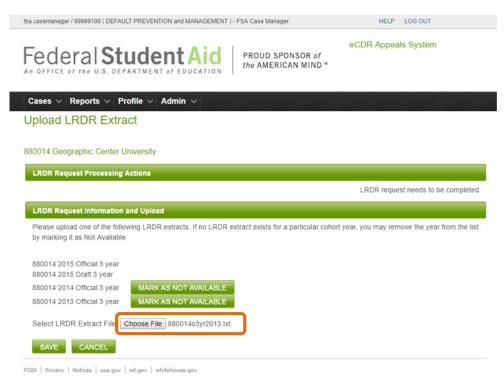

Figure 130 LRDR extract file selected

The selected file's name will be displayed to the right of the CHOOSE FILE button. Click SAVE to upload it. Upload normally should take no more than a few seconds but unusually large files, 40MB or larger, may take a few minutes. Upon a successful upload, a confirmation message will be displayed at the top of the page.

| fsa.caseworker / 99999100 ( DEFAULT PREVENTION MANAGEMENT ) - FSA Case Worker                                                         | HELP LOG OUT                                |
|----------------------------------------------------------------------------------------------------|---------------------------------------------|
| Federal Student Aid PROUD SPONSOR of the AMERICAN MIND                                                                                | eCDR Appeals System                         |
| Cases 🗸 Reports 🗸 Profile 🗸 Admin 🗸                                                                                                   |                                             |
| Upload LRDR Extract                                                                                                    |                                             |
| C:\Users\Fernando.Felixberto\Desktop\temp\ecdra\Irdrsforpractice\880010d3yr2015 incorrect file or corrupted.                          | bad.txt failed to load. May be              |
| 880010:Geographic Center University 11                                                                                                |                                             |
| LRDR Request Processing Actions                                                                                                    |                                             |
|                                                                                                    | LRDR request needs to be completed          |
| LRDR Request Information and Upload                                                                                                   |                                             |
| Please upload one of the following LRDR extracts. If no LRDR extract exists for a particular cohort<br>by marking it as Not Available | year, you may remove the year from the list |
| 880010 2015 Official 3 year                                                                                                    |                                             |
| Select LRDR Extract File: Browse                                                                                                    |                                             |
| SAVE CANCEL                                                                                                    |                                             |

Figure 131 LRDR file failed to load

If there was a problem with the LRDR file, an error message will be displayed at the top of the page.

## If a LRDR extract is not available

It is possible for a school to not have LRDRs for earlier years. For example, if it is a new school and has not been in operation long enough to get more than one cohort year's LRDR. In such cases, click the **NOT AVAILABLE** button for the cohort year that is not available. This marks the LRDR as not needed for the request. Note that the LRDR(s) for the current cohort year cannot be marked as not available. A school without a LRDR for the current cohort year will not have a default rate and therefore will not have anything to challenge or appeal.

#### Marking a request as complete

| fsa.casemanager / 99999100 ( DEFAULT PREVENTION and MANAGEMENT ) - FSA Case Manager              | HELP LOG OUT                     |
|--------------------------------------------------------------------------------------------------|----------------------------------|
| Federal Student Aid PROUD SPONSOR of the AMERICAN MIND*                                          | eCDR Appeals System              |
| Cases v Reports v Profile v Admin v                                                              |                                  |
| Upload LRDR Extract                                                                              |                                  |
| <ul> <li>File 880014o3yr2015.txt was uploaded successfully</li> </ul>                            |                                  |
| 880014:Geographic Center University                                                              |                                  |
| LRDR Request Processing Actions                                                                  |                                  |
|                                                                                                  | MARK LRDR REQUEST COMPLETE       |
| LRDR Request Information and Upload                                                              |                                  |
| All the LRDR extracts are loaded (or are unavailable). Mark the request as complete to allow sch | nool to continue with the cases. |
| Select LRDR Extract File: Choose File No file chosen                                             |                                  |
| FOIA   Privacy   Notices   usa.gov   ed.gov   whitehouse.gov                                     |                                  |

Figure 132 Mark LRDR request as complete

Once all the LRDRs for a school have been loaded into a system, or identified as not available, then a MARK LRDR REQUEST COMPLETE button will become available in the LRDR Request Processing Actions section. Clicking this button will close the LRDR request and set the case to "LRDR Loaded" status. The LRDR request will be removed from the list and the school will be allowed to prepare their case. If the school's countdown to the case submission deadline was suspended while awaiting the LRDR, the countdown will automatically resume. The school will receive an automatic email notification informing them that their LRDRs have been loaded.

# List of schools under sanction

From the main menu, select System Administration. This opens a sub-menu and from this, select Manage Sanctioned List to open the Sanctioned List Upload page.

| ecdra.tester / 99999100 ( DEFAULT PREVENTION MANAGEMENT ) - Administrator                                                        | HELP LOG OUT                            |
|----------------------------------------------------------------------------------------------------|-----------------------------------------|
| Federal Student Aid PROUD SPONSOR of the AMERICAN MIND                                                                           | eCDR Appeals System                     |
| Cases v Reports v Profile v Admin v Select Perspective                                                                           |                                         |
| Sanctioned List Upload                                                                                                    |                                         |
| <ul> <li>There are no schools listed as under sanction for any of the current cohort years. It<br/>not been uploaded.</li> </ul> | t is possible that the current list has |
| Sanctioned List Upload                                                                                                    |                                         |
| NOT AVAILABLE Select schools under sanction file: Choose File No file chosen                                                     |                                         |
| SUBMIT CANCEL                                                                                                    |                                         |
| FOIA   Privacy   Notices   usa.gov   ed.gov   whitehouse.gov                                                                     |                                         |

Figure 133 Sanctioned list upload page, sanctioned list not loaded

There is a **NOT AVAILABLE** button in the page that you will probably rarely, if ever, use. You can use it if there are no schools under sanction for the current cohort year. If you click on that button, it will be the same as uploading an empty sanctioned list file. It also means that no school will be able to submit an LSA for the cohort year.

In most cases, you will select the file to upload by clicking on the CHOOSE FILE (or BROWSE, depending on the browser) button to open a dialog box for selecting the file. Once the file is selected, click SUBMIT. This will upload the file. When it is done, the page will refresh and the message will indicate that the sanctioned list for the cohort year has been loaded.

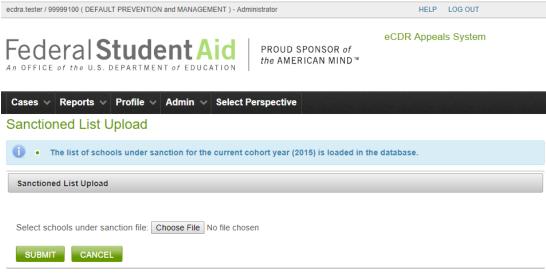

FOIA | Privacy | Notices | usa.gov | ed.gov | whitehouse.gov

Figure 134 Sanctioned list upload page, sanctioned list loaded

The status of LSA cases already initiated will be updated to reflect that this file is now available. If the necessary LRDR(s) are also present, then a school will be notified by email, and can prepare its request for servicing records.

# **Cohort Default Rates (CDR)**

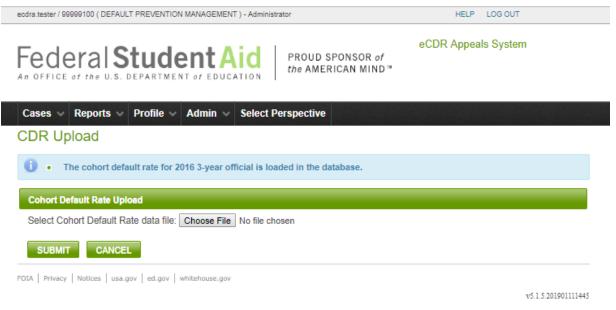

## Figure 135 CDR upload page

Select the CDR Upload option from the Admin menu. This opens the CDR Upload page. Click on the CHOOSE FILE or BROWSE button (depending on what Internet browser you are using) to open the system file browser. Navigate to the CDR file and click Open. The file name should now be selected. Click on the SUBMIT button to upload the file.

The default rates for the schools need to be uploaded before FSA reviewers can recompute the revised rates, if any for the appeals. The data comes from PEPS and must be formatted as an Excel file before uploading to eCDRA.

# Documents

Most of the information that needs to be reviewed for the LSA are contained in documents that are created outside eCDR Appeals. The documents that FSA will provide include the Decision Letter for the overall case and a single Enclosure for each cohort year in the case. These documents should be finalized in PDF format prior to uploading. Work papers that support the decision letter or its enclosures may be uploaded for each cohort year in the case. These are typically in their native format (such as a spreadsheet).

| ached Documents               |                |                |                                                  |        |
|-------------------------------|----------------|----------------|--------------------------------------------------|--------|
| Confidential Work Papers (for | FSA Use Only)  |                |                                                  |        |
| ATTACH FILE                   |                |                |                                                  |        |
| FILE NAME                     |                |                | FILE DESCRIPTION                                 | ACTION |
| JohnDoeLoanRecords.pdf        |                | Additional inf | formation about loans                            | REMOVE |
| Decision Letter Enclosures    |                |                |                                                  |        |
| FILE                          | NAME           |                | FILE DESCRIPTION                                 | ACTION |
| DecisionLetterEnclosure.pdf   |                |                | 2015 Enclosure                                   | REMOVE |
| FILE NAME                     |                |                |                                                  |        |
|                               |                |                | FILE DESCRIPTION                                 |        |
| badfile.txt                   |                | i'm bad, i'm t |                                                  |        |
| <u>badfile.txt</u>            |                |                | bad                                              |        |
|                               | Servicing reco |                | umenta from Data Manager 555                     |        |
| badfile.bd<br>FILE NAME       | Servicing reco | rds and doci   | bad                                              |        |
|                               | Servicing reco |                | umenta from Data Manager 555                     |        |
| FILE NAME                     |                | vices and docu | umenta from Data Manager 555                     |        |
| FILE NAME                     | Servicing reco | vices and docu | uments from Data Manager 555<br>FILE DESCRIPTION |        |

FOIA | Privacy | Notices | usa.gov | ed.gov | whitehouse.gov |

#### Figure 136 Attached documents section of the LSAppeal page

The files from the school and the data managers will also be available from the LSAppeal page so that all the related documents can be reviewed from just one page.

# **Decision Letter**

Attach decision letter

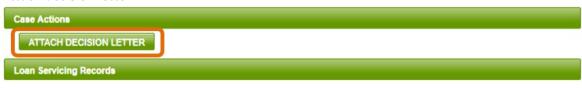

Figure 137 Attach decision letter case action, FSA user

The Decision Letter is uploaded from the Case Details Page. Click on the **ATTACH DECISION LETTER** button located in the Case Actions section of the page.

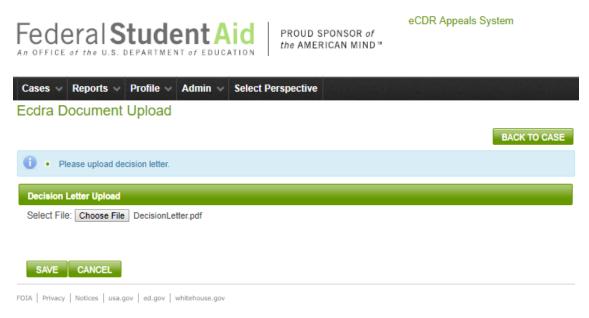

#### Figure 138 Document upload page for decision letter

Select the Decision Letter by browsing your computer. Click **SAVE** to upload the Decision Letter or **CANCEL** to return to the Case Details page without uploading any file.

Once you save the Decision Letter, it displays on the Case Details page, under Case Actions. Until the case is closed, there is a **REMOVE** button next to the saved letter, enabling you to remove the Decision Letter if necessary, in order to replace it (see Figure 140).

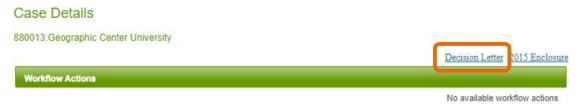

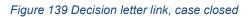

Once the case is closed, the Decision Letter will show at the top of the Case Details page, above the Case Processing Actions section of the page.

#### Remove decision letter

|                 | ACTION                           |
|-----------------|----------------------------------|
| Decision Letter | REMOVE                           |
|                 | FILE DESCRIPTION Decision Letter |

Figure 140 Remove button for decision letter

Click **REMOVE** button to delete the attached decision letter from the case page.

# **Decision Letter Enclosures**

## Upload decision letter enclosure

The Enclosure to the Decision Letter is uploaded from the applicable LSAppeal Details page. You will need one enclosure for each cohort year appealed in the case.

| Decision Letter Enclosures |                  |        |
|----------------------------|------------------|--------|
| ATTACH FILE                |                  |        |
| FILE NAME                  | FILE DESCRIPTION | ACTION |
| No documents attached      |                  |        |

Figure 141 Attach file button for decision letter enclosure

Click the ATTACH FILE button in the Decision Letter Enclosures section.

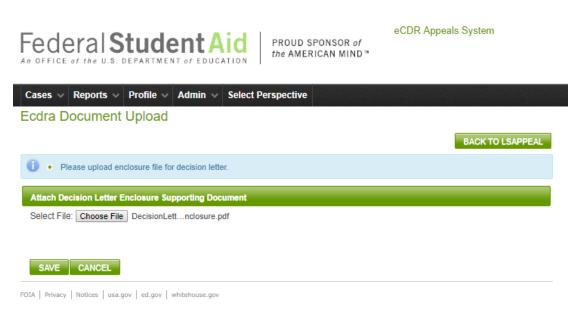

Figure 142 Document upload page for decision letter enclosure

This opens the document upload page for the Decision Letter Enclosure. Select the correct enclosure document by browsing your computer. Click **SAVE** to upload the Enclosure document or **CANCEL** to return to the LSAppeal Details page without uploading any file.

Once you save the Enclosure to the decision letter, it displays on the LSAppeal Details page, under Attached Documents. Until the case is closed, there is a **REMOVE** button next to the saved enclosure, enabling you to remove the enclosure if necessary, in order to replace it.

#### **Case Details**

880013:Geographic Center University

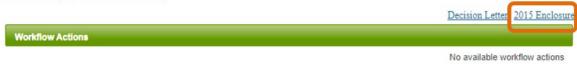

#### Figure 143 Decision letter enclosure link, case closed

Each enclosure uploaded also displays at the top of the Case Details page, above the Case Processing Actions section of the page, as shown below.

*Remove decision letter enclosure* 

| FILE NAME                   | FILE DESCRIPTION | ACTION |
|-----------------------------|------------------|--------|
| DecisionLetterEnclosure.pdf | 2015 Enclosure   | REMOVE |

Figure 144 Remove button for decision letter enclosure

Click the **REMOVE** button to delete the file from the LSAppeal page.

## Work papers

#### Upload work paper

The FSA Caseworker follows OPD practices for the inclusion and format of work papers. Work papers apply to a single cohort year in the case. Repeat the steps separately for each cohort year in a multiyear case.

| onfidential Work Papers (for FSA Use Only) |  |
|--------------------------------------------|--|
| ATTEND OF A DELLAR                         |  |
| ATTACH FILE                                |  |

Figure 145 Attach file button for FSA work papers

Access the LSAppeal Details page for the cohort year. Click the **ATTACH FILE** button in the Confidential Work Papers section of the LSAppeal page.

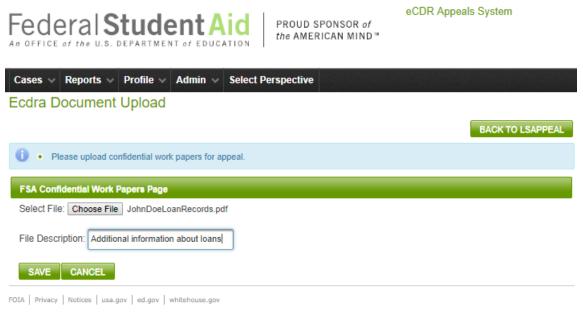

#### Figure 146 Document upload page for FSA work papers

This opens the FSA Confidential Work Papers Page. Select the correct work paper document by browsing your computer. Click **SAVE** to upload the work paper document or **CANCEL** to return to the LSAppeal Details page without uploading any file.

Once you save the work paper, it displays on the LSAppeal Details page, under Attached Documents. You may repeat the above steps to attach more work papers for a given cohort year. Until the case is closed, there is a **REMOVE** button next to each saved work paper, enabling you to remove it if necessary.

| ached Documenta                       |                  |        |
|---------------------------------------|------------------|--------|
| Confidential Work Papers (for FSA Use | Dnly)            |        |
| ATTACH FILE                           |                  |        |
| AT THOSE THE                          |                  |        |
| FILE NAME                             | FILE DESCRIPTION | ACTION |

Figure 147 Remove button for FSA work paper

Click the **REMOVE** button to delete the attached file from the LSAppeal page.

# Case lists

# **Current cases**

fsa.casemanager / 99999100 ( DEFAULT PREVENTION and MANAGEMENT ) - FSA Case Manager

HELP LOG OUT

Federal Student Aid

PROUD SPONSOR of the AMERICAN MIND™ eCDR Appeals System

Cases 🗸 Reports 🗸 Profile 🗸 Admin 🗸

#### **Current Cases**

1 • 2015 3-year official cycle is open

|               |              |                | Cases for o | current cycles                  |                      |                |                      |
|---------------|--------------|----------------|-------------|---------------------------------|----------------------|----------------|----------------------|
|               |              |                |             |                                 |                      |                | RESET FILTERS        |
|               |              |                |             | Showing 10 •                    | records (1 - 9       | 9 of 9) 🔤      | < 1 P                |
| CASE ID \$    | CASE TYPE \$ | COHORT<br>YEAR | OPEID \$    | SCHOOL NAME<br>≎                | STATUS ≎             | STATUS<br>DATE | ASSIGNED TO \$       |
| <u>303910</u> | 3-YR IDC     | 2015           | 880012      | Geographic Center<br>University | Closed               | 02/01/2018     |                      |
| <u>303909</u> | 3-YR IDC     | 2015           | 880011      | Geographic Center<br>University | Closed               | 02/01/2018     |                      |
| <u>303915</u> | 3-YR UDA     | 2015           | 880012      | Geographic Center<br>University | Closed               | 02/02/2018     |                      |
| <u>303913</u> | 3-YR NDA     | 2015           | 880012      | Geographic Center<br>University | Closed               | 02/01/2018     |                      |
| <u>303919</u> | 3-YR NDA     | 2015           | 880014      | Geographic Center<br>University | Awaiting LRDR        | 02/02/2018     |                      |
| <u>303911</u> | 3-YR NDA     | 2015           | 880011      | Geographic Center<br>University | Closed               | 02/01/2018     |                      |
| <u>303916</u> | 3-YR LSA     | 2015           | 880013      | Geographic Center<br>University | Caseworker<br>review | 02/01/2018     | ecdra.tester  ASSIGN |
| <u>303912</u> | 3-YR LSA     | 2015           | 880011      | Geographic Center<br>University | Being prepared       | 02/01/2018     |                      |

#### Figure 148 Current cases page, FSA user

The Current Cases page lists all current cases in the system in a table. Cases are considered current if they belong to an open cycle. To open an LSA to review, click the case ID number of the desired case. This will load the Case Details page. A case must first be assigned to you before you can review it. If a case is not assigned to anybody, you may view all the case details, but everything will be read-only.

|   | Cases for o | current cycles                     |                                       | F              | RESET FILTERS   |
|---|-------------|------------------------------------|---------------------------------------|----------------|-----------------|
|   | Show        | ring 10 v reco                     | ords (1 - 10 of 15                    | ) [14] <4      |                 |
| т | OPEID \$    | SCHOOL NAME                        | STATUS \$                             | STATUS<br>DATE | ASSIGNED TO \$  |
|   | 880012      | Geographic Center<br>University 13 | Caseworker review                     | 12/03/2018     | fsa.caseworker  |
|   | 111111      | UNIVERSITY OF                      | Closed                                | 11/15/2018     |                 |
|   | 880024      | Geographic Center<br>University 25 | Perfected/Available<br>for FSA review | 11/19/2018     | SELF-<br>ASSIGN |
|   | 880023      | Geographic Center                  | Closed                                | 11/05/2018     |                 |

Figure 149 Self-assign button for FSA case worker

If you have the FSA caseworker role, you will be able to self-assign a case that has not yet been assigned to anybody. If a case is already assigned to someone else, you will not be able to re-assign it to yourself.

| Cases for | current cycles                     |                                       | R              | ESET FILTERS                                    |
|-----------|------------------------------------|---------------------------------------|----------------|-------------------------------------------------|
| SI        | nowing 25 v                        | records (1 - 15 of                    | f 15) 📑        | < 1 P> P1                                       |
| OPEID \$  | SCHOOL NAME                        | STATUS \$                             | STATUS<br>DATE | ASSIGNED TO \$                                  |
| 880012    | Geographic Center<br>University 13 | Caseworker review                     | 12/03/2018     | fsa.caseworker   ASSIGN                         |
| 111111    | UNIVERSITY OF                      | Closed                                | 11/15/2018     |                                                 |
| 880024    | Geographic Center<br>University 25 | Perfected/Available<br>for FSA review | 11/19/2018     | Not assigned ▼<br>Not assigned<br>test.test.fsa |
| 880023    | Geographic Center<br>University 24 | Closed                                | 11/05/2018     | fsa.caseworker<br>fsa.casemanager               |
| 000000    | Martian Davar                      | Closed                                | 11/00/0010     |                                                 |

Figure 150 FSA users drop-down and assign button for FSA case manager or admin

If you have the FSA case manager or FSA admin role, you will be able to assign a case to yourself or to somebody else. You will also be able to re-assign a previously assigned case.

## Past cases

ecdra.tester / 99999100 ( DEFAULT PREVENTION MANAGEMENT ) - Administrator

HELP LOG OUT

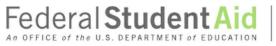

PROUD SPONSOR of the AMERICAN MIND™ eCDR Appeals System

Cases v Reports v Profile v Admin v Select Perspective

#### Past Cases

|               |             |                | Cases for past cy  | cles                                  |                                       |             |
|---------------|-------------|----------------|--------------------|---------------------------------------|---------------------------------------|-------------|
|               |             |                |                    |                                       | RESET FILTE                           | RS          |
|               | Showi       | ing 10 🗸 reco  | ords (1 - 10 of 10 | 7) 📧 < 123                            | 4 5 6 7 8 9 10                        | -           |
| CASE ID 🗢     | CASE TYPE 🗢 | COHORT YEAR \$ | OPEID \$           | SCHOOL NAME \$                        |                                       | .OSE<br>ATE |
| <u>300350</u> | 2-YR IDC    | 2011           | 880002             | Geographic Center<br>University 3     | Caseworker re-review                  |             |
| <u>303542</u> | 3-YR IDC    | 2012           | 001312             | University of California,<br>Berkeley | Perfected/Available for<br>FSA review |             |
| <u>303483</u> | 3-YR IDC    | 2011           | 880044             | Geographic Center<br>University 45    | Closed                                |             |
| <u>303484</u> | 3-YR IDC    | 2011           | 880042             | Geographic Center<br>University 43    | Available for case manager review     |             |
| <u>303485</u> | 3-YR IDC    | 2011           | 880041             | Geographic Center<br>University 42    | Case manager review                   |             |
| <u>303486</u> | 3-YR IDC    | 2011           | 880040             | Geographic Center<br>University 41    | Available for case<br>manager review  |             |
| 000107        |             | 0044           |                    |                                       |                                       |             |

#### Figure 151 Past cases page, FSA user

The past cases page lists all the cases for cycles that have been closed.

# Case

## **Case information**

| etcds tasser / 9009100 ( DEFAULT PREVENTION and MANAGEMENT ) - Administrator       HEP LOG OUT         CCDR Appeals System             CODE Appeals System             CODE Appeals System             Code Code Appeals System             Code Code Appeals System             Code Code Code Code Code Code Code Code                                                                                                    |                        | ination                                                 |                            |
|----------------------------------------------------------------------------------------------------|------------------------|---------------------------------------------------------|----------------------------|
| Product sponsor of the Admin v Select Perspective         Cases v Reports v Profile v Admin v Select Perspective         Case Details         880013:Geographic Center University         Workflow Actions         COMPLETE CASEWORKER REVIEW         Complete of the U.S. DEPARTMENT of EDUCATION         Vertice of the U.S. DEPARTMENT of EDUCATION         Cases V Reports v Profile v Admin v Select Perspective         Case Details         880013:Geographic Center University         Vorkflow Actions         Complete CaseWorker Review         Case Information         Case Type: 3:YR LSA         Status:       Case option of the admin view         Status:       Dialog view of the select view         Status:       Dialog view of the select view         Status:       Dialog view of the select view         Status:       Dialog view of the select view         Status:       Dialog view of the select view of the select | ecdra.tester / 9999910 | 0 ( DEFAULT PREVENTION and MANAGEMENT ) - Administrator | HELP LOG OUT               |
| Case Details 880013:Geographic Center University Workflow Actions COMPLETE CASEWORKER REVIEW Cese Information Case ID: 303916 Cohort Year: 2015 Case Type: 3:YR LSA Status: Caseworker review Status Date: 02/01/2018 Certification  badfile.bd it's all bad Comment Comment Comment Case Concel                                                                                                    |                        |                                                         | eCDR Appeals System        |
| 880013:Geographic Center University          COMPLETE CASEWORKER REVIEW         COMPLETE CASEWORKER REVIEW         Case Information         Case Information         Case Information         Case Information         Case Type: 303916         Cohort Year: 2015         Case Type: 3-YR LSA         Status: Caseworker review         Status Date: 02/01/2018         Certification         • badfile.bd it's all bad         Comment         SAVE         CANCEL                                                                                                    | Cases 🗸 Rep            | orts v Profile v Admin v Select Perspective             |                            |
| Workflow Actions         Case Information         Case ID:       303916         Cohort Year:       2015         Case Type:       3-YR LSA         Status:       Caseworker review         Status:       02/01/2018         Certification       •         badfile.bd       it's all bad         Comment                                                                                                    | Case Detail            | S                                                       |                            |
| COMPLETE CASEWORKER REVIEW         Case ID:       303916         Cohort Year:       2015         Case Type:       3-YR LSA         Status:       Caseworker review         Status:       Caseworker review         Status Date:       02/01/2018         Certification       •         badfile.txt       it's all bad         Comment:                                                                                                    | 880013:Geograph        | hic Center University                                   |                            |
| Case Information         Case ID:       303916         Cohort Year:       2015         Case Type:       3-YR LSA         Status:       Caseworker review         Status Date:       02/01/2018         Certification       •         badfile.bd       it's all bad         Comment:                                                                                                    | Workflow Actio         | ns                                                      |                            |
| Case ID:       303916         Cohort Year:       2015         Case Type:       3-YR LSA         Status:       Caseworker review         Status:       02/01/2018             Certification         •       badfile.bd         it's all bad             Comment:             SAVE             CANCEL                                                                                                    |                        |                                                         | COMPLETE CASEWORKER REVIEW |
| Cohort Year: 2015<br>Case Type: 3-YR LSA<br>Status: Caseworker review<br>Status Date: 02/01/2018<br>Certification<br>• badfile.txt it's all bad<br>Comment<br>SAVE CANCEL                                                                                                    | Case Informatio        | n                                                       |                            |
| Case Type: 3-YR LSA<br>Status: Caseworker review<br>Status Date: 02/01/2018<br>Certification           • badfile.bxt         it's all bad           Comment:                                                                                                    | Case ID:               | 303916                                                  |                            |
| Status:       Caseworker review         Status Date:       02/01/2018         Certification       .         •       badfile.txt       it's all bad         Comment:       .         SAVE       CANCEL                                                                                                    | Cohort Year:           | 2015                                                    |                            |
| Status Date: 02/01/2018          Certification         • badfile.txt       it's all bad         Comment:         SAVE                                                                                                    | Case Type:             | 3-YR LSA                                                |                            |
| Certification         • badfile.txt       it's all bad         Comment:         SAVE                                                                                                    | Status:                | Caseworker review                                       |                            |
| badfile.bd it's all bad Comment: SAVE CANCEL                                                                                                    | Status Date:           | 02/01/2018                                              |                            |
| Comment:                                                                                                    | Certification          |                                                         |                            |
| SAVE CANCEL                                                                                                    | badfile.b              | t it's all bad                                          |                            |
|                                                                                                    | Comment                |                                                         |                            |
|                                                                                                    | [                      |                                                         |                            |
|                                                                                                    |                        |                                                         |                            |
|                                                                                                    |                        |                                                         |                            |
|                                                                                                    |                        |                                                         |                            |
| Comments                                                                                                    | SAVE CAN               |                                                         |                            |
|                                                                                                    | Comments               |                                                         | ٠                          |
|                                                                                                    |                        |                                                         |                            |

Figure 152 Case details page, FSA user view

The OPEID and name of the school that submitted the case is displayed below the common message area. Below all these is the case Workflow Actions section, separated from the previously described elements by a green bar. This section is described in more detail in CASE WORKFLOW ACTIONS (FSA USER). Below the workflow actions section is the Case Information section which includes the basic information about the case (ID, status, etc), certification, and comments.

| • bad                                   |                             |             |            |                                   |                      |                      |               |                       |         |         |                 |                              |
|-----------------------------------------|-----------------------------|-------------|------------|-----------------------------------|----------------------|----------------------|---------------|-----------------------|---------|---------|-----------------|------------------------------|
|                                         | file.txt                    | it's all ba | ad         |                                   |                      |                      |               |                       |         |         |                 |                              |
| mment                                   |                             |             |            |                                   |                      |                      |               |                       |         |         |                 |                              |
|                                         |                             |             |            |                                   |                      |                      |               |                       |         |         |                 |                              |
|                                         |                             |             |            |                                   |                      |                      |               |                       |         |         |                 |                              |
|                                         |                             |             |            |                                   |                      |                      |               |                       |         |         |                 |                              |
| AVE                                     | CANCEL                      |             |            |                                   |                      |                      |               |                       |         |         |                 |                              |
| omments                                 |                             |             |            |                                   |                      |                      |               |                       |         |         |                 |                              |
| ase Actio                               | ns                          |             |            |                                   |                      |                      |               |                       |         |         |                 |                              |
|                                         |                             |             |            |                                   |                      |                      |               |                       |         |         |                 |                              |
| ATTAG                                   | DECISIC                     | INCETTER    |            |                                   |                      |                      |               |                       |         |         |                 |                              |
| oan Servi                               | cing Reco                   | orde        |            |                                   |                      |                      |               |                       |         |         |                 |                              |
| Cent Cort                               |                             |             |            |                                   |                      |                      |               |                       |         |         |                 |                              |
|                                         |                             |             |            |                                   |                      |                      |               |                       |         |         |                 |                              |
| how All                                 |                             |             |            |                                   |                      |                      |               |                       |         |         |                 |                              |
|                                         |                             |             |            |                                   |                      |                      |               |                       |         |         |                 |                              |
| how All                                 |                             |             |            |                                   |                      |                      |               |                       |         |         |                 |                              |
| how All                                 | Year 2015                   |             | Data M     | Managers: 2 Defau                 | Ited Borro           | owers: 6 De          | faulted       | Loans: 7              |         |         |                 |                              |
| how All                                 |                             |             | Data M     | Managers: 2 Defau                 | Ited Borro           | owers: 6 De          | faulted       | Loans: 7              |         |         |                 |                              |
| how All                                 |                             |             | Data N     | Managers: 2 Defau                 | ilted Borro          | owers: 6 De          | faulted       | Loans: 7              |         |         |                 |                              |
| how All                                 |                             |             | Data M     | Managers: 2 Defau                 | Ited Borro<br>Showir |                      | faulted       |                       | of 2)   |         | 1               |                              |
| Cohort                                  | Year 2015                   |             | Data M     | Managers: 2 Defau<br>BORROWER SAM | Showir               |                      | recor         |                       |         |         | 1<br>STAT       |                              |
| how All Cohort adfile.txt DM YE         | Year 2015                   |             |            |                                   | Showir               | ng 10 V              | recor         | ds (1-2               |         | D       |                 | US                           |
| how All Cohort adfile.txt DM YE         | Year 2015<br>AR BOR<br>15 4 |             | LOANS      |                                   | Showir               | ng 10 V              | recor         | ds (1-2               |         | DD In c | STAT            | US<br>er revier              |
| Cohort<br>adfile.txt<br>DM YE<br>555 20 | Year 2015<br>AR BOR<br>15 4 |             | LOANS<br>4 |                                   | Showir               | ng 10 V<br>SAMPLED L | recor         | ds (1 - 2<br>SAMPLING | 6 METHO | DD In c | STAT<br>asework | US<br>er revier              |
| Cohort<br>adfile.txt<br>DM YE<br>555 20 | Year 2015<br>AR BOR<br>15 4 | ROWERS      | LOANS<br>4 |                                   | Showir<br>PLE SIZE   | ng 10 V<br>SAMPLED L | recor<br>OANS | ds (1 - 2<br>SAMPLING | 6 METHO | D In c  | STAT<br>asework | US<br>er revier<br>er revier |

FOIA | Privacy | Notices | usa.gov | ed.gov | whitehouse.gov

Figure 153 Case details page, FSA user view (continued)

Below that is the Case Actions section (see CASE ACTIONS (FSA USER)) and below that is the Adjustments section. This contains the table where the adjustments that the schools requested for the case are listed.

## Case workflow actions (FSA user)

| Cases 🗸    | Reports 🗸      | Profile v     | Admin 🗸 | Select Perspective |            |                     |
|------------|----------------|---------------|---------|--------------------|------------|---------------------|
| Case D     | etails         |               |         |                    |            |                     |
| 880014:Geo | ographic Cente | er University |         |                    |            |                     |
|            |                |               |         |                    |            | Print Case Detai    |
| Workflow   | Actions        |               |         |                    |            |                     |
|            |                |               |         |                    | CLOSE CASE | BACK TO CASE WORKER |
| Case Info  | rmation        |               |         |                    |            |                     |
| -          |                |               |         |                    |            |                     |

#### Figure 154 Case workflow actions section, FSA user

The possible workflow actions for an FSA user are listed below:

Complete caseworker review (see COMPLETE CASEWORKER REVIEW) – available during case worker review

Back to Case Worker (see RETURN TO CASEWORKER FOR RE-REVIEW) – available during case manager review

Close case (see CLOSE CASE) - available during case manager review

## Case actions (FSA user)

Case Actions
ATTACH DECISION LETTER

Figure 155 Case actions section, FSA user

The only case action in the LSA case for FSA user is:

Attach Decision Letter (see ATTACH DECISION LETTER)

## Perform caseworker review

After a school submits a perfected LSA, Federal Student Aid OPD will automatically be notified via email that the LSA is ready for review. The email will be sent to all the contacts in the FSA organization profile. The case will be listed in the current cases table with a status of "Perfected/Available for FSA Review".

fsa.caseworker / 99999100 ( DEFAULT PREVENTION and MANAGEMENT ) - FSA Case Worker

HELP LOG OUT

eCDR Appeals System

# Federal Student Aid

PROUD SPONSOR of the AMERICAN MIND \*\*

| Cases V Reports V Profile V Admin | Cases v | Reports 🗸 | Profile 🗸 | Admin |  |
|-----------------------------------|---------|-----------|-----------|-------|--|
|-----------------------------------|---------|-----------|-----------|-------|--|

#### Current Cases

2015 3-year official cycle is open

|            |                                |        | Cases fo | or current cycles                   |                                       | F              | ESET FILTERS    |
|------------|--------------------------------|--------|----------|-------------------------------------|---------------------------------------|----------------|-----------------|
|            |                                |        |          | Showing 10 V                        | records (1 - 5                        | of 5)          |                 |
| CASE ID \$ | CASE TYPE \$<br>3-YR LSA \view | COHORT | OPEID \$ | SCHOOL NAME                         | STATUS \$                             | STATUS<br>DATE | ASSIGNED TO     |
| 303928     | 3-YR LSA                       | 2015   | 880121   | Contiguous Geo<br>Center University | Perfected/Available<br>for FSA review | 01/23/2018     | SELF-<br>ASSIGN |
| 303929     | 3-YR LSA                       | 2015   | 880014   | Geographic Center<br>University     | Servicing records<br>being prepared   | 01/23/2018     |                 |
| 303914     | 3-YR LSA                       | 2015   | 880012   | Geographic Center<br>University     | Servicing records<br>being prepared   | 02/01/2018     |                 |
| 303916     | 3-YR LSA                       | 2015   | 880013   | Geographic Center<br>University     | Caseworker review                     | 02/01/2018     | ecdra.tester    |
| 303912     | 3-YR LSA                       | 2015   | 880011   | Geographic Center<br>University     | Abandoned never<br>submitted          | 06/25/2019     |                 |
|            |                                |        |          | Showing 10 $\vee$                   | records (1 - 5                        | of 5)          |                 |

FOIA Privacy Notices usa.gov ed.gov whitehouse.gov

#### Figure 156 Current cases with case ready for FSA review

To review an LSA the case must first be assigned to you, either self-assignment or a case manager or admin assigning the case to you. When the LSA is assigned for the first time, it automatically goes into 'Caseworker Review' status. Open the case by clicking on the case ID from the Current Cases page. Review the adjustments by clicking on the adjustment ID for each adjustment. See the Adjustment section for more details about the adjustment page. From the adjustment page, open the associated DM adjustments by clicking on their IDs. See the Data Manager (DM) adjustment section for details on how to review the DM adjustments.

During review you will be uploading a decision letter, enclosures, and other documents. There is one DECISION LETTER loaded for the case. You will also need to load DECISION LETTER ENCLOSURES for the decision letter, with one enclosure for each year, i.e. LSAppeal. You may also need to upload WORK PAPERS for each year.

## **Complete caseworker review**

| Workflow Actions |                            |
|------------------|----------------------------|
|                  | COMPLETE CASEWORKER REVIEW |
|                  |                            |

#### Figure 157 Case workflow actions, caseworker review

Click the **COMPLETE CASEWORKER REVIEW** button. This updates the status of the case to "Available for Case Manager Review".

## Perform case manager review

#### **Current Cases**

2015 3-year official cycle is open

| SET FILTERS         | RE             |                                       | current cycles                      | Cases fo |                |                           |            |
|---------------------|----------------|---------------------------------------|-------------------------------------|----------|----------------|---------------------------|------------|
| (4 <b>1</b> (2) (4) | f 5) 🖂 <       | records (1 - 5 o                      | Showing 10 V                        |          |                |                           |            |
| ASSIGNED TO         | STATUS<br>DATE | STATUS ¢                              | SCHOOL NAME                         | OPEID \$ | COHORT<br>YEAR | CASE TYPE ¢<br>3-YR LSA V | CASE ID \$ |
| Not assigned        | 01/23/2018     | Perfected/Available<br>for FSA review | Contiguous Geo<br>Center University | 880121   | 2015           | 3-YR LSA                  | 303928     |
|                     | 01/23/2018     | Servicing records<br>being prepared   | Geographic Center<br>University     | 880014   | 2015           | 3-YR LSA                  | 303929     |
|                     | 02/01/2018     | Servicing records<br>being prepared   | Geographic Center<br>University     | 880012   | 2015           | 3-YR LSA                  | 303914     |
| Not assigned        | 02/01/2018     | Available for case<br>manager review  | Geographic Center<br>University     | 880013   | 2015           | 3-YR LSA                  | 303916     |
|                     | 06/25/2019     | Abandoned never submitted             | Geographic Center<br>University     | 880011   | 2015           | 3-YR LSA                  | 303912     |

FOIA | Privacy | Notices | usa.gov | ed.gov | whitehouse.gov

Figure 158 Current cases with case available for case manager review

The FSA Case Manager makes a determination regarding whether the information supports the decision and the case can be closed, or the case should be returned to the FSA Caseworker for additional work.

The FSA Case Manager can also, at this point, remove and/or replace the Decision Letter and the enclosure(s) for each year in the perfected case, as well as add to, or remove, the work papers for each year before closing the case or returning it to the caseworker.

### Return to caseworker for re-review

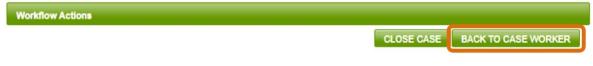

#### Figure 159 Back to case worker workflow action

To return the case to the FSA Caseworker for additional work, the FSA Case Manager clicks the **BACK TO CASE WORKER** button in the Workflow Actions section of the Case Details page. This will place the case back in "Caseworker review" status. The system automatically assigns the case to the FSA Caseworker who last worked on the case. The case can be re- assigned if desired.

#### **Close case**

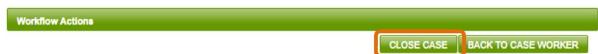

#### Figure 160 Close case workflow action

When the FSA Case Manager is satisfied that the case is complete and all pertinent material has been correctly uploaded, the FSA Case Manager clicks the **CLOSE CASE** button in the Workflow Actions section of the Case Details page. The action is final, and the system prompts the user to confirm the Close Case action.

## Case close confirmation

880013:Geographic Center University

Please remember that once you have closed the case, you can no longer edit any information in it

Please make sure that all the DM responses have been reviewed

Click OK to close the case, click Cancel to return to case details

K CANCEL

FOIA | Privacy | Notices | usa.gov | ed.gov | whitehouse.gov

Figure 161 Close case confirmation page

To confirm the case closure action, click **OK**. Or click **CANCEL** to return to the Case Details page without closing the case. Once you click **OK**, the case status changes to "Closed" and the system sends notifications to the School and to Data Managers who provided servicing records, indicating that the case is closed.

# Show perfected

| Loan Servicing Records |  |  |
|------------------------|--|--|
| Show Perfected         |  |  |

#### Figure 162 Show Perfected button

Clicking the **SHOW PERFECTED** button puts the Loan Servicing Records section into the "Show Perfected" mode. In this mode:

- The Loan Servicing Records section shows only the year(s) selected by the schools for an appeal, and
- Only the data managers that provided servicing records are listed in the cohort year table.

| Col       | hort Yea | <u>r 2015</u>       | Data  | Managers: 3 Defaulted                                 | Borrowei                        | rs: 452 D     | efaulted Lo                   | oans: 1310                               |                       |                            |        |
|-----------|----------|---------------------|-------|-------------------------------------------------------|---------------------------------|---------------|-------------------------------|------------------------------------------|-----------------------|----------------------------|--------|
|           |          |                     |       |                                                       |                                 |               |                               |                                          |                       |                            |        |
|           |          |                     |       |                                                       |                                 |               |                               |                                          |                       |                            |        |
|           |          |                     |       | S                                                     | howing                          | 10 ~          | records                       | (1 - 3 of 3)                             | 14 44                 | 1                          | 65 . 6 |
| M         | YEAR     | BORROWERS           | LOANS | BORROWER SAMPLE<br>SIZE                               |                                 | IPLED<br>AN S | SAMPL                         | ING METHOD                               |                       | STATU                      | S      |
| 555       | 2015     | 125                 | 304   | 95                                                    | 233                             |               | Simple Ra                     | ndom Sampling                            | Servicin<br>Submitte  |                            | rds    |
| 583       | 2015     | 115                 | 280   | 89                                                    | 218                             |               | Systematic<br>Sampling        | Sequential                               | Servicing<br>Submitte |                            | rds    |
| 785       | 2015     | 212                 | 728   | 138                                                   | 473                             |               | Systematic<br>Sampling        | Sequential                               | Servicing<br>Submitte |                            | rds    |
|           |          |                     |       | s                                                     |                                 |               |                               |                                          |                       |                            |        |
|           |          |                     |       |                                                       | howing                          | 10 🗸          | records                       | (1 - 3 of 3)                             | 14. <4                | 1                          | 35 F   |
|           |          |                     |       |                                                       | howing                          | 10 ~          | records                       | (1 - 3 of 3)                             | 14 44                 | 1                          | 35 F   |
|           |          |                     |       |                                                       |                                 |               |                               |                                          | 14 44                 | 1                          |        |
| Col       | hort Yea | <u>r 2013</u>       | Data  | Managers: 3 Defaulted                                 |                                 |               |                               |                                          | 14                    | 1                          | 4 24   |
| Col       | hort Yea | <u>r 2013</u>       | Data  | Managers: 3 Defaulted                                 | Borrowei                        | rs: 513 D     | efaulted Lo                   | pans: 1498                               |                       |                            |        |
| <u>Co</u> |          |                     |       | Managers: 3 Defaulted                                 | Borrower                        | rs: 513 D     |                               |                                          |                       | 1                          | 35 B   |
| Col       | hort Yea | r 2013<br>BORROWERS | Data  | Managers: 3 Defaulted                                 | Borrower                        | rs: 513 D     | records                       | pans: 1498                               | 14 44                 |                            | 10     |
|           |          |                     |       | Managers: 3 Defaulted<br>S<br>BORROWER SAMPLE         | Borrower                        | rs: 513 D     | records                       | oans: 1498<br>(1 - 3 of 3)               | 14 44                 | 1<br>STATU<br>Reco         | s      |
| DM        | YEAR     | BORROWERS           | LOANS | Managers: 3 Defaulted<br>S<br>BORROWER SAMPLE<br>SIZE | Borrower<br>howing<br>SAM<br>LO | rs: 513 D     | records<br>SAMPL<br>Simple Ra | oans: 1498<br>(1 - 3 of 3)<br>ING METHOD | 14 44                 | T<br>STATU<br>Reco<br>Reco | S      |

Figure 163 Appealed years visible when showing perfected

In "Show Perfected" mode, the **SHOW ALL** button is available. The case is in "Show Perfected" mode by default when it becomes available for FSA review.

## Show all

| Loan Servi | vicing Records |  |  |  |
|------------|----------------|--|--|--|
| Show All   |                |  |  |  |

Figure 164 Show All button

Clicking the **SHOW ALL** button puts the Loan Servicing Records section into the "Show All" mode. In this mode:

- All three cohort years, and
- All data managers from whom you requested servicing records are listed in the cohort year table.

| <u>Co</u>               | hort Yea                         | <u>r 2015</u>                            | Data                      | Managers: 3 Defaulted                                                                                    | Borrowers: 452 [                                                                                             | Defaulted Loans: 1310                                                                                                    |                                                                                                |
|-------------------------|----------------------------------|------------------------------------------|---------------------------|----------------------------------------------------------------------------------------------------|----------------------------------------------------------------------------------------------------|----------------------------------------------------------------------------------------------------|------------------------------------------------------------------------------------------------|
|                         |                                  |                                          |                           | S                                                                                                    | howing 10 V                                                                                                  | records (1 - 3 of 3)                                                                                                    | 14 e4 <b>1</b> er e4                                                                           |
| DM                      | YEAR                             | BORROWERS                                | LOANS                     | BORROWER SAMPLE<br>SIZE                                                                                  | SAMPLED<br>LOANS                                                                                             | SAMPLING METHOD                                                                                                    | STATUS                                                                                         |
| 555                     | 2015                             | 125                                      | 304                       | 95                                                                                                    | 233                                                                                                    | Simple Random Sampling                                                                                                    | Servicing Records<br>Submitted                                                                 |
| <u>583</u>              | 2015                             | 115                                      | 280                       | 89                                                                                                    | 218                                                                                                    | Systematic Sequential<br>Sampling                                                                                                    | Servicing Records<br>Submitted                                                                 |
| 785                     | 2015                             | 212                                      | 726                       | 138                                                                                                    | 473                                                                                                    | Systematic Sequential<br>Sampling                                                                                                    | Servicing Records<br>Submitted                                                                 |
|                         |                                  |                                          |                           | S                                                                                                    | howing 10 V                                                                                                  | records (1 - 3 of 3)                                                                                                    | 14 C4 <b>1</b> B> B1                                                                           |
| -                       | VEAC                             | DODDOWERS                                | 1000                      | 22 (1) (1) (1) (1) (1) (1) (1) (1) (1) (1)                                                               | howing 10 V                                                                                                  | records (1 - 3 of 3)                                                                                                    |                                                                                                |
| -                       |                                  |                                          |                           |                                                                                                    |                                                                                                    |                                                                                                    |                                                                                                |
| DM                      | YEAR                             | BORROWERS                                | LOANS                     | S<br>BORROWER SAMPLE                                                                                     | howing 10 V                                                                                                  | records (1 - 3 of 3)<br>SAMPLING METHOD                                                                                                    | status                                                                                         |
|                         |                                  |                                          |                           | BORROWER SAMPLE<br>SIZE                                                                                  | SAMPLED                                                                                                    | SAMPLING METHOD                                                                                                    | STATUS                                                                                         |
| 555                     | 2014                             | 125                                      | 304                       | BORROWER SAMPLE                                                                                          | SAMPLED<br>LOANS<br>230                                                                                      | SAMPLING METHOD Simple Random Sampling                                                                                                    | STATUS<br>Appeal Withdrawn                                                                     |
| <u>555</u>              |                                  |                                          |                           | BORROWER SAMPLE<br>SIZE<br>95                                                                            | SAMPLED                                                                                                    | SAMPLING METHOD                                                                                                    | STATUS                                                                                         |
| <u>555</u><br>583       | 2014                             | 125                                      | 304                       | BORROWER SAMPLE<br>SIZE<br>95                                                                            | SAMPLED<br>LOANS<br>230                                                                                      | SAMPLING METHOD<br>Simple Random Sampling<br>Systematic Sequential                                                                                                    | STATUS<br>Appeal Withdrawn<br>Servicing Records                                                |
| DM<br>555<br>583<br>785 | 2014<br>2014                     | 125<br>115                               | 304<br>280                | BORROWER SAMPLE<br>SIZE<br>95<br>89<br>138                                                               | SAMPLED<br>LOANS<br>230<br>220                                                                               | SAMPLING METHOD<br>Simple Random Sampling<br>Systematic Sequential<br>Sampling                                                                                                    | STATUS<br>Appeal Withdrawn<br>Servicing Records<br>Submitted<br>Servicing Records<br>Submitted |
| 555<br>583<br>785       | 2014<br>2014                     | 125<br>115<br>212                        | 304<br>280<br>728         | BORROWER SAMPLE<br>SIZE<br>95<br>89<br>138<br>S<br>Managers: 3 Defaulted                                 | SAMPLED<br>LOANS<br>230<br>220<br>476<br>howing 10 ~                                                         | SAMPLING METHOD<br>Simple Random Sampling<br>Systematic Sequential<br>Sampling<br>Systematic Sequential<br>Sampling<br>records (1 - 3 of 3)                                                  | STATUS<br>Appeal Withdrawn<br>Servicing Records<br>Submitted<br>Servicing Records<br>Submitted |
| 555<br>583<br>785       | 2014<br>2014<br>2014             | 125<br>115<br>212                        | 304<br>280<br>728         | BORROWER SAMPLE<br>SIZE<br>95<br>89<br>138<br>S<br>Managers: 3 Defaulted<br>S<br>BORROWER SAMPLE         | SAMPLED<br>LOANS<br>230<br>220<br>478<br>howing 10 ~<br>Borrowers: 513 E<br>howing 10 ~                      | SAMPLING METHOD<br>Simple Random Sampling<br>Systematic Sequential<br>Sampling<br>Systematic Sequential<br>Sampling<br>records (1 - 3 of 3)                                                  | STATUS<br>Appeal Withdrawn<br>Servicing Records<br>Submitted<br>Servicing Records<br>Submitted |
| 555<br>583<br>785       | 2014<br>2014<br>2014             | 125<br>115<br>212<br><u>r 2013</u>       | 304<br>280<br>728<br>Data | BORROWER SAMPLE<br>SIZE<br>95<br>89<br>138<br>S<br>Managers: 3 Defaulted<br>S                            | SAMPLED<br>LOANS<br>230<br>220<br>476<br>Borrowers: 513 C<br>howing 10 ~                                     | SAMPLING METHOD<br>Simple Random Sampling<br>Systematic Sequential<br>Sampling<br>Systematic Sequential<br>Sampling<br>records (1 - 3 of 3)<br>Pefaulted Loans: 1498<br>records (1 - 3 of 3) | STATUS Appeal Withdrawn Servicing Records Submitted Servicing Records Submitted                |
| 555<br>583<br>785<br>Co | 2014<br>2014<br>2014<br>hort Yea | 125<br>115<br>212<br>r 2013<br>BORROWERS | 304<br>280<br>728<br>Data | BORROWER SAMPLE<br>SIZE<br>95<br>89<br>138<br>S<br>Managers: 3 Defaulted<br>S<br>BORROWER SAMPLE<br>SIZE | SAMPLED<br>LOANS<br>230<br>220<br>478<br>howing 10 ~<br>Borrowers: 513 10<br>howing 10 ~<br>SAMPLED<br>LOANS | SAMPLING METHOD<br>Simple Random Sampling<br>Systematic Sequential<br>Sampling<br>records (1 - 3 of 3)<br>Defaulted Loans: 1498<br>records (1 - 3 of 3)<br>SAMPLING METHOD                   | STATUS<br>Appeal Withdrawn<br>Servicing Records<br>Submitted<br>Servicing Records<br>Submitted |

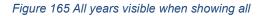

In "Show All" mode, the **SHOW PERFECTED** button is available.

# LSAppeal

# LSAppeal information

|                  | 999100 ( DEFAULT PREV            | /ENTION and | MANAGEMENT ) - Administrator       |                                 | HELP I          | LOG OUT                                  |
|------------------|----------------------------------|-------------|------------------------------------|---------------------------------|-----------------|------------------------------------------|
|                  | of the U.S. DEPAR                |             |                                    | D SPONSOR of<br>MERICAN MIND ** | eCDR Appeals    | System                                   |
| Cases 🗸          | Reports 🗸 Prof                   | ile 🗸 Ad    | min 🗸 Select Perspect              | ve                              |                 |                                          |
| oan Se           | rvicing Appea                    | al Deta     | ils                                |                                 |                 |                                          |
|                  |                                  |             |                                    |                                 | Loan Se         | BACK TO CASE<br>rvicing Appeal Templates |
|                  |                                  |             |                                    |                                 |                 |                                          |
| LSAppeal         | Processing Actions               | ř.          |                                    |                                 |                 |                                          |
|                  |                                  |             |                                    |                                 | No av           | ailable workflow actions                 |
| LSAppeal         | Information                      |             |                                    |                                 |                 |                                          |
| LSAppea          | al ID: 9846                      |             |                                    |                                 |                 |                                          |
| Year:            | 2015                             |             |                                    |                                 |                 |                                          |
| Comment:         |                                  |             |                                    |                                 |                 |                                          |
|                  |                                  |             |                                    |                                 |                 |                                          |
|                  |                                  |             |                                    |                                 |                 |                                          |
|                  |                                  |             |                                    |                                 |                 |                                          |
|                  |                                  |             |                                    |                                 |                 |                                          |
|                  |                                  |             |                                    |                                 |                 |                                          |
| SAVE             | CANCEL                           |             |                                    |                                 |                 |                                          |
| SAVE<br>Commente |                                  |             |                                    |                                 |                 | ۲                                        |
|                  |                                  |             |                                    |                                 |                 | ٠                                        |
| Comment          | 5                                | Data Mar    | anare: 2 Defaulted Borrow          | are: 6 Defaulted Lo             | ane: 7          | ۲                                        |
|                  | 5                                | Data Mar    | agers: 2 Defaulted Borrow          | ers: 6 Defaulted Los            | ins: 7          | ۲                                        |
| Comment          | 5                                | Data Mar    | agers: 2 Defaulted Borrow          | ers: 6 Defaulted Los            | ans: 7          | •                                        |
| Comment          | 5                                | Data Mar    | agers: 2 Defaulted Borrow<br>Showi |                                 |                 |                                          |
| Comments         | 5                                | Data Mar    |                                    |                                 |                 |                                          |
| Cohort Ye        | ar 2015<br>EAR BORROWERS<br>15 4 | LOANS<br>4  | Showi                              | ng 10 🔻 recor                   | ds (1 - 2 of 2) |                                          |
| Cohort Ye        | ar 2015<br>EAR BORROWERS<br>15 4 | LOANS       | Showi                              | ng 10 🔻 recor                   | ds (1 - 2 of 2) | STATUS                                   |
| Cohort Ye        | ar 2015<br>EAR BORROWERS<br>15 4 | LOANS<br>4  | Showi                              | ng 10 v recor                   | ds (1 - 2 of 2) | STATUS<br>In caseworker review           |

#### Figure 166 LSAppeal information

The basic information for the adjustment includes the ID, the case type, and the borrower name and SSN. The cohort year table lists the DMs who provided servicing records.

|       | t Year 20    | 15               | Data Wal   | agers: 2 Defaulted Borro | we13: 0  | Del  | aune   | U L U8 |        |              |     |         |              |
|-------|--------------|------------------|------------|--------------------------|----------|------|--------|--------|--------|--------------|-----|---------|--------------|
|       |              |                  |            | Show                     | ving 1   | 10   | ¥      | recor  | ds (   | (1 - 2 of 2) | 14  |         | 1            |
| M     | YEAR         | BORROWERS        | LOANS      | BORROWER SAMPLE SIZE     | SAM      | IPLE | D LO   | ANS    | SAME   | LING METH    | IOD | 2       | STATUS       |
| 55    | 2015         | 4                | 4          |                          |          |      |        |        |        |              |     | In case | worker revie |
| 77    | 2015         | 2                | 3          |                          |          |      |        |        |        |              |     | In case | worker revie |
|       |              |                  |            | Show                     | ving     | 10   | T      | recor  | ds (   | (1 - 2 of 2) | 1-4 |         | 1            |
| tact  | ed Docu      | ments            |            |                          |          |      |        |        |        |              |     |         |              |
|       |              |                  |            |                          |          |      |        |        |        |              |     |         |              |
| _     |              | Work Papers (fe  | or FSA Use | • Only)                  |          |      |        |        |        |              |     |         |              |
| A     | TTACH F      | ILE              |            |                          |          |      |        |        |        |              |     |         |              |
|       |              | FILE NAME        |            |                          |          | FILE | DES    | CRIPT  | ION    |              |     |         | ACTION       |
| No    | documen      | ts attached      |            |                          |          |      |        |        |        |              |     |         |              |
|       |              |                  |            |                          |          |      |        |        |        |              |     |         |              |
| A     | TTACH F      | ILE              |            |                          |          |      |        |        |        |              |     |         |              |
|       |              | FILE NAME        |            |                          |          | FILE | DES    | CRIPT  | ION    |              |     |         | ACTION       |
| No    | documen      | ts attached      |            |                          |          |      |        |        |        |              |     |         |              |
| -     | -            |                  |            |                          |          |      |        |        |        |              |     |         |              |
| Bor   | rower in     | formation Provid | led by Sch | ool (School Spreadsheet) |          |      |        |        |        |              |     |         |              |
|       |              | FILE NAN         | IE         |                          |          |      | FI     | ILE DE | SCRIP  | TION         |     |         |              |
| ba    | dfile.txt    |                  |            | i'm bad, i'm bad         | 2        |      |        |        |        |              |     |         |              |
| _     |              |                  |            |                          |          |      |        |        |        |              |     |         |              |
|       |              |                  | Ser        | vicing records and docum | ents fro | m D  | ata N  | lanag  | er 555 | Ś.           |     |         |              |
|       |              | FILE NAME        |            |                          |          |      |        | FILE D | ESCRI  | PTION        |     |         |              |
| adfil | e.txt        |                  |            | we bad                   |          |      |        |        |        |              |     |         |              |
|       |              |                  |            |                          |          |      | _      |        |        |              |     |         |              |
|       |              |                  |            | vicing records and docum | ents fro | m D  | lata N |        |        |              |     |         |              |
|       |              | FILE             | NAME       |                          |          |      |        |        | FILE D | ESCRIPTIO    | N   |         |              |
|       | iata Irdrs.: |                  | IN ANIL    |                          | o's bad? |      |        |        |        |              |     |         |              |

Figure 167 LSAppeal documents

The servicing information will be in spreadsheets (mostly) and they will be in the Attached Documents section. The school will have its own section and each DM included in the appeal will have their own sections. This is also where you can attach work papers and the decision letter enclosure appropriate for this cohort year.

# LSAppeal workflow actions

There are no LSAppeal workflow actions available to the FSA user.

## Adjustment actions

There are no LSAppeal actions available to the FSA user.

# LSAppeal DM

# LSAppeal DM information ecdra.tester / 99999100 ( DEFAULT PREVENTION and MANAGEMENT ) - Administrator Federal Student Aid PROUD SPONSOR of the AMERICAN MIND " OFFICE of the U.S. DEPARTMENT of EDUCATION Cases Reports Profile Admin Select Perspectiv

| Loan Servicing      | DM Appeal Details    |        |                  |                   |
|---------------------|----------------------|--------|------------------|-------------------|
|                     |                      |        |                  | BACK TO CASE      |
| 880013:Geographic C | enter University     |        |                  |                   |
| LSAppeal DM Proce   | ssing Actions        |        |                  |                   |
|                     |                      |        |                  | REQUEST MORE DATA |
| LSAppeal DM Inform  | nation               |        |                  |                   |
| LSAppeal DM ID:     | 5809                 |        |                  |                   |
| DM:                 | 555                  |        |                  |                   |
| Year:               | 2015                 |        |                  |                   |
| Status:             | In caseworker review |        |                  |                   |
| Comment:            |                      |        |                  |                   |
|                     |                      |        |                  |                   |
|                     |                      |        |                  |                   |
|                     |                      |        | J                |                   |
| SAVE CANCEL         |                      |        |                  |                   |
| Comments            |                      |        |                  | ٠                 |
| Servicing Records   |                      |        |                  |                   |
|                     | FILE NAME            |        | FILE DESCRIPTION |                   |
| badfile.bd          |                      | we bad |                  |                   |
| LSAppeal DM Action  |                      |        |                  |                   |

No available LSAppeal DM actions

Figure 168 LSAppeal DM information

The basic LSAppeal DM consists of the record ID, DM code, cohort year, and status. There are also sub-sections for comments history and for the servicing records information from the DM.

HELP LOG OUT

SE.

eCDR Appeals System

| LSAppeal DM Actions                      |                 |     |  |  |  |  |
|------------------------------------------|-----------------|-----|--|--|--|--|
| No available LSAppeal DM actions         |                 |     |  |  |  |  |
| Borrower Servicing Records               |                 |     |  |  |  |  |
|                                          |                 | 1   |  |  |  |  |
| BORROWER                                 | NUMBER OF LOANS | DM  |  |  |  |  |
| 000-00-0088<br>Ciacacoo L. Tiacacar      | 1               | 555 |  |  |  |  |
| 000-00-0141<br>Riccock C. Excession      | 1               | 555 |  |  |  |  |
| 000-00-0153<br>Массасоск К. Коссак       | 1               | 555 |  |  |  |  |
| 000-00-0194<br>Storoccoox L. Attoroccoox | 1               | 555 |  |  |  |  |

FOIA | Privacy | Notices | usa.gov | ed.gov | whitehouse.gov

Figure 169 LSAppeal DM borrower servicing records section

At the bottom of the page is a table for all the borrowers that the DM has provided servicing records information for.

## LSAppeal DM processing (workflow) actions

LSAppeal DM Processing Actions

REQUEST MORE DATA

#### Figure 170 LSAppeal DM workflow actions section

The possible workflow actions for an FSA user are listed below:

Request more data (see REQUEST MORE DATA FROM DATA MANAGER) – available during case worker review

## **LSAppeal DM actions**

LSAppeal DM Actions

No available LSAppeal DM actions

Figure 171 LSAppeal DM actions section

There are no LSAppeal DM actions available to the FSA user

## Comments

|                                                                        |                                                              | Comm                                                              | ent text field                                 |
|------------------------------------------------------------------------|--------------------------------------------------------------|-------------------------------------------------------------------|------------------------------------------------|
| VECANCEL                                                               |                                                              | Comme                                                             | ents history table                             |
| omments                                                                |                                                              |                                                                   |                                                |
| STATUS                                                                 | COMMENT                                                      | TIMESTAMP                                                         | USER                                           |
| STATUS                                                                 | COMMENT<br>In caseworker review                              | TIME STAMP<br>02/01/2018 18:52:17                                 | USER<br>eodra.tester                           |
| STATUS                                                                 |                                                              |                                                                   |                                                |
| STATUS<br>In caseworker review<br>Appeal Submitted                     | In caseworker review                                         | 02/01/2018 18:52:17                                               | ecdra.tester                                   |
| STATUS<br>In caseworker review<br>Appeal Submitted<br>Appeal Certified | In caseworker review<br>Appeal Submitted                     | 02/01/2018 18:52:17<br>02/01/2018 18:22:53                        | ecdra.tester<br>88001300.user                  |
|                                                                        | In caseworker review<br>Appeal Submitted<br>Appeal Certified | 02/01/2018 18:52:17<br>02/01/2018 18:22:53<br>02/01/2018 18:22:40 | eodra.tester<br>88001300.user<br>88001300.user |

Figure 172 LSAppeal DM comments section, FSA user

To add a comment to an LSAppeal DM, use the Comment field on the LSAppeal DM Details page. After clicking **SAVE**, the comment will be added to the Comments history table below the Comment field. Comments will only be visible to those who have access to the record (i.e., Data Managers that have provided servicing records, and Federal Student Aid OPD). Adding a comment is optional.

# Request more data from Data Manager

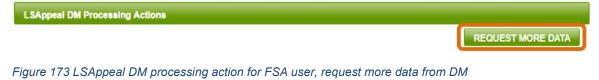

After reviewing the information provided by the DM, you may find it necessary to request additional data. To request more information, click the **REQUEST MORE DATA** button in the LSAppeal DM Processing Actions section.

## Request additional data from DM

| quest Additional Inform                                   | ation from DM                                                                   |        |
|-----------------------------------------------------------|---------------------------------------------------------------------------------|--------|
| TTACH FILE                                                |                                                                                 |        |
| FILE NAME                                                 | FILE DESCRIPTION                                                                | ACTION |
| ill more loans stuff.xlsx                                 | Additional Data Request Document: - Need just a little more info on these loans | REMOVE |
| uest additional information<br>ase provide data on identi |                                                                                 |        |

#### Figure 174 Request additional data from DM correspondence page

You will be provided with a Correspondence page to specify what information you are requesting from the school. If necessary, for example you have a large list of borrowers you need additional data for, you may attach files to the request. Click the **REQUEST MORE DATA FROM DM** button to send the request to the Data Manager.

# **Reports for FSA**

| ecdra.tester / 99          | 999100 ( DEFAULT PREVEN | ITION and MANAGEM | 1ENT ) - Admin | istrator      |  |  |  |
|----------------------------|-------------------------|-------------------|----------------|---------------|--|--|--|
| Federal Student Aid PROUDS |                         |                   |                |               |  |  |  |
| Cases 🗸                    | Reports 🗸 Profile       | ✓ Admin ✓         | Select Pe      | rspective     |  |  |  |
| Current                    | Current Status          |                   |                |               |  |  |  |
|                            | Draft Cycle             | -                 |                |               |  |  |  |
| • 2                        | Official Cycle          | is open           |                |               |  |  |  |
|                            | PEPS                    |                   |                |               |  |  |  |
|                            | Administrative          |                   | Cases f        | or current cy |  |  |  |
|                            |                         |                   |                |               |  |  |  |

Figure 175 Reports menu options

The options for the Reports menu will open different pages which are described below. Each page may contain multiple tables for the report data. The tables will be collapsed by default because of the amount of data that may be included in them. You can expand the tables you are interested in by clicking the "+" icon on the top right corner of the table header. To collapse the table, click on the "-" icon on the top right corner of the table header.

When some tables are expanded, a spreadsheet icon may become visible above the column headings. You can click on the icon to export the report table as an Excel file.

# **Current Status (for FSA)**

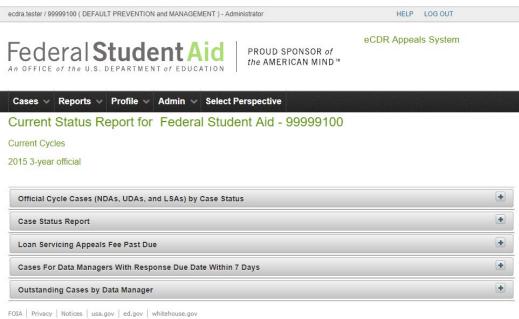

Figure 176 Current status reports page, reports collapsed

Current status reports help you determine what is going on with the cases during the cycle. The data is generated when the page is loaded, and it is not automatically updated. To update the data, reload or refresh the page. The page contains the following reports:

## Official Cycle Cases (NDAs, UDAs, and LSAs) by Case Status

This report shows the statuses that cases are in and how many cases, for each type, e.g. NDA, UDA, or LSA, there are for each status.

#### Case Status Report

This report lists all the cases for the cycle and their current status.

## Loan Servicing Appeals Fee Past Due

This report lists all the LSAs for which the DM requested a fee, before providing servicing records, and the fee has not yet been paid.

## Cases for Data Managers with Response Due Date Within 7 Days

This report lists all the cases for which the DM response will become overdue in 7 days or less.

#### Outstanding Cases by Data Manager

This report lists all the cases for which the DM still needs to respond.

# Current Status Report for Federal Student Aid - 99999100

Current Cycles

2015 3-year official

| ,                                                                                                    | oy Case Status                                                                                                    |                                                        |
|----------------------------------------------------------------------------------------------------|----------------------------------------------------------------------------------------------------|--------------------------------------------------------|
|                                                                                                    |                                                                                                    |                                                        |
| CASE STATUS \$                                                                                                    | CASE TYPE \$                                                                                                    | NUMBER OF CASES \$                                     |
| Case in rework                                                                                                    | 3-YR NDA                                                                                                    | 1                                                      |
| Case manager review                                                                                                    | 3-YR NDA                                                                                                    | 1                                                      |
| Closed                                                                                                    | 3-YR NDA                                                                                                    | 3                                                      |
| Closed                                                                                                    | 3-YR UDA                                                                                                    | 1                                                      |
| Being prepared                                                                                                    | 3-YR LSA                                                                                                    | 1                                                      |
| Caseworker review                                                                                                    | 3-YR LSA                                                                                                    | 1                                                      |
| Servicing records being prepared                                                                                                    | 3-YR LSA                                                                                                    | 1                                                      |
| ase Status Report                                                                                                    |                                                                                                    |                                                        |
| oan Servicing Appeals Fee Past Due                                                                                                    |                                                                                                    |                                                        |
| OPEID \$ DATA MANAGER CA<br>CODE \$                                                                                                    |                                                                                                    | ATE FEE NUMBER OF DAYS PAST DUE TO<br>DUESTED PAY FEES |
| ases For Data Managers With Response Due [                                                                                                    | Date Within 7 Days                                                                                                    |                                                        |
|                                                                                                    |                                                                                                    |                                                        |
| Dutstanding Cases by Data Manager                                                                                                    | DV                                                                                                    |                                                        |
| Privacy   Notices   usa.gov   ed.gov   whitehouse.go                                                                                                    |                                                                                                    |                                                        |
| Privacy   Notices   usa.gov   ed.gov   whitehouse.go<br>are 177 Current status reports page,<br>aft Cycle (for FSA)                                                                                                    | some reports expanded                                                                                                    | HELP LOG OUT                                           |
| Privacy Notices Usa.gov ed.gov whitehouse.go<br>are 177 Current status reports page,<br>aft Cycle (for FSA)<br>a.tester / 99999100 ( DEFAULT PREVENTION and MANAG<br>ederalStudent                                                      | EMENT ) - Administrator  Aid  PROUD SPONSOR  the AMERICAN MIR                                                                              | eCDR Appeals System                                    |
| Privacy Notices Usa.gov ed.gov whitehouse.go<br>re 177 Current status reports page,<br>aft Cycle (for FSA)<br>a.tester / 99999100 ( DEFAULT PREVENTION and MANAG<br>Control of the U.S. DEPARTMENT of EDU<br>ases Reports Profile Admin | Some reports expanded         EMENT ) - Administrator         Add CATION         PROUD SPONSOR the AMERICAN MIN         Select Perspective | eCDR Appeals System                                    |
| Privacy Notices Usa.gov ed.gov whitehouse.go<br>are 177 Current status reports page,<br>aft Cycle (for FSA)<br>a tester / 99999100 ( DEFAULT PREVENTION and MANAGE<br>ederalStudent<br>office of the U.S. DEPARTMENT of EDU             | Some reports expanded         EMENT ) - Administrator         Add CATION         PROUD SPONSOR the AMERICAN MIN         Select Perspective | eCDR Appeals System                                    |

Figure 178 Draft cycle reports page, cycle selection

You need to select the cohort year to generate draft cycle reports from. You can select the available years from a drop-down list and then click **SUBMIT** to generate the reports.

| ecdra.tester / 99999100 ( DEFAULT PREVENTION and MANAGEMENT ) - Administrator | HELP       | LOG OUT   |
|-------------------------------------------------------------------------------|------------|-----------|
| Federal Student Aid PROUD SPONSOR of the AMERICAN MIND                        | eCDR Appea | ls System |
| Cases V Reports V Profile V Admin V Select Perspective                        |            |           |
| Draft Cycle Report for Federal Student Aid - 99999100                         |            |           |
| Select cycle for the reports 2015 3-year draft  SUBMIT                        |            |           |
| Case Team Statistics                                                          |            | ٠         |
| School Statistics                                                             |            | ٠         |
| IDCs by School                                                                |            | ·         |
| IDCs by Data Manager                                                          |            | (+        |
| IDCs by State                                                                 |            | (+        |
| Data Manager Statistics                                                       |            | ·         |

FOIA | Privacy | Notices | usa.gov | ed.gov | whitehouse.gov

Figure 179 Draft cycle reports generated for selected cycle

The page contains the following reports:

#### Case Team Statistics

Lists the number of cases per region.

### School Statistics

Lists the number of cases per school

#### IDCs by School

Lists the schools who submitted IDCs and the Data Managers they submitted the IDCs too.

## IDCs by Data Manager

Lists the Data Managers who have reviewed IDCs and the schools who have submitted IDCs to them.

#### IDCs by State

Lists the Data Managers who have reviewed IDCs grouped by state.

#### Data Manager Statistics

Lists the Data Managers who have reviewed IDCs and the number of agree and disagree responses they made.

#### Draft Cycle Report for Federal Student Aid - 99999100

| Case Team Statistics | -                    |                                      |   |
|----------------------|----------------------|--------------------------------------|---|
| R                    | EGION                | NUMBER OF IDCS                       |   |
| 7                    |                      | 2                                    |   |
| School Statistics    |                      |                                      | • |
| DCs by School        |                      |                                      | - |
|                      |                      | SCHOOL                               |   |
| DM CODE              |                      |                                      |   |
| 880012 Geographic Ce | enter University     |                                      |   |
| 555                  | U.S. Department of E | ducation, Default Prevention and Mgt |   |
| 785                  | State Guaranty Agend | y                                    |   |
| 880011 Geographic Ce | enter University     |                                      |   |
| 777                  | HURIN HELPMEET       |                                      |   |
| DCs by Data Manage   | er                   |                                      | ÷ |
| DCs by State         |                      |                                      | ÷ |
| Data Manager Statist |                      |                                      | + |

FOIA | Privacy | Notices | usa.gov | ed.gov | whitehouse.gov

#### Figure 180 Draft cycle reports page, some reports expanded

# Official Cycle (for FSA)

| ecdra.tester / 99999100 ( DEFAULT PREVENTION and MANAGEMENT ) - Administrator | HELP LOG OUT        |  |  |  |  |  |
|-------------------------------------------------------------------------------|---------------------|--|--|--|--|--|
| Federal Student Aid PROUD SPONSOR of the AMERICAN MIND **                     | eCDR Appeals System |  |  |  |  |  |
| Cases v Reports v Profile v Admin v Select Perspective                        |                     |  |  |  |  |  |
| Official Cycle Report for Federal Student Aid - 99999100                      |                     |  |  |  |  |  |
| Select cycle for the reports Select One                                       |                     |  |  |  |  |  |
| FOIA   Privacy   Notices   usa.gov   ed.gov   whitehouse.gov                  |                     |  |  |  |  |  |

Figure 181 Official cycle reports page, cycle selection

You need to select the cohort year to generate official cycle reports from. You can select the available years from a drop-down list and then click **SUBMIT** to generate the reports.

| ecdra.tester / 99999100 ( DEFAULT PREVENTION and MANAGEMENT ) - Administrator | HELP LOG OUT        |   |
|-------------------------------------------------------------------------------|---------------------|---|
| Federal Student Aid PROUD SPONSOR of the AMERICAN MIND                        | eCDR Appeals System |   |
| Cases v Reports v Profile v Admin v Select Perspective                        |                     |   |
| Official Cycle Report for Federal Student Aid - 99999100                      |                     |   |
| Select cycle for the reports 2015 3-year official  SUBMIT                     |                     |   |
| Appeals by Data Managers                                                      |                     | • |
| Appeals by Schools                                                            |                     | • |
| Appeals by State                                                              |                     | + |
| IDC to UDA Comparison by Data Manager                                         |                     | • |
| Cohort Default Rate Changes Analysis                                          |                     | • |

FOIA | Privacy | Notices | usa.gov | ed.gov | whitehouse.gov

#### Figure 182 Official cycle reports generated for selected cycle

The page contains the following reports:

#### Appeals by Data Managers

Lists the Data Managers who received appeals and the schools who submitted appeals to them.

#### Appeals by Schools

Lists the schools who submitted appeals and the Data Managers they submitted appeals to.

#### Appeals by State

Lists the schools and the number of NDAs and UDAs they submitted grouped by state.

#### IDC to UDA Comparison by Data Manager

Lists the Data Managers and how many IDCs and UDAs they received from each school that submitted an IDC, UDA, or both. This provides a good indication of which Data Managers were able to correct issues identified in the IDC so the school did not have to submit a UDA.

## Cohort Default Rate Changes Analysis

This report provides detailed numbers on the changes to cohort default rates for each school that submitted an appeal.

| Appeals by Data Mai    | nagers                                   |           |
|------------------------|------------------------------------------|-----------|
|                        | DATA MANAGER                             |           |
| OPEID                  | SCHOOL NAME                              | CASE TYPE |
| 785 State Guaranty Ag  | jency                                    |           |
| 880011                 | Geographic Center University             | 3-YR NDA  |
| 880012                 | Geographic Center University             | 3-YR NDA  |
| 555 U.S. Department of | of Education, Default Prevention and Mgt |           |
| 880012                 | Geographic Center University             | 3-YR UDA  |
| 880014                 | Geographic Center University             | 3-YR NDA  |
|                        |                                          |           |
| ppeals by Schools      |                                          | 6         |
| Appeals by State       |                                          |           |
| DC to UDA Compari      | son by Data Manager                      |           |
|                        |                                          |           |

#### Official Cycle Report for Federal Student Aid - 99999100

FOIA | Privacy | Notices | usa.gov | ed.gov | whitehouse.gov

Figure 183 Official cycle reports, some reports expanded

# PEPS

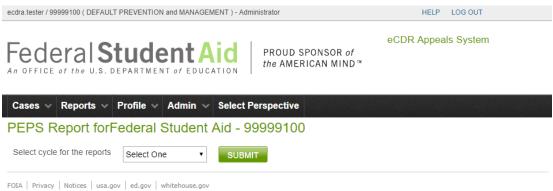

#### Figure 184 PEPS report page, cycle selection

You need to select the cohort year to generate the PEPS reports from. You can select the available years from a drop-down list and then click **SUBMIT** to generate the reports.

ecdra.tester / 99999100 ( DEFAULT PREVENTION and MANAGEMENT ) - Administrator

HELP LOG OUT

eCDR Appeals System

Federal Student Aid

PROUD SPONSOR of the AMERICAN MIND™

| Cases v Reports v Profile v Admin v Select Perspective    |   |
|-----------------------------------------------------------|---|
| PEPS Report forFederal Student Aid - 99999100             |   |
| Select cycle for the reports 2015 3-year official  SUBMIT |   |
| Case Status Reports (Initiated, Perfected, Resolved)      | + |
| Adjusted Rates Report                                     | • |

FOIA | Privacy | Notices | usa.gov | ed.gov | whitehouse.gov

Figure 185 PEPS reports generated for selected cycle

The page contains the following reports:

#### Case Status Reports (Initiated, Perfected, Resolved)

This report lists the cases and their milestone dates. The milestones are when the case was created, when it was submitted to FSA, and when it was closed.

#### Adjusted Rates Report

This report lists the schools and a summary of the change in their default rate in the official cycle.

| EPS Repor | rt forFederal S                 |                  | d - 99999        | 9100                  |                         |                  |         |
|-----------|---------------------------------|------------------|------------------|-----------------------|-------------------------|------------------|---------|
|           | orts (Initiated, Perfect        |                  |                  |                       |                         |                  | •       |
| OPEID \$  | SCHOOL NAME                     | ADJUSTED<br>YEAR | ADJUSTED<br>RATE | ADJUSTED<br>NUMERATOR | ADJUSTED<br>DENOMINATOR | ADJUSTED<br>DATE | PROGRAM |
| 880014    | Geographic Center<br>University | 2015             | 5.3              | 193                   | 3520                    | 02/06/2018       | В       |

FOIA | Privacy | Notices | usa.gov | ed.gov | whitehouse.gov

Figure 186 PEPS report page, report expanded

# Administrative

| ecdra.tester / 99999100 ( DEFAULT PREVENTION and MANAGEMENT ) - Administrator HELP LOG OUT |                     |  |  |  |
|--------------------------------------------------------------------------------------------|---------------------|--|--|--|
| Federal Student Aid PROUD SPONSOR of the AMERICAN MIND                                     | eCDR Appeals System |  |  |  |
| Cases v Reports v Profile v Admin v Select Perspective                                     |                     |  |  |  |
| Administrative Reports for Federal Student Aid - 99999100                                  |                     |  |  |  |
| Current Cycles                                                                             |                     |  |  |  |
| 2015 3-year official                                                                       |                     |  |  |  |
| From date (inclusive) * 1/26/18  To date (inclusive) * 2/1/18  SUBMIT                      |                     |  |  |  |
| Count of Two-year Cases That FSA Completed Between 01/26/2018 and 02/01/2018 Inclusive     | •                   |  |  |  |
| Count of Three-year Cases That FSA Completed Between 01/26/2018 and 02/01/2018 Inclusion   | ve 🔹                |  |  |  |
| Two-year Cases That Were Reviewed (Completed) Between 01/26/2018 and 02/01/2018 inclu      | sive 🔹              |  |  |  |
| Three-year Cases That Were Reviewed (Completed) Between 01/26/2018 and 02/01/2018 Incl     | usive 🛨             |  |  |  |

FOIA | Privacy | Notices | usa.gov | ed.gov | whitehouse.gov

#### Figure 187 Administrative reports page

The reports are generated for a time period identified by a "from date" and a "to date" and is inclusive of those dates. When the page is opened, the system will automatically generate a report for the past week. The default "to date" is the current date and the default "from date" is the date 7 days prior to current date. You can change either of those dates to the values you need, although of course it won't make sense to put a "to date" that is later than the current date and click **SUBMIT** to generate reports for a different time period.

The page contains the following reports:

*Count of Two-year Cases That FSA Completed Between <to date> and <from date>* Lists the FSA users and the number of two-year cases that they closed out.

*Count of Three-year Cases That FSA Completed Between <to date> and <from date>* Lists the FSA users and the number of three-year cases that they closed out.

#### Two-year Cases That Were Reviewed (Completed) Between <to date> and <from date>

Lists the FSA users, the two-year cases that they completed, the number of adjustments in each case, and the date that they completed the case.

# Three-year Cases That Were Reviewed (Completed) Between <to date> and <from date>

Lists the FSA users, the three-year cases that they completed, the number of adjustments in each case, and the date that they completed the case.

## Administrative Reports for Federal Student Aid - 99999100

| 015 3-year official                                                        |                                             |                                                       |             |                                 |                                                                 |   |
|----------------------------------------------------------------------------|---------------------------------------------|-------------------------------------------------------|-------------|---------------------------------|-----------------------------------------------------------------|---|
| From date (inclusive) *                                                    | 1/1/18                                      | Ö                                                     |             |                                 |                                                                 |   |
| To date (inclusive) *                                                      | 2/28/18                                     | ۵                                                     |             |                                 |                                                                 |   |
| SUBMIT                                                                     |                                             |                                                       |             |                                 |                                                                 |   |
|                                                                            |                                             |                                                       |             |                                 |                                                                 |   |
| Count of Two-year Ca                                                       | ses That FSA                                | Completed Betwee                                      | en 01/01    | 1/2018 and 02/28/2018 Inclusive |                                                                 | ŀ |
| Count of Three-year (                                                      | Cases That FS                               | A Completed Betw                                      | een 01/     | 01/2018 and 02/28/2018 Inclusi  | /e                                                              |   |
|                                                                            | ESA ASSIGNE                                 | •                                                     |             |                                 | ER OF CASES                                                     | _ |
| fsa.casemanager                                                            | 1 34 4331011                                | -                                                     |             | 3                               | LIN OF CASES                                                    |   |
| fsa.caseworker                                                             |                                             |                                                       |             | 2                               |                                                                 |   |
|                                                                            |                                             |                                                       |             |                                 |                                                                 |   |
|                                                                            |                                             |                                                       |             |                                 |                                                                 |   |
| Two-year Cases That                                                        | Were Reviewe                                | ed (Completed) Bet                                    | ween 0      | 1/01/2018 and 02/28/2018 Inclus | sive                                                            |   |
|                                                                            |                                             | /                                                     |             | 1/01/2018 and 02/28/2018 Inclus |                                                                 |   |
|                                                                            |                                             | /                                                     |             |                                 |                                                                 |   |
| Three-year Cases Tha                                                       | at Were Review                              | wed (Completed) B                                     |             | 01/01/2018 and 02/28/2018 Incl  | usive                                                           |   |
| Three-year Cases Tha                                                       | at Were Review                              | wed (Completed) Bo                                    | etween      | 01/01/2018 and 02/28/2018 Incl  | usive<br>REVIEW COMPLETED DATE                                  |   |
| Three-year Cases Tha<br>FSA ASSIGNEE<br>fsa.casemanager                    | OPEID<br>880011                             | CASEFILE ID                                           | etween      | 01/01/2018 and 02/28/2018 Incl  | REVIEW COMPLETED DATE                                           |   |
| Three-year Cases Tha<br>FSA ASSIGNEE<br>fsa.casemanager<br>fsa.casemanager | At Were Review<br>OPEID<br>880011<br>880012 | wed (Completed) Br<br>CASEFILE ID<br>303911<br>303913 | etween<br>1 | 01/01/2018 and 02/28/2018 Incl  | REVIEW COMPLETED DATE           02/01/2018           02/01/2018 |   |

FOIA | Privacy | Notices | usa.gov | ed.gov | whitehouse.gov

Figure 188 Administrative reports page, some reports expanded

# Admin

| ecdra.tester / 99999100 ( DEFAULT PREVENTION and MANAGEMENT ) - Administrator                              |                                      |  |  |  |  |  |
|----------------------------------------------------------------------------------------------------|--------------------------------------|--|--|--|--|--|
| Federal Student Aid<br>An OFFICE of the U.S. DEPARTMENT of EDUCATION PROUD SPONSOR of<br>the AMERICAN MIND |                                      |  |  |  |  |  |
| Cases 🗸 Reports 🗸 Profile 🗸                                                                                | Admin V Select Perspective           |  |  |  |  |  |
| Current Cases                                                                                              | Manage LRDR                          |  |  |  |  |  |
| -                                                                                                    | Requests                             |  |  |  |  |  |
| <ul> <li>2015 3-year official cycle is official</li> </ul>                                                 | Manage Due Dates                     |  |  |  |  |  |
|                                                                                                    | Upload CDR                           |  |  |  |  |  |
|                                                                                                    | Upload Sanctioned for current cycles |  |  |  |  |  |
|                                                                                                    | List                                 |  |  |  |  |  |
|                                                                                                    | Manage Cycles Showing 10 v rec       |  |  |  |  |  |
| CASE ID ≎ CASE TYPE ≎ C                                                                                    | Manage LRDR SCHOOL NAME              |  |  |  |  |  |
|                                                                                                    | Scheduler                            |  |  |  |  |  |
|                                                                                                    |                                      |  |  |  |  |  |

Figure 189 Admin menu, FSA user

# Manage LRDR Requests

This loads the LRDR Request List page. See LOAN RECORDS DETAIL REPORT (LRDR) section on the functions available from this page.

# Manage Due Dates

| ecdra.tester / 99999100 ( DEFAULT PREVENTIO | HELP LOG OUT                                                                                                    |  |
|---------------------------------------------|----------------------------------------------------------------------------------------------------|--|
| Federal Stud                                | eCDR Appeals System                                                                                                    |  |
| Cases v Reports v Profile v                 | Admin 🗸 Select Perspective                                                                                                    |  |
| Manage Due Dates                            |                                                                                                    |  |
| Select type of deadline to update *         | Select One                                                                                                    |  |
| NEXT CANCEL                                 | Select One<br>School case creation due date<br>School case submission due date<br>DM response due date<br>DM clarification response due date<br>DM additional data response due date |  |
| FOIA   Privacy   Notices   usa.gov   ed.gov | whitehouse.gov                                                                                                    |  |

Figure 190 Manage due dates, deadline types

The types of deadlines that can be extended are:

School case creation due date (see EXTENDING CASE CREATION DUE DATE)

School case submission due date (see EXTENDING CASE SUBMISSION DUE DATE)

DM response due date (see Extending DM RESPONSE DUE DATE)

DM clarification response due date (see EXTENDING DM CLARIFICATION RESPONSE DUE DATE)

DM additional data response due date (see EXTENDING DM ADDITIONAL DATA RESPONSE DUE DATE)

You select the deadline type from the drop-down list and click **NEXT** to open the page for extending the selected deadline.

| Extending case creation                                                                                                    | due date                               |                     |
|----------------------------------------------------------------------------------------------------|----------------------------------------|---------------------|
| ecdra.tester / 99999100 ( DEFAULT PREVEN                                                                                                    | ITION and MANAGEMENT ) - Administrator | HELP LOG OUT        |
| Federal Stuc                                                                                                    |                                        | eCDR Appeals System |
| Cases Reports Profile                                                                                                    | Admin Select Perspective               |                     |
| School case creation d                                                                                                    | ue date                                |                     |
| <ol> <li>Following are the Due Die 3-YR UDA : 02/21/2018</li> <li>3-YR NDA : 02/06/2018</li> <li>3-YR LSA : 02/06/2018</li> </ol> School case creation due date | ate(s) for the available Case Type(s)  |                     |
| School OPEID *                                                                                                    | 880072                                 |                     |
| Case Type *                                                                                                    | 3-YR LSA 🔻                             |                     |
| New Due Date *                                                                                                    | 2/15/2018                              |                     |
| Select authorized justification<br>for extending deadline *                                                                                                    | Other •                                |                     |
| Justification comment                                                                                                    | School had problems with user accounts |                     |

SAVE CANCEL

Figure 191 Extending deadline for creating LSA

The case creation due date can be extended for one school at a time. In the "School case creation due date" page, enter the OPEID of the school, select the type of case from the drop-

down list, enter the new deadline for the school to create the selected case type, and selected the justification for extending the deadline from the drop-down list.

If the justification is "Other", you should enter more detail in the "Justification comment" text field.

Click **SAVE**. The school will see additional days for creating and submitting the case displayed in the current cases page the next time they log in.

## *Extending case submission due date* School case submission due date

| School c           | ase submission due o                        | Jate                |         |         |               |              |         |        |
|--------------------|---------------------------------------------|---------------------|---------|---------|---------------|--------------|---------|--------|
| Number<br>deadline | of Days to extend                           | 7                   |         |         |               |              |         |        |
|                    | uthorized justification<br>nding deadline * | Other               | T       |         |               |              |         |        |
| Justifica          | tion comment                                | These things happen |         |         |               |              |         |        |
|                    |                                             |                     |         |         |               |              |         |        |
|                    |                                             |                     |         |         |               |              |         |        |
|                    |                                             |                     | Showing | 10 🔻    | records       | (1 - 2 of 2) | 14 <4 1 | 90 (91 |
| SELECTED           | CASE ID                                     | CASE TYPE           | OPEID   |         |               | DEADLIN      | E       |        |
|                    | 303922                                      | 3-YR NDA            | 880021  | Fri Feb | 09 23:59:59   | EST 2018     |         |        |
| ~                  | 303912                                      | 3-YR LSA            | 880011  | Tue Fe  | b 06 23:59:59 | EST 2018     |         |        |

SAVE CANCEL

#### Figure 192 Extending deadline for submitting case

You can extend the case submission due date for several cases at the same time, even if they are different types of cases. Fill out the required fields, select the cases, and click the **SAVE** button. The deadlines for the selected cases will be extended by adding the number of days you specified to their old deadlines.

Showing 10 v records (1 - 2 of 2)

1

# Extending DM response due date

## DM response due date extension

| Number of Days to extend<br>deadline *<br>Select authorized justification<br>for extending deadline * |                  | 5                    |         |                                                                 |
|----------------------------------------------------------------------------------------------------|------------------|----------------------|---------|-----------------------------------------------------------------|
|                                                                                                    |                  | System error         | •       | •                                                               |
| Justificat                                                                                            | ion comment      |                      |         | 10 v records (1 - 9 of 9)                                       |
| SELECTED                                                                                              | CASE ID          | CASE TYPE            | Showing | 10 • records (1 - 9 of 9) • • • 1 • • • • • • • • • • • • • • • |
|                                                                                                    | 303923           | 3-YR NDA             | 555     | Sat Feb 24 09:26:18 EST 2018                                    |
| ~                                                                                                    | 303923           | 3-YR NDA             | 785     | Sat Feb 24 09:26:18 EST 2018                                    |
|                                                                                                    | 303924           | 3-YR NDA             | 555     | Sat Mar 03 10:10:10 EST 2018                                    |
|                                                                                                    |                  | 3-TR NDA             | 000     | Sat Mar 03 10.10.10 EST 2010                                    |
|                                                                                                    | 202024           |                      | 777     | Set Mar 02 10:10:10 EST 2019                                    |
| <b>•</b>                                                                                              | 303924           | 3-YR NDA             | 777     | Sat Mar 03 10:10:10 EST 2018                                    |
| ✓                                                                                                    | 303924<br>303925 | 3-YR NDA             | 555     | Fri Mar 02 10:03:58 EST 2018                                    |
| *                                                                                                    |                  |                      |         |                                                                 |
| ✓<br>✓                                                                                                | 303925           | 3-YR NDA             | 555     | Fri Mar 02 10:03:58 EST 2018                                    |
| ✓                                                                                                    | 303925<br>303925 | 3-YR NDA<br>3-YR NDA | 555 777 | Fri Mar 02 10:03:58 EST 2018<br>Fri Mar 02 10:03:58 EST 2018    |

SAVE CANCEL

#### Figure 193 Extending deadline for DM response

You can extend the DM response due date for multiple cases at the same time if you are extending their deadline by the same number of days. Fill out the required fields and click the **SAVE** button. The number of days you specify will be added to the deadline of all the cases you selected.

# *Extending DM clarification response due date* **DM clarification due date extension**

| SELECTED CASE ID CASE TYPE                                                           |      | DM        |              | DEADLINE |    |
|--------------------------------------------------------------------------------------|------|-----------|--------------|----------|----|
| Showing                                                                              |      |           |              |          |    |
|                                                                                      | 10 1 | • records | (0 - 0 of 0) | 14. <4   | 10 |
| Select authorized justification<br>for extending deadline *<br>Justification comment |      |           |              |          |    |

#### SAVE CANCEL

#### Figure 194 Extending deadline for DM clarification response

You can extend the DM clarification due date for multiple cases at the same time if you are extending their deadline by the same number of days. Fill out the required fields and click the **SAVE** button. The number of days you specify will be added to the deadline of all the cases you selected.

# Extending DM additional data response due date DM additional data due date extension

| Number of Day<br>deadline *                              | s to extend |            |                      |      |               |              |       |    |             |
|----------------------------------------------------------|-------------|------------|----------------------|------|---------------|--------------|-------|----|-------------|
| Select authorized justification for extending deadline * |             | Select One | ×                    |      |               |              |       |    |             |
| Justification cor                                        | nment       |            |                      |      |               |              |       |    |             |
|                                                          |             |            |                      |      |               |              |       |    |             |
|                                                          |             |            | Showing              | 10 • | records       | (0 - 0 of 0) | -1-4  | <4 | >           |
| SELECTED                                                 | CASEI       | D          | Showing<br>CASE TYPE | 10 • | records<br>DM |              | DEADL |    | <b>&gt;</b> |
| SELECTED No cases found                                  | CASEI       | D          | -                    | 10 • | ]             |              |       |    | Þ           |

Figure 195 Extending deadline for DM additional data response

You can extend the DM additional data due date for multiple cases at the same time if you are extending their deadline by the same number of days. Fill out the required fields and click the **SAVE** button. The number of days you specify will be added to the deadline of all the cases you selected.

# Upload CDR

This loads the CDR Upload page. See COHORT DEFAULT RATES (CDR) section on the functions available from this page.

# **Upload Sanctioned List**

| ecdra.tester / 99999100 ( DEFAULT PREVENTION and MANAGEMENT ) - Administrator                               | HELP LOG OUT        |
|----------------------------------------------------------------------------------------------------|---------------------|
| Federal Student Aid<br>An OFFICE of the U.S. DEPARTMENT of EDUCATION PROUD SPONSOR of<br>the AMERICAN MIND* | eCDR Appeals System |
| Cases v Reports v Profile v Admin v Select Perspective                                                      |                     |
| Sanctioned List Upload                                                                                      |                     |
| • The list of schools under sanction for the current cohort year (2015) is loaded in the                    | e database.         |
| Sanctioned List Upload                                                                                      |                     |
| Select schools under sanction file: Choose File No file chosen           SUBMIT         CANCEL              |                     |
| FOIA Privacy Notices usa.gov ed.gov whitehouse.gov                                                          |                     |

Figure 196 Sanctioned list upload page

# Manage Cycles

| dra.tester / 99999100 ( DEFAU |                   | HELP LOG OUT       |            |                  |
|-------------------------------|-------------------|--------------------|------------|------------------|
|                               |                   | The AMERICAN W     | R of       | Appeals System   |
| Cases 🗸 Reports 🗸             | Profile 🗸 Admin 🗸 | Select Perspective |            |                  |
| 6 - C - C                     |                   |                    |            |                  |
| lanage Cycles                 |                   |                    |            |                  |
| lanage Cycles                 |                   |                    |            |                  |
| CREATE CYCLE                  |                   |                    |            |                  |
|                               |                   | Current Cycles     |            |                  |
|                               | CYCLE TYPE \$     | Current Cycles     | START DATE | PLANNED END DATE |

FOIA | Privacy | Notices | usa.gov | ed.gov | whitehouse.gov

#### Figure 197 Manage cycles page, current cycles table

You will have access to this page only if you have the FSA admin role. From the page, you can click on the year of the cycle type to open it to update or close the cycle. You can also click the Create Cycle button to create a new cycle.

## Update or close cycle

| Cycle               |                 |   |
|---------------------|-----------------|---|
| Cycle Information   |                 |   |
| Cycle Type          | 3-year official |   |
| Cohort Year         | 2015            |   |
| LRDR Release Date * | 1/15/18         | 6 |
| Start Date *        | 1/22/18         | 1 |
| Planned End Date *  | 2/28/19         | 6 |
| Actual End Date     |                 | 0 |
| SAVE CANCEL         |                 |   |

Figure 198 Cycle details page

The same page is used to update or close the cycle. If you are only updating, you should only edit the LRDR Release Date, Start Date, or Planned End Date of the cycle. Note that these are all required fields so they cannot be left blank.

# Cycle

| Cycle Type          | 3-year official |   |
|---------------------|-----------------|---|
| Cohort Year         | 2015            |   |
| LRDR Release Date * | 1/15/18         | ۵ |
| Start Date *        | 1/22/18         | Ö |
| Planned End Date *  | 2/28/19         | Ö |
| Actual End Date     | 5/28/19         | Ö |

Figure 199 Cycle will be closed with actual end date

The Actual End Date field is not a required field and should be left blank unless you want to close the cycle.

Once you have made the edits you wanted to do, click the **SAVE** button. If you wish to discard the changes you made, click the **CANCEL** button. After clicking either button, you will be brought back to the Manage Cycles page. If you entered a value in the Actual End Date field, the cycle will be closed and will no longer be listed in the Cycles table.

# Create cycle New Cycle

| Cycle Information   |                |
|---------------------|----------------|
| Cycle Type          | 3-year draft 🔻 |
| Cohort Year *       | 2016           |
| LRDR Release Date * |                |
| Start Date *        |                |
| Planned End Date *  | <b></b>        |
| SAVE CANCEL         |                |

| Figure | 200 | New   | cvcle | nade |
|--------|-----|-------|-------|------|
| iguio  | 200 | 11011 | 0,010 | pugo |

To create a new cycle, fill in all the required fields and click **SAVE**. The Cycle Type and Cohort Year fields will be automatically filled in with the information for the cycle that will follow the latest open cycle. Normally that will be the current cycle. So, for example, if the current cycle is 3-year official 2015, the Cycle Type field will automatically be set to 3-year draft and the Cohort Year field will automatically be set to 2016.

You may change either Cycle Type or Cohort Year, or both, to whatever value you choose, but note that you cannot create a duplicate cycle. That is, if you already have a 3-year official 2015 cycle, you cannot create another 3-year official 2015 cycle.

After clicking **SAVE**, you will be brought back to the Manage Cycles page and the new cycle will be added to the Cycles table.

# Manage LRDR Scheduler

This page will allow the admin to suspend and restart the scheduler for automated LRDR ordering and loading. This ability is provided in case there is an issue with uploading of the LRDR and some time is needed to implement a fix. In the past, loading issues have caused hung threads that severely degraded performance of the application. To avoid this, the scheduler should be suspended until the issue is fixed.